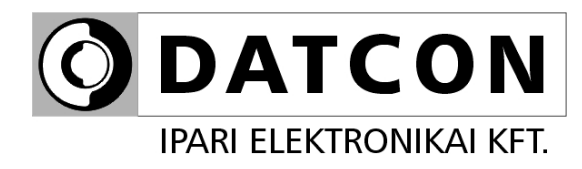

# **DT9500 N PS**

Hőmérsékletmérő / távadó

**Kezelési útmutató** 

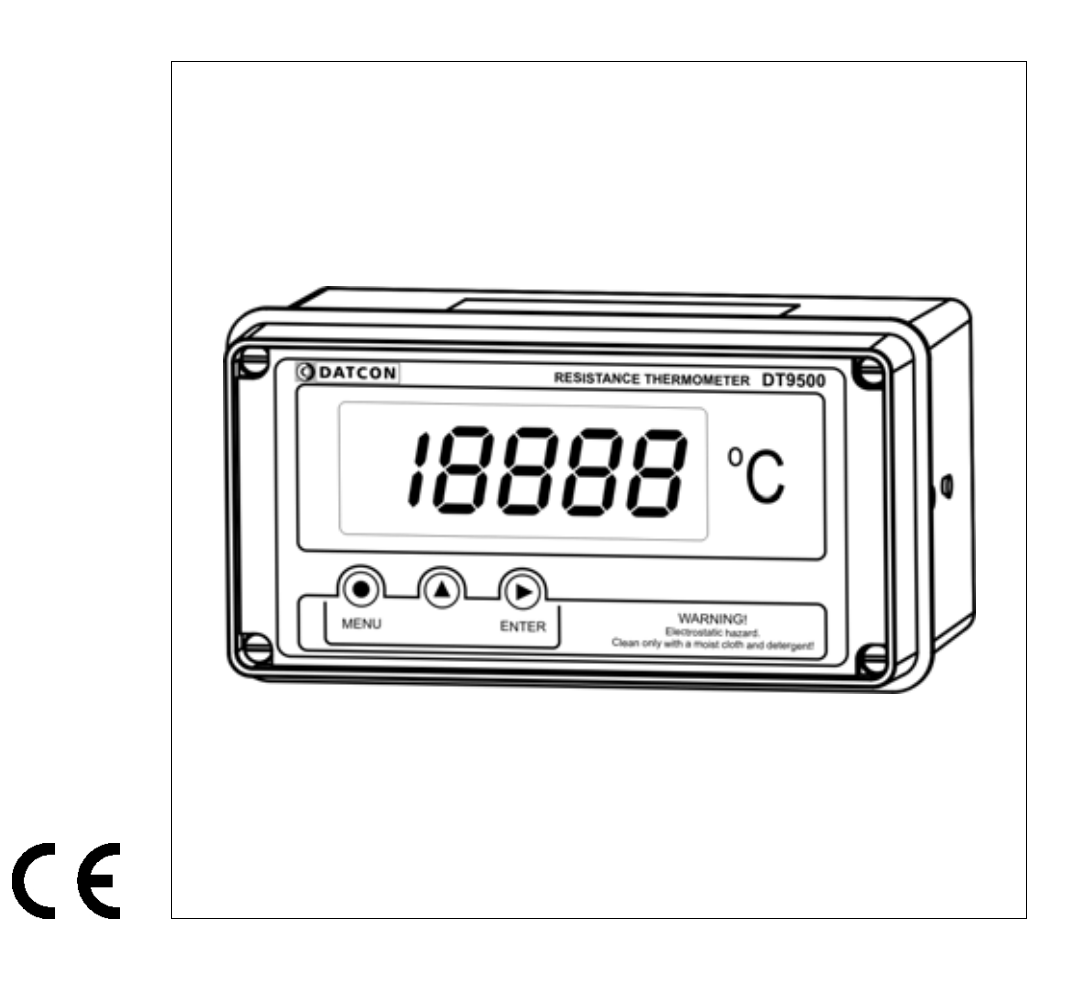

# Tartalomjegyzék

# 1. Kezelési útmutató

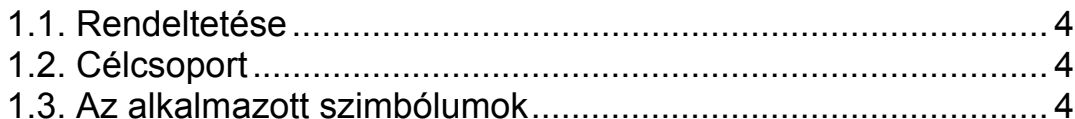

# 2. Biztonsági útmutató

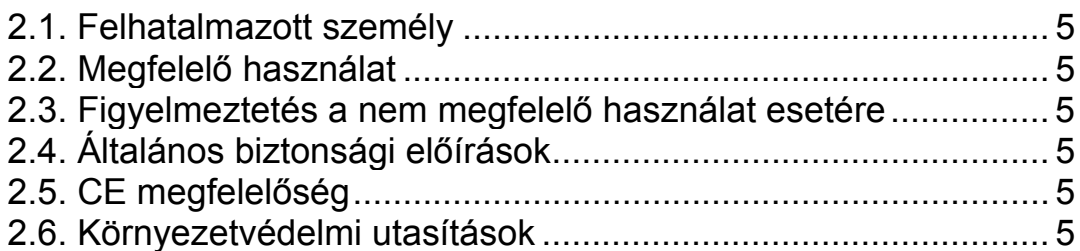

# 3. A készülék leírása

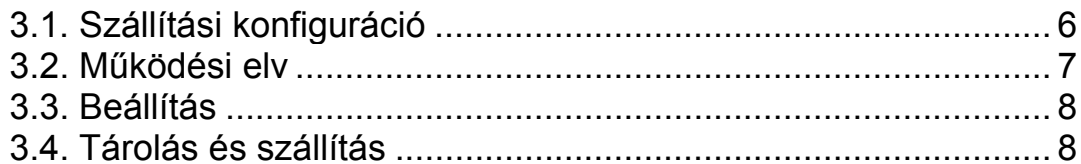

# 4. Felszerelés

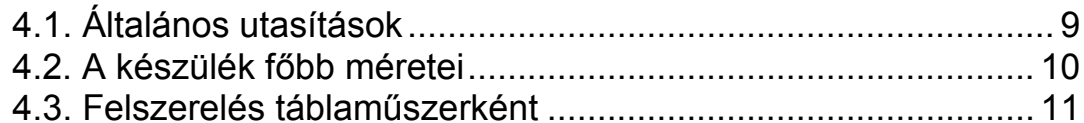

# 5. Csatlakoztatás

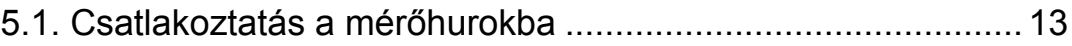

# 6. A kijelző és a kezelőszervek

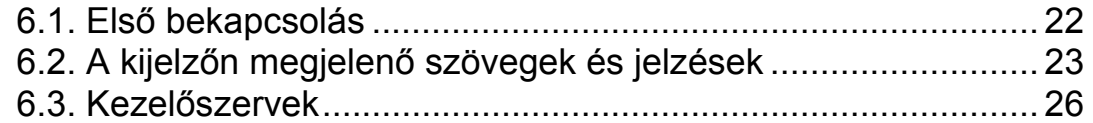

# **7. Beállítás ........................................................................28**

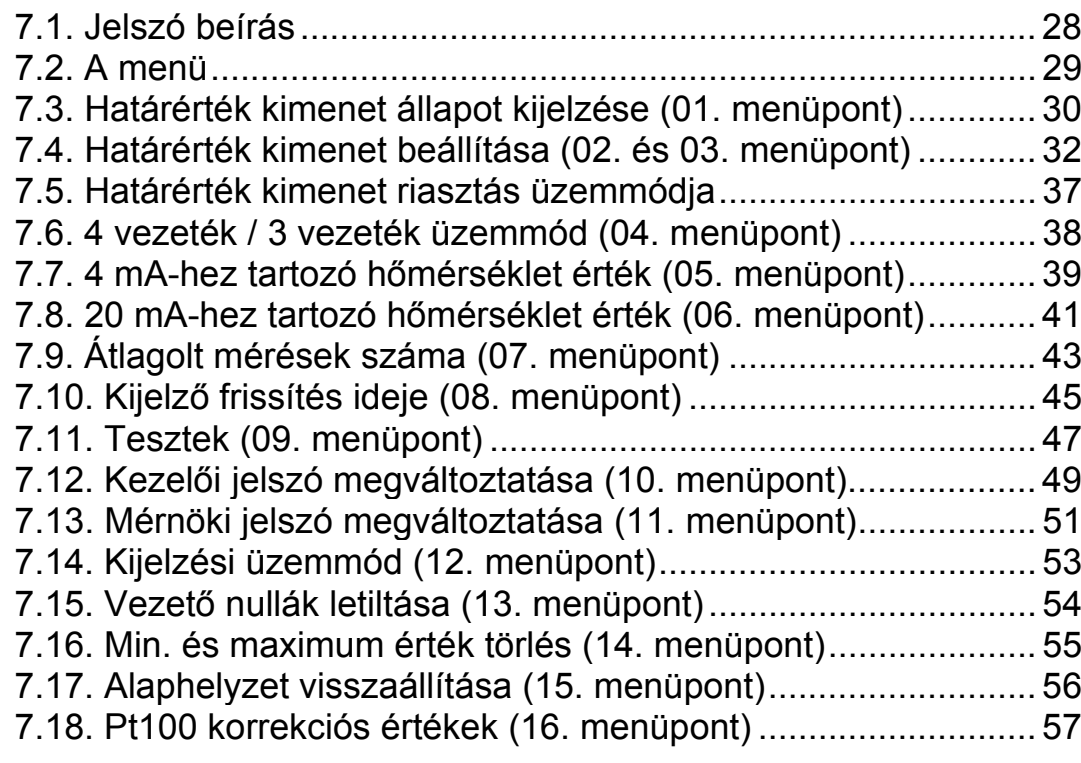

# **8. Hibakeresés, hibajavítás .............................................61**

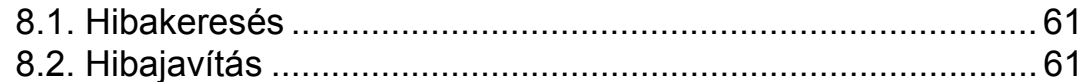

# **9. Leszerelés.....................................................................61**

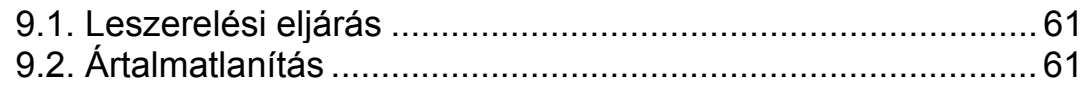

# **10. Függelék .....................................................................62**

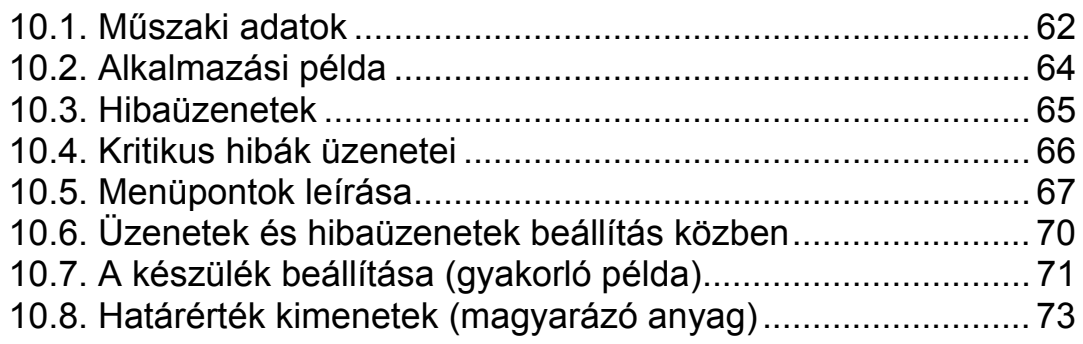

# **1. Kezelési útmutató**

### **1.1. Rendeltetése**

A kezelési útmutató tartalmazza mindazokat az információkat, amelyek a készülék üzembe helyezéséhez és biztonságos üzemeltetéséhez szükségesek.

# **1.2. Célcsoport**

A kezelési útmutató szakképzett felhasználó számára készült. Az útmutatóban leírtakat csak szakképzett személy végezheti el.

# **1.3. Az alkalmazott szimbólumok**

#### **Információ, tipp, megjegyzés**

Ez a szimbólum hasznos információkat jelöl.

# **Figyelmeztetés, veszély**

Ez a szimbólum olyan veszélyhelyzetre hívja fel a felhasználó figyelmét, amelynek figyelmen kívül hagyása sérülést okozhat a kezelőben és/vagy károsodást okozhat a készülékben.

#### **Lista**

Ez a szimbólum olyan felsorolást jelöl, amelynek elemei nem egymásból következő sorrendben követik egymást.

#### **Művelet**

Ez a szimbólum egy egyszeri műveletet jelöl

#### **Sorrend**

Az elől szereplő szám egy eljárás lépéseinek sorrendjét jelöli.

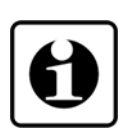

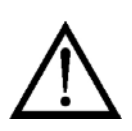

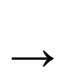

**•**

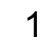

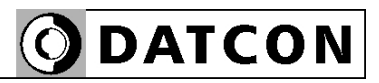

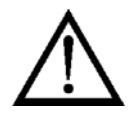

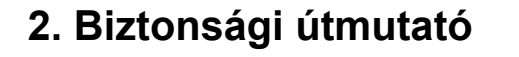

#### **2.1. Felhatalmazott személy**

A használati útmutatóban leírt tevékenységet csak szakképzett és felhatalmazott szakember végezheti. Biztonsági és garanciális okokból, a készülék belső takarólemez alatti — részeit érintő beavatkozást csak a DATCON szakemberei végezhetnek.

# **2.2. Megfelelő használat**

A DT9500 N PS Környezeti-hőmérséklet mérő / távadó a készülék üzemelési helyén fennálló hőmérséklet mérésére szolgál. Alkalmazási területéről részletes leírás "A készülék leírása" fejezetben található. A készülék 230 VAC tápfeszültségről üzemeltethető.

**2.3. Figyelmeztetés a nem megfelelő használat esetére** 

Nem megfelelő vagy helytelen használat, alkalmazástól függően zavart okozhat a készülékhez kapcsolódó egyéb készülékekben, rendszerekben.

# **2.4. Általános biztonsági előírások**

A DT9500 N PS egy precíz mérőkészülék, melynek használata megköveteli az általános szabályozások és ajánlások betartását. A felhasználónak a telepítésnél figyelemmel kell lenni a kezelési útmutatóban leírt biztonsági előírásokra, valamint az adott ország speciális biztonsági előírásaira és baleset megelőzési szabályaira.

# **2.5. CE megfelelőség**

A DT9500 N PS megfelel az alábbi szabványok követelményinek: MSZ EN 61326:2004 (EMC)

# **2.6. Környezetvédelmi utasítások**

Környezetünk megóvása egyike a legfontosabb kötelezettségünknek. Kérjük, legyen figyelemmel az alábbi fejezetekben leírtakra:

- **• 3.4. Tárolás és szállítás** fejezet
- **• 9.2. Ártalmatlanítás** fejezet

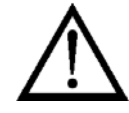

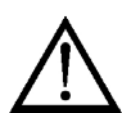

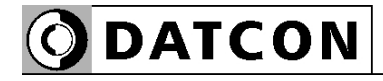

# **3. A készülék leírása**

# **3.1. Szállítási konfiguráció**

**A szállítás tárgya** Az alábbiak képezik a szállítás tárgyát:

- **•** DT9500 N PS
- **•** 2 db. rögzítő szerelvény (táblaműszer kivitel esetén)
- **•** tömítő gyűrű (táblaműszer kivitel esetén)
- **•** dokumentáció: jelen kezelési útmutató Minőségi bizonyítvány

#### **Részegységek** A DT9500 N PS az alábbi főbb részegységekből áll

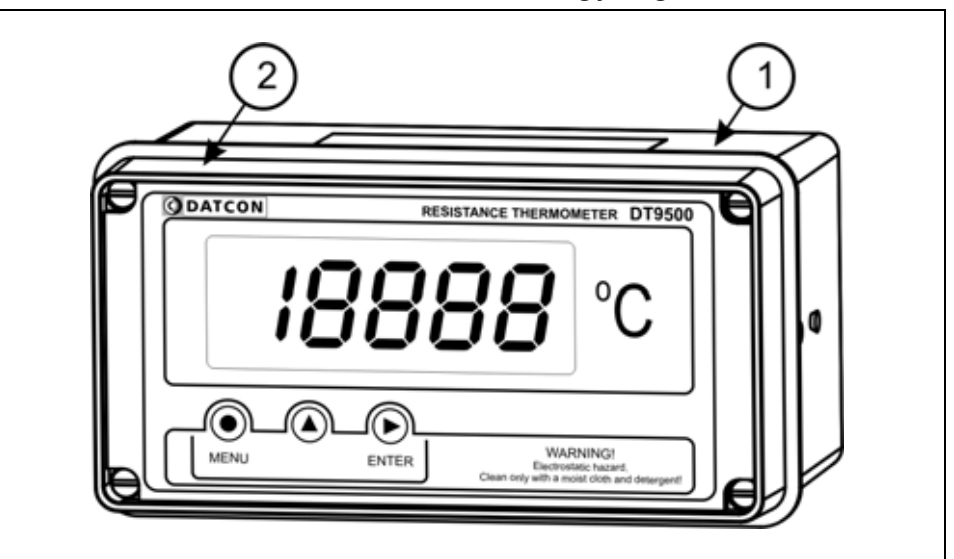

- 1. készülék ház
- 2. előlap

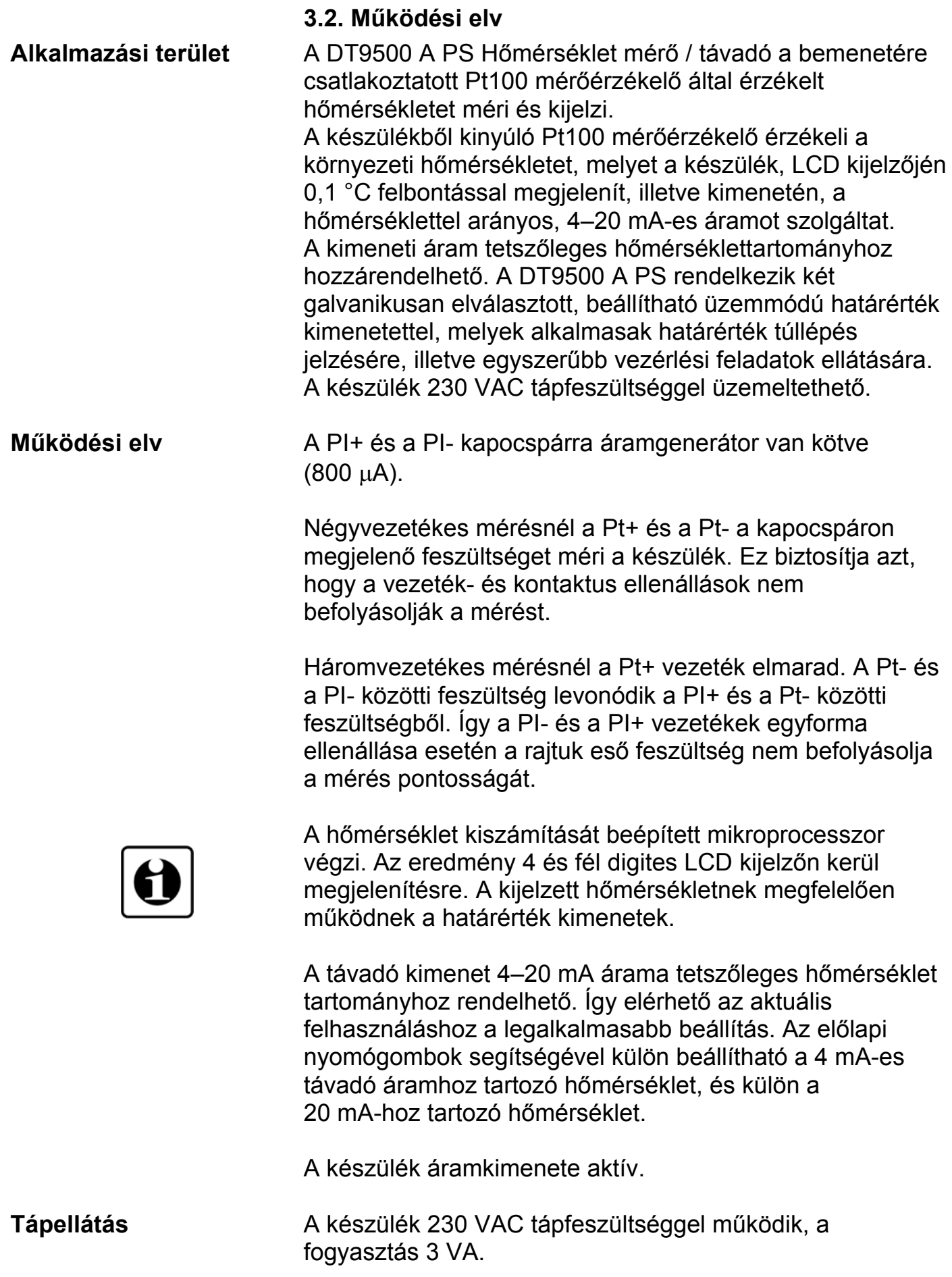

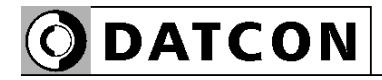

#### **3.3. Beállítás**

A gyári alapbeállítás szerint a Pt100 bekötése 4 vezetékes, a távadónál 4 mA -200 ºC-hoz, 20 mA +600ºC-hoz van hozzárendelve. Az átlagolt minták száma 8, a kijelző frissítési ideje 0,5 sec.

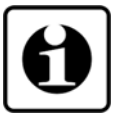

A készülék a felszerelést követően, beállítás nélkül is azonnal működőképes.

A távadó újraskálázása, vagy a többi gyári alapbeállítás megváltoztatása (pl. 3 vezetékes üzemmódra átállítás) egyszerűen és gyorsan elvégezhető az előlapon található nyomógombok segítségével. A készülék ezen kívül másfajta (szerszámot igénylő vagy műszeres) beállítást nem igényel.

# **3.4. Tárolás és szállítás**

A készülék a **10.1. Műszaki adatok** fejezetben, a "Környezeti feltételek" címszó alatt megadott körülmények között szállítható és tárolható.

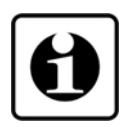

A készüléket a szállítás során fellépő átlagos terhelés hatásaival szemben csomagolás védi. A hullámkarton doboz környezetbarát, újrahasznosítható papírból készült. A belső habszivacs védőanyagot újrahasznosításra szakosodott cég útján javasolt ártalmatlanítani.

A DT9500 N PS várható élettartamára kedvezően hat a száraz, szobahőmérsékletű és rázkódásmentes helyen történő tárolás.

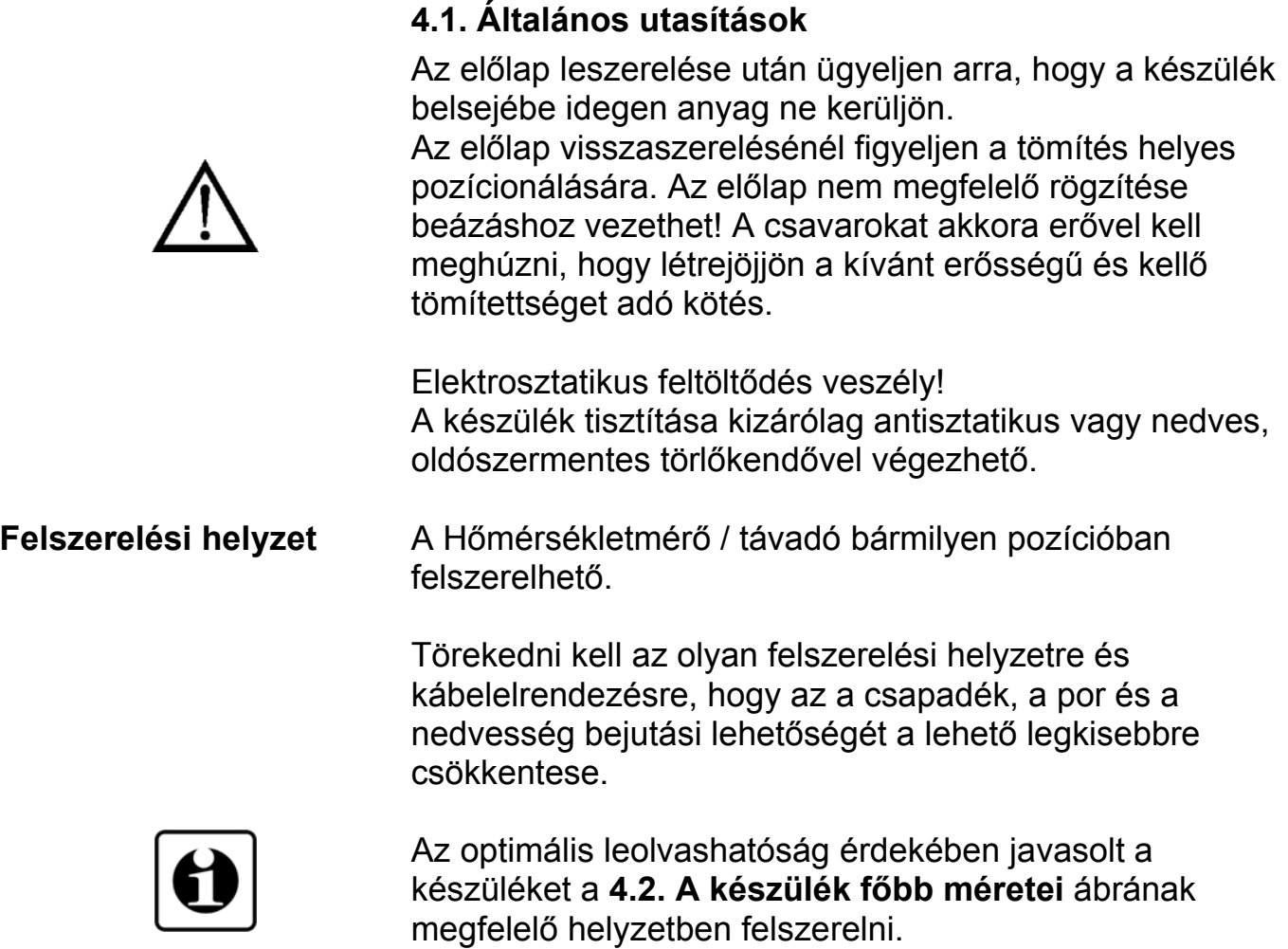

# **4. Felszerelés**

### **4.2. A készülék főbb méretei**

**ODATCON** 

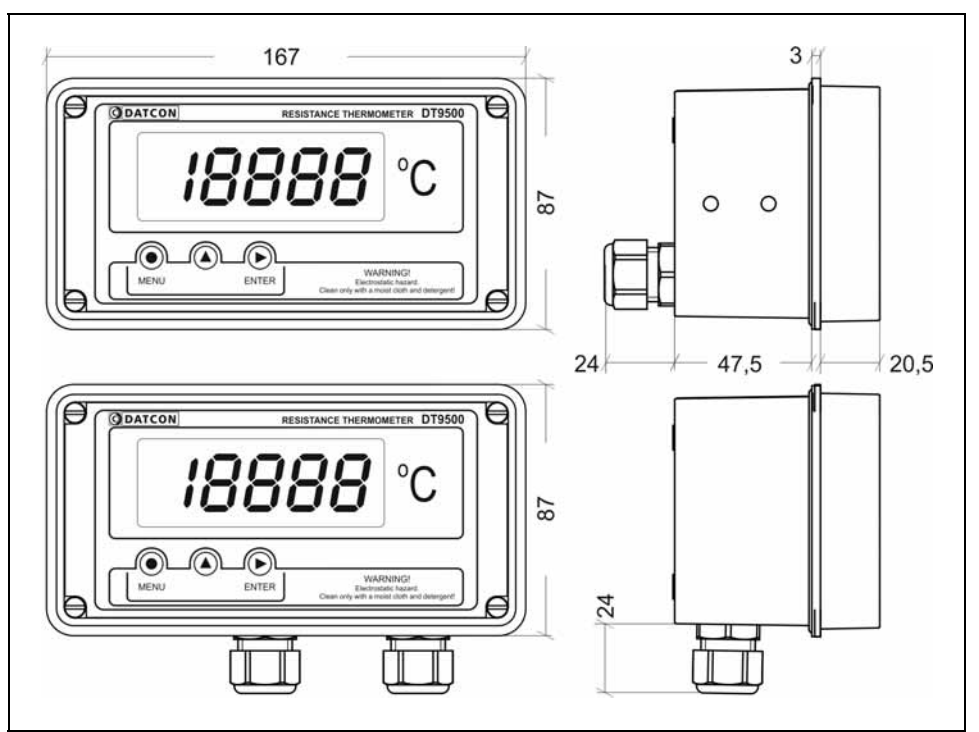

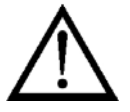

#### **4.3. Felszerelés táblaműszerként**

**Előkészítés** 1. A felszerelés előtt a szerelő lemezen alakítsa ki az alábbi ábrán látható ablakkivágást. A kész kivágást sorjátlanítsa.

**ODATCON** 

A művelet speciális megmunkáló eszközök nélkül nem hajtható végre, ezért csak fémmunkában jártas, szakképzett személy végezheti, aki ismeri a szükséges technológiai lépéseket, a hozzá szükséges szerszámokat és azok veszélyeit.

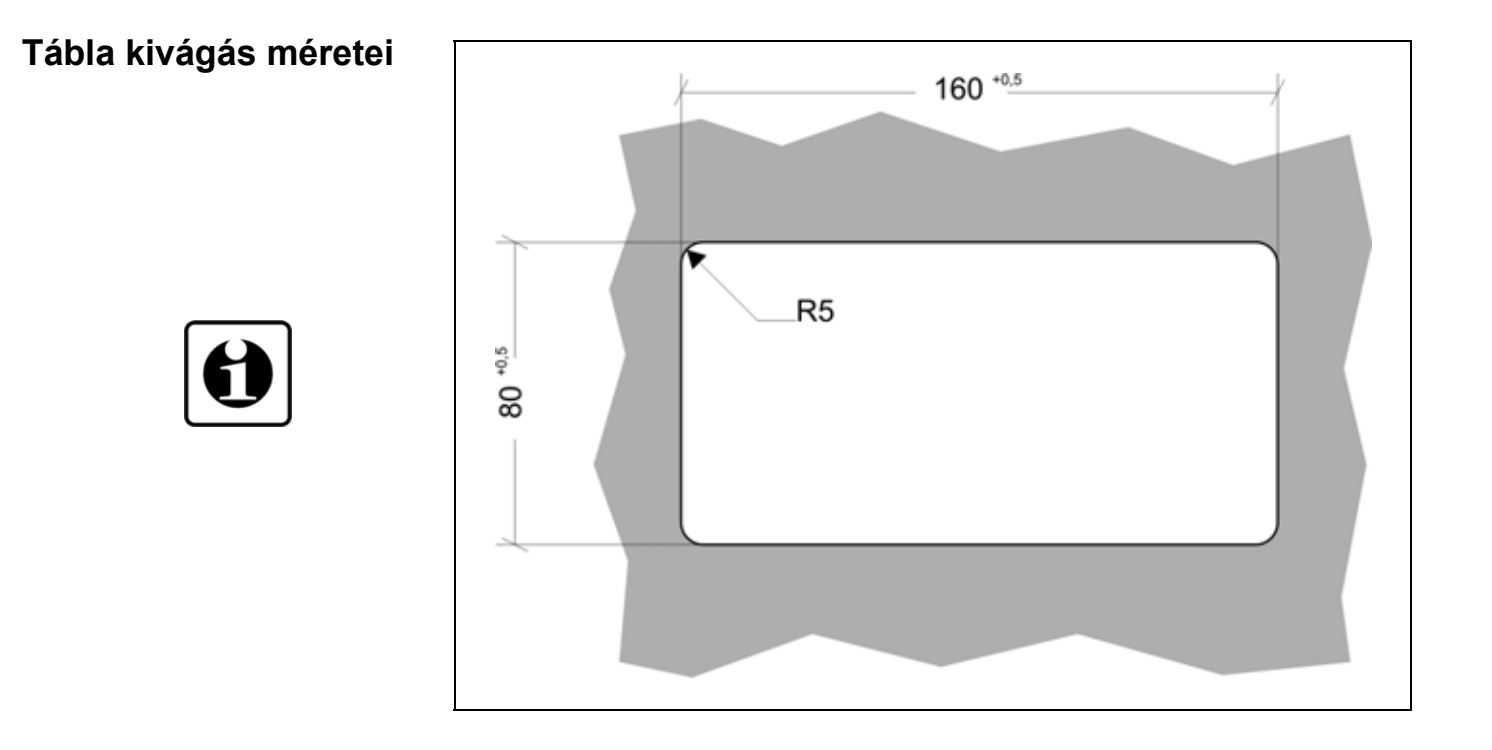

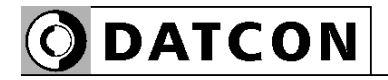

# **Felszerelés a rögzítő szerelvénnyel**

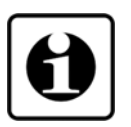

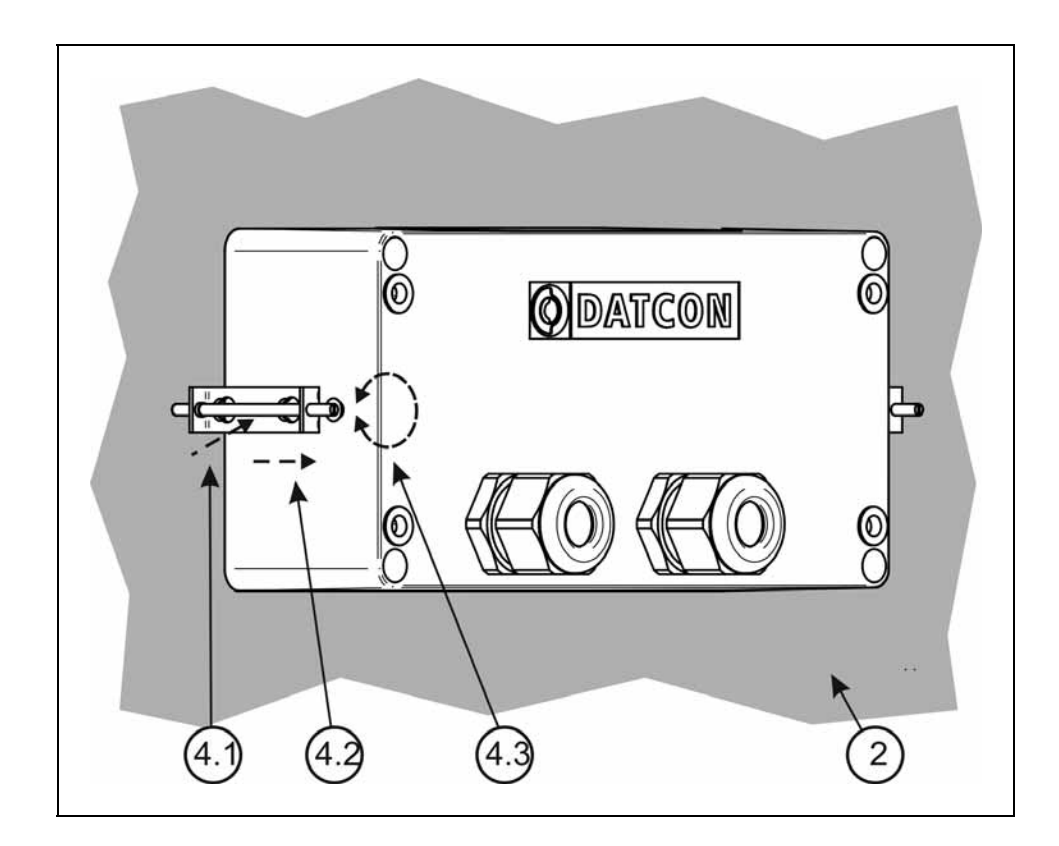

2. Helyezze fel a mellékelt tömítő gyűrűt a készülék házra a hátsó oldal felől és illessze a ház perem részéhez. Ezt az ábra **(2)** számozott lépése mutatja.

3. Bújtassa át a készülék doboz hátulját az ablakkivágáson, majd tolja be a dobozt ütközésig. Ellenőrizze a tömítő gyűrű tömítettségét a készülék ház és a szerelő lemez között.

4. A mellékelt, két rögzítő szerelvényt helyezze fel a készülék házra. Ezt az ábra **(4.1)** és **(4.2)** számozott lépése mutatia.

Rögzítse a készüléket a menetes rögzítő rúd óramutató járással megegyező irányba forgatásával. **(4.3)**

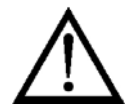

Vigyázzon, nehogy sérülést okozzanak a rögzítő szerelvény hegyes, fém részei.

# **5. Csatlakoztatás**

# **5.1. Csatlakoztatás a mérőhurokba**

Az ipari környezetben történő telepítés esetén kötelezően be kell tartani a készülékekre vonatkozó, hatályos szabványok előírásait!

Ellenőrizni kell az alkalmazott tápegység, a telepítésre kerülő készülékek és a kábelek megfelelőségét. A csatlakoztatást csak szakképzett és felhatalmazott szakember végezheti!

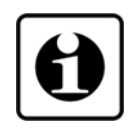

**Kábelek kiválasztása** A tápellátás kábele csak olyan kábel lehet, ami megfelel az összes vonatkozó, hatályos szabványoknak és minden olyan követelménynek, amely az adott ipari környezetben lehetővé teszi a 230 VAC hálózatra történő csatlakozást.

> A Pt100 mérőérzékelő bekötéséhez négy eres, csavart érpárú árnyékolt kábel használata javasolt. Három eres vezeték is használható ugyan, de a vezetékek ellenállások aszimmetriája és a kontaktus ellenállások bizonytalansága miatt a mérés pontossága romlik.

A huroktáplálás bekötéséhez két eres, csavart érpárú árnyékolt kábelt kell használni.

A határérték kimenetek bekötéséhez két eres, csavart érpárú, 500 V szigetelésű kábelt lehet használni.

A kábelek belső vezetőjének átmérője 0,25–1,5 mm, a kábel külső átmérője 5–10 mm között lehet.

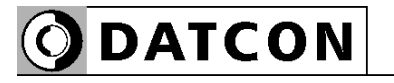

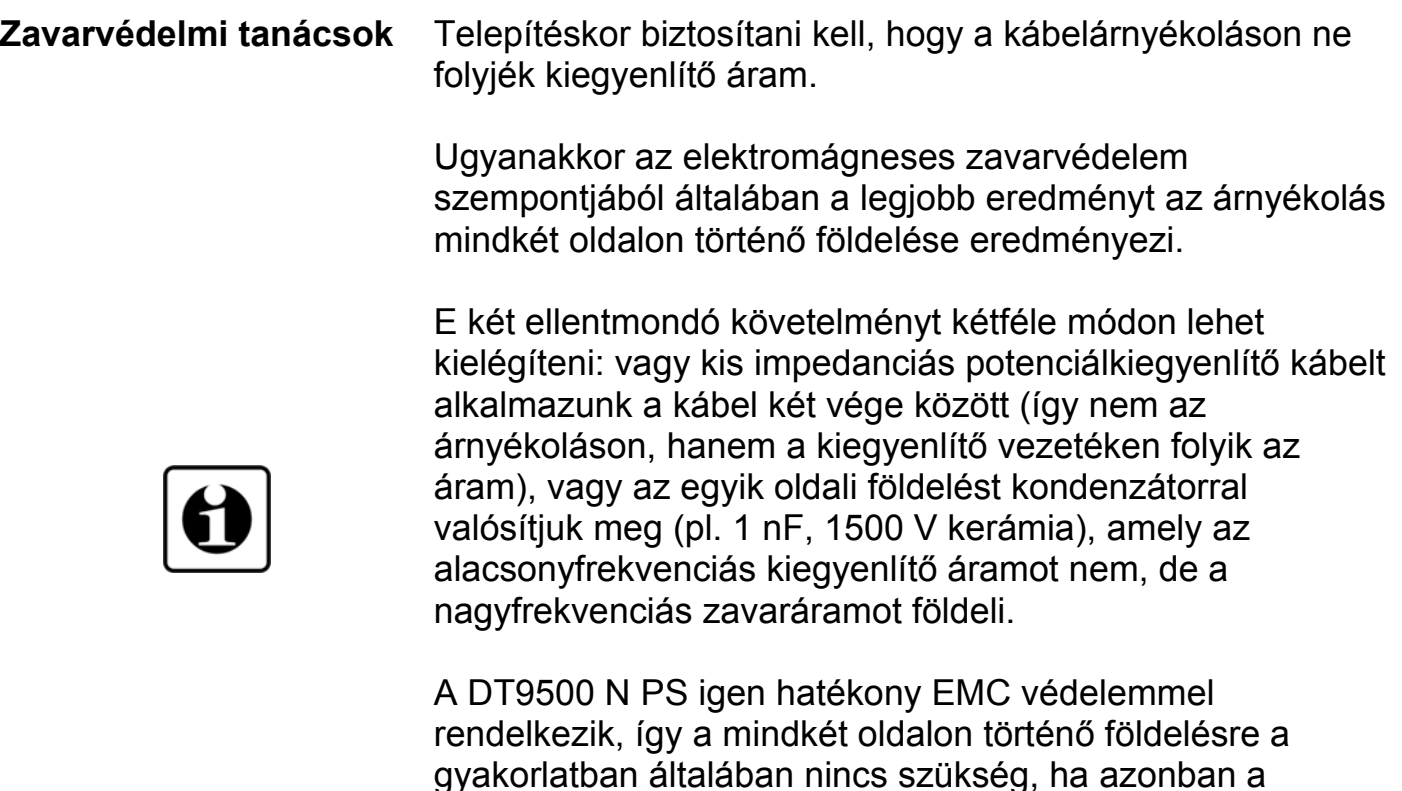

gyakorlatban általában nincs szükség, ha azonban a közelben egy különösen nagy villamos zavarokat kibocsátó készülék üzemel (pl. frekvenciaváltós hajtás) szükség lehet a fentiek alkalmazására. Fontos szabály még, hogy a mérőjel kábeleket, a vezérlő és erősáramú kábelektől elkülönítve vezessük.

# **Csatlakoztatás a tápellátáshoz**

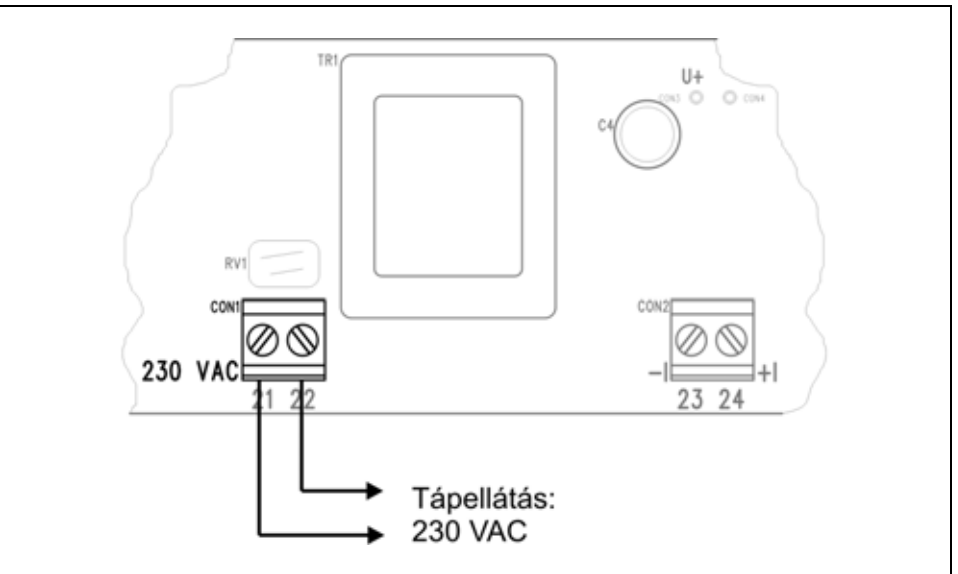

Ügyeljen az ábra szerinti helyes bekötésre.

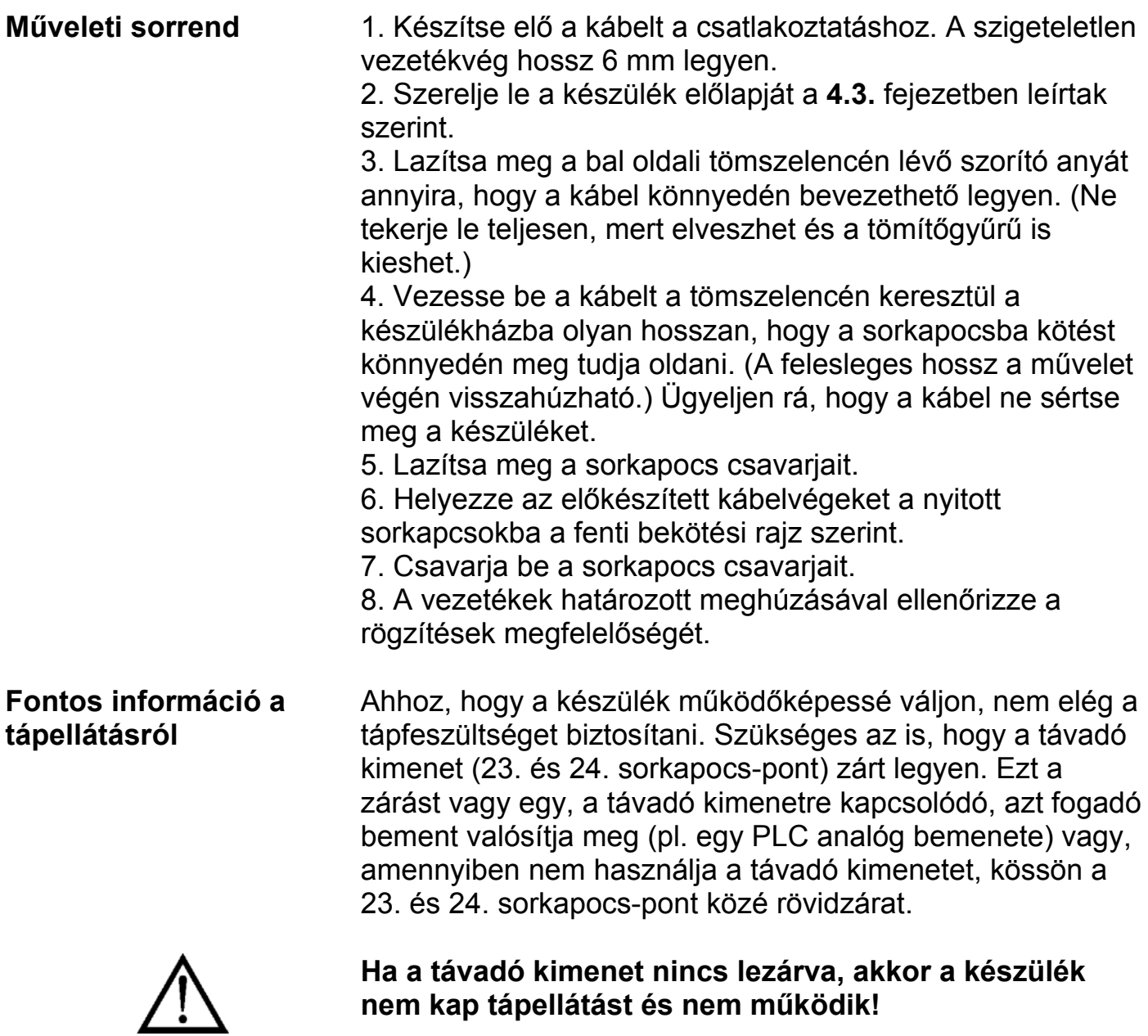

# **Távadó kimenet bekötése**

**ODATCON** 

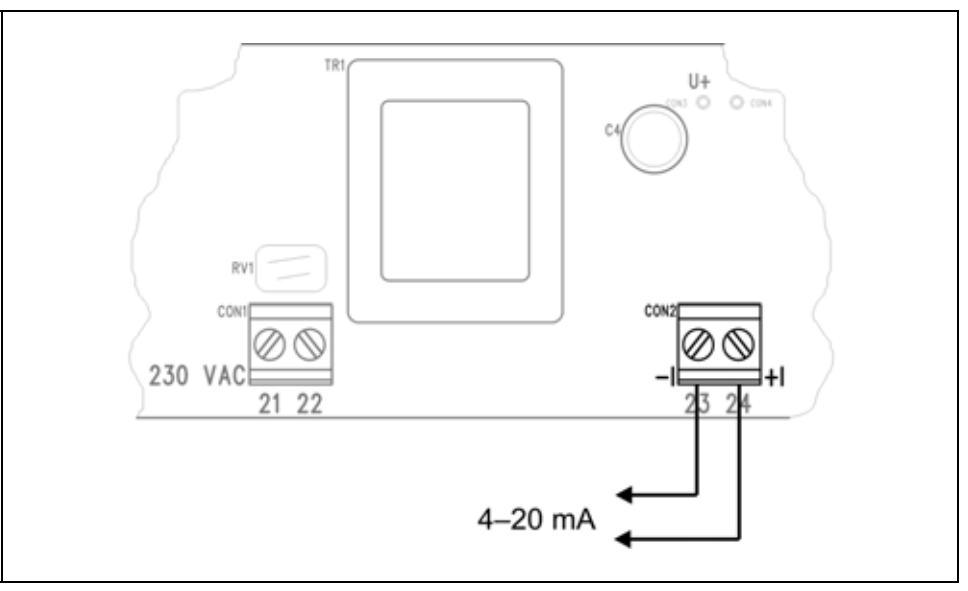

Ügyeljen az ábra szerinti helyes bekötésre és a helyes polaritásra.

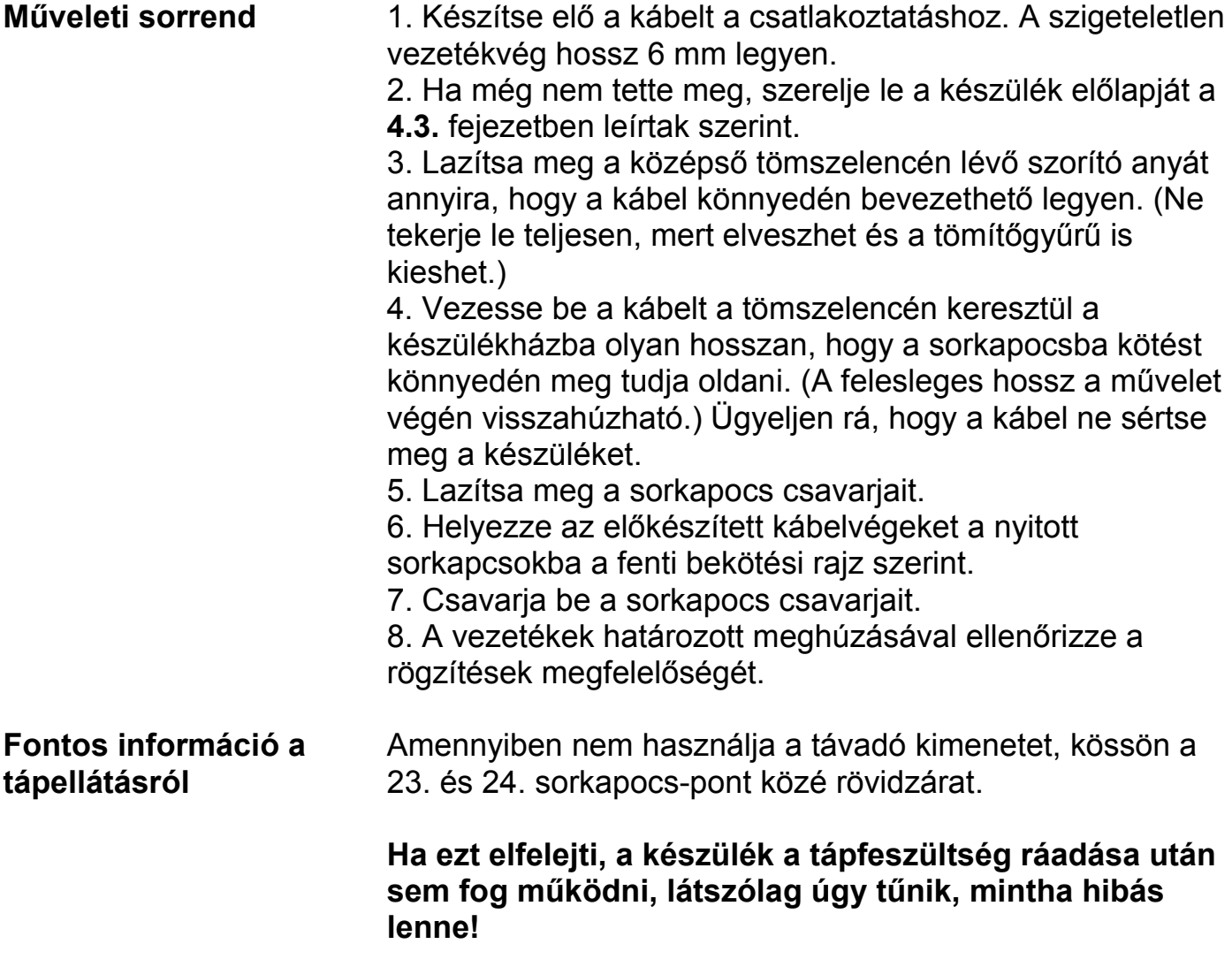

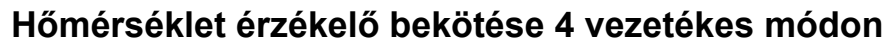

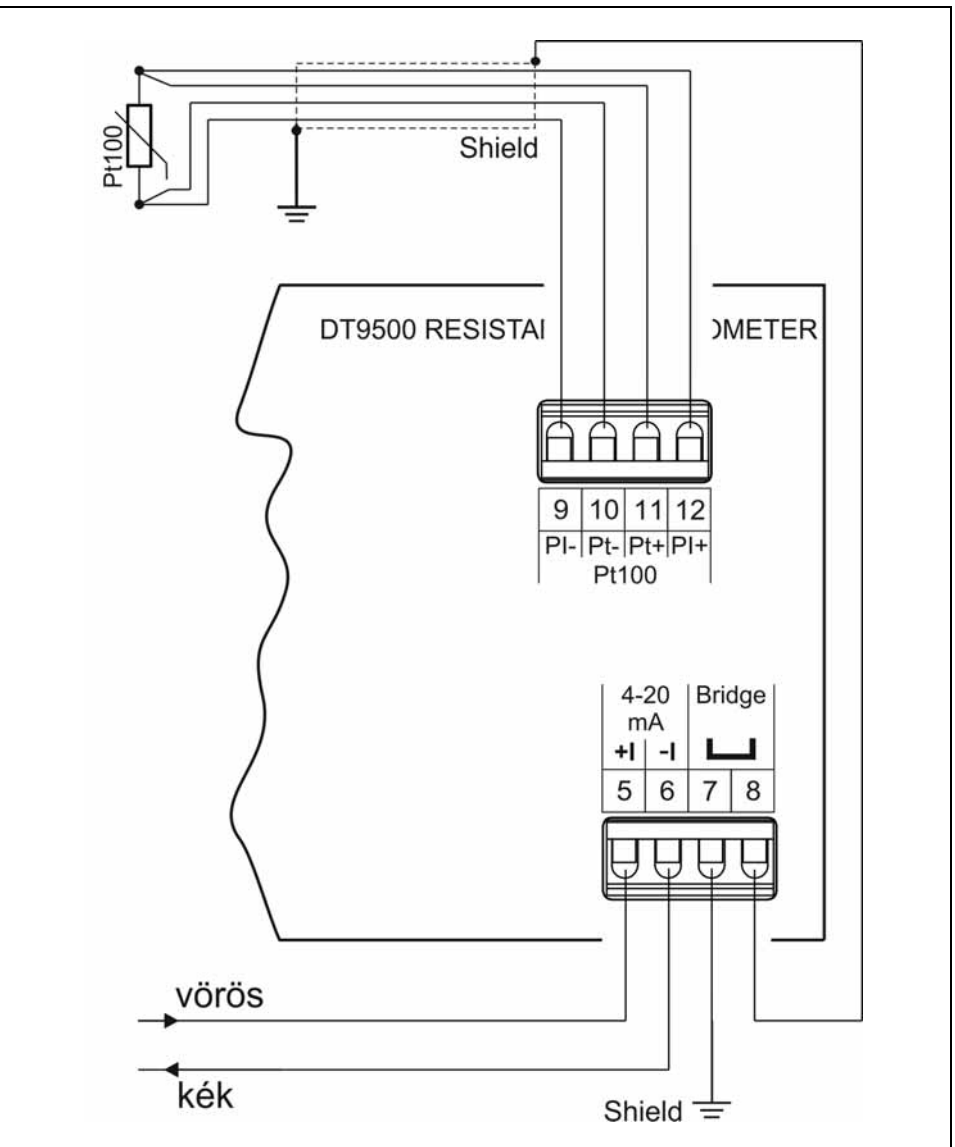

A pozitív és a negatív erek nem felcserélhetők! Ügyeljen az ábra szerinti helyes bekötésre.

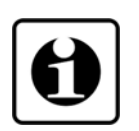

A 4 vezetékes üzemmód teszi lehetővé a legpontosabb mérést, mert a vezetékek ellenállása és esetleges aszimmetrikus volta nem okoz mérési hibát. Alkalmazása feltétlenül ajánlott a pontos mérés érdekében.

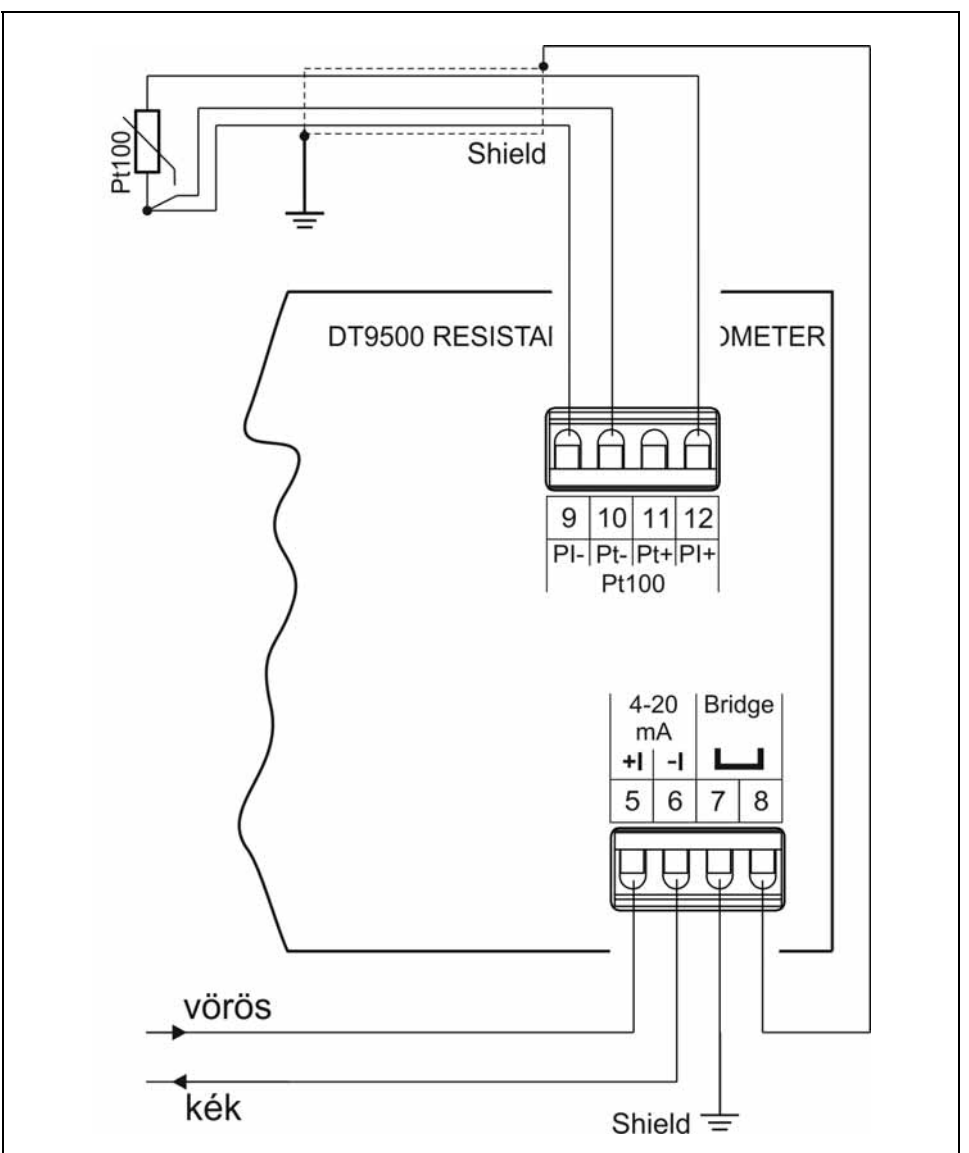

#### **Hőmérséklet érzékelő bekötése 3 vezetékes módon**

A pozitív és a negatív erek nem felcserélhetők! Ügyeljen az ábra szerinti helyes bekötésre.

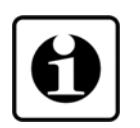

**ODATCON** 

A 3 vezetékes üzemmód kevésbé pontos mérést tesz lehetővé, mint a 4 vezetékes, mert a vezeték erek eltérő ellenállása, aszimmetriája, valamint a kontaktusok különböző átmeneti ellenállása járulékos mérési hibát okoz. Használata csak kisebb pontossági követelmények esetén javasolt.

Minden más esetben célszerű a 4 vezetékes mérési módot alkalmazni. (Az előző oldalon lévő ábra szerinti bekötést.)

#### **Határérték kimenetek bekötése**

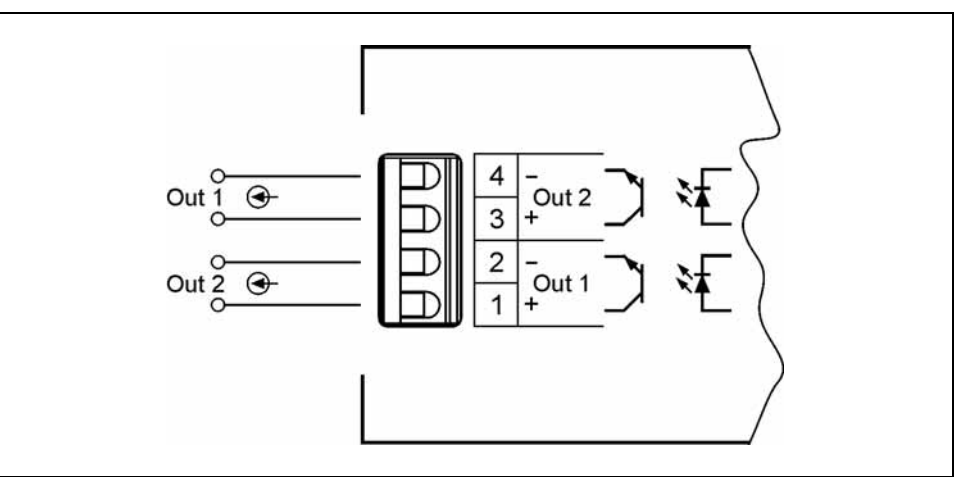

A pozitív és a negatív erek nem felcserélhetők! Ügyeljen az ábra szerinti helyes bekötésre.

**Kábelek száma** Más csatlakozó pontokkal közös kábel csak akkor használható, ha az erek közötti szigetelési szilárdság 500 V vagy annál nagyobb!

1. Szerelje fel a tartozék tömszelencét a záródugó helyére.

2. Készítse elő a kábelt a csatlakoztatáshoz. A szigeteletlen vezetékvég hossz 8 mm legyen.

3. Szerelje le a készülék előlapját a **4.3.** fejezet, **Előlap eltávolítása** résznél leírtak szerint.

4. Lazítsa meg a tömszelencén lévő szorító anyát annyira, hogy a kábel könnyedén bevezethető legyen. (Ne tekerje le teljesen, mert elveszhet és a tömítőgyűrű is kieshet.)

5. Vezesse be a kábelt a tömszelencén keresztül a készülékházba olyan hosszan, hogy a sorkapocsba kötést könnyedén meg tudja oldani. (A felesleges hossz a művelet végén visszahúzható.) Ügyeljen rá, hogy a kábel ne sértse meg a készüléket.

#### **Kábelek bevezetése**

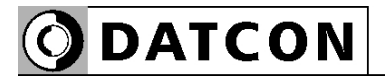

### **Csatlakoztatás a sorkapocsba**

A készülékben található sorkapcsok gyorsan kialakítható, csavarkötés nélküli vezetékcsatlakozást tesznek lehetővé. Helyes használatukat az alábbi ábra mutatja be.

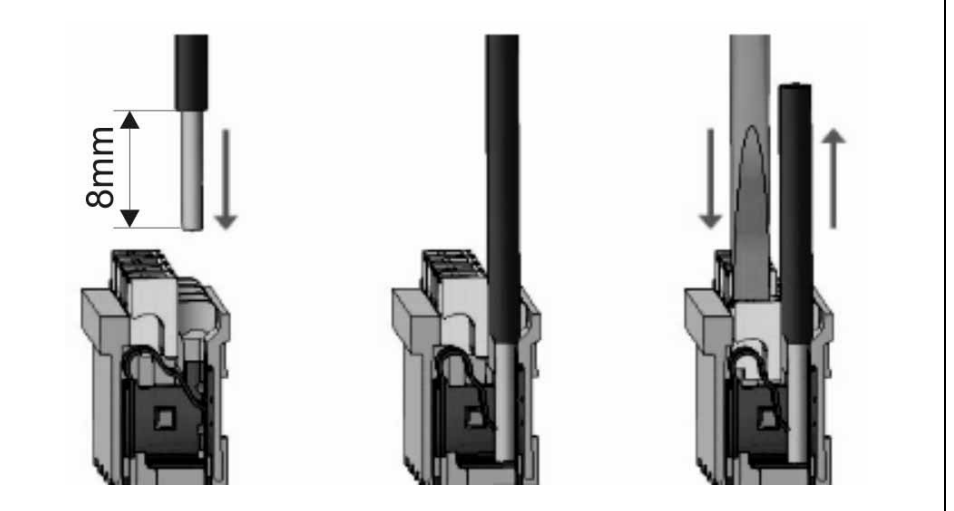

1. A szigeteletlen vezetékvéget ütközésig tolja be a sorkapocsba. Hajlékony kábelvég esetén a fehér kioldó gomb lenyomásával segítheti a csatlakozó kinyílását. Sodrott vezetékvég esetén célszerű érvéghüvely használata.

2. A vezeték betolásával létrejön az önzáró fémes csatlakozás. A vezeték enyhe húzásával ellenőrizze a csatlakozás megfelelőségét.

(3. A kábel kiszerelésénél csavarhúzóval nyomja le a fehér kioldó gombot és húzza ki a vezetékvéget.)

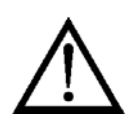

A vezeték betolásához és az eltávolításhoz nem szükséges nagy erőhatás. A kioldó gomb könnyedén lenyomható. Ne alkalmazzon a szükségesnél nagyobb erőkifejtést, mert azzal a sorkapocs sérülését okozhatja!

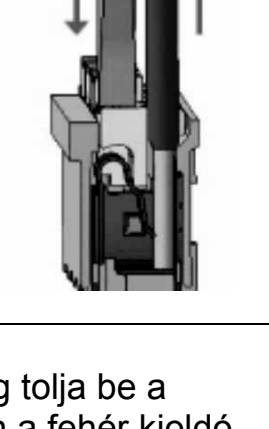

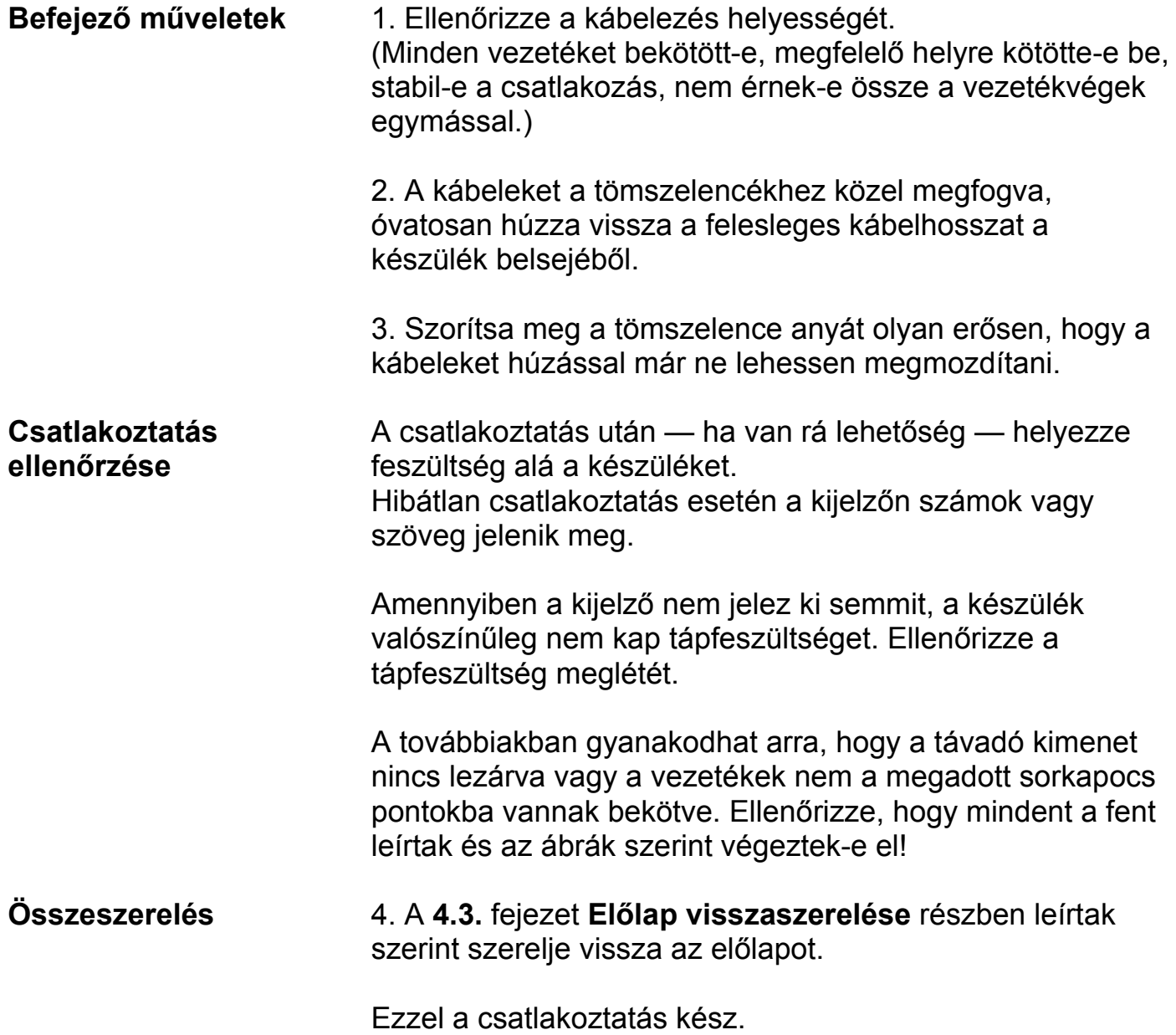

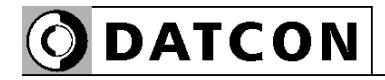

# **6. A kijelző és a kezelőszervek**

#### **6.1. Első bekapcsolás**

**A kijelző**

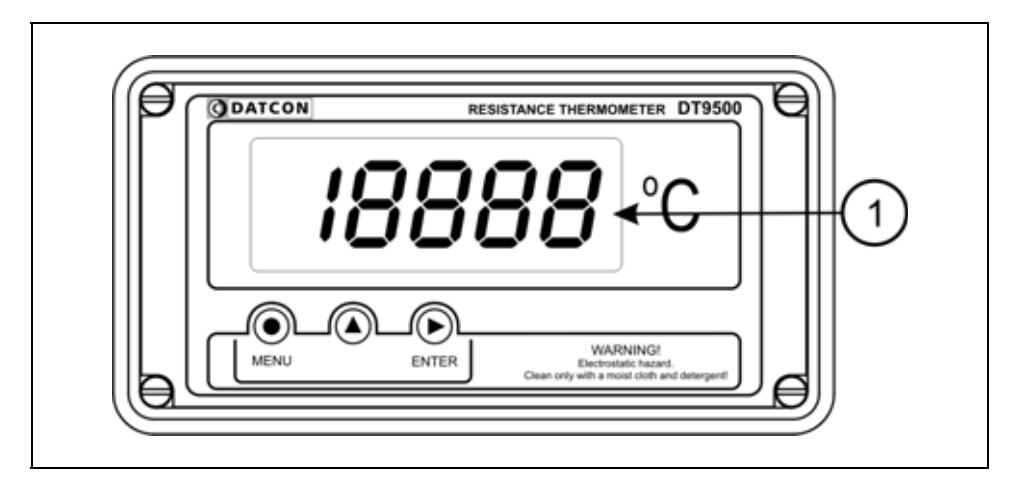

# **A kijelzőt az (1)-es számú nyíl mutatja**

Miután megtörtént a készülék felszerelése, a Pt100 a megadott módon be van kötve, és elvégezték a mérőhurokba csatlakoztatást, a készülék kijelzőjén a mért hőfok látható tizedfokban. Ennek megfelelően, ha a hőfok

24,2 Celsius fok, ez látható a kijelzőn:  $\overline{D}$   $\overline{C}$   $\overline{C}$ .

Ha 123,7 °C, akkor ez: **123.7**.

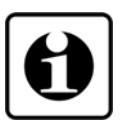

Mivel a készülék a gyári alapbeállítás szerint 4 vezetékes Pt100 bekötésre van felkészítve, a kijelzett érték csak akkor pontos, ha valóban 4 vezetékkel kötötték be a Pt100-at. Ha a bekötési mód 3 vezetékes, a készüléket a pontos méréshez át kell állítani erre az üzemmódra. (7.2. fejezet, 04-es menüpont.)

**Hibaüzenet esetén** Ha a kijelzőn a hőmérséklet érték helyett valami más jelenik meg (villogó, betűkkel kiírt üzenet), akkor a DT9500 N PS hibaüzenetét látja.

> A hiba behatárolása érdekében lapozzon a kezelési útmutató végén található függelék, **10.3 Hibaüzenetek** vagy a **10.4 Kritikus hibák üzenetei** fejezetéhez.

Hiba esetén a kimenő áram 20,8 mA.

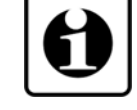

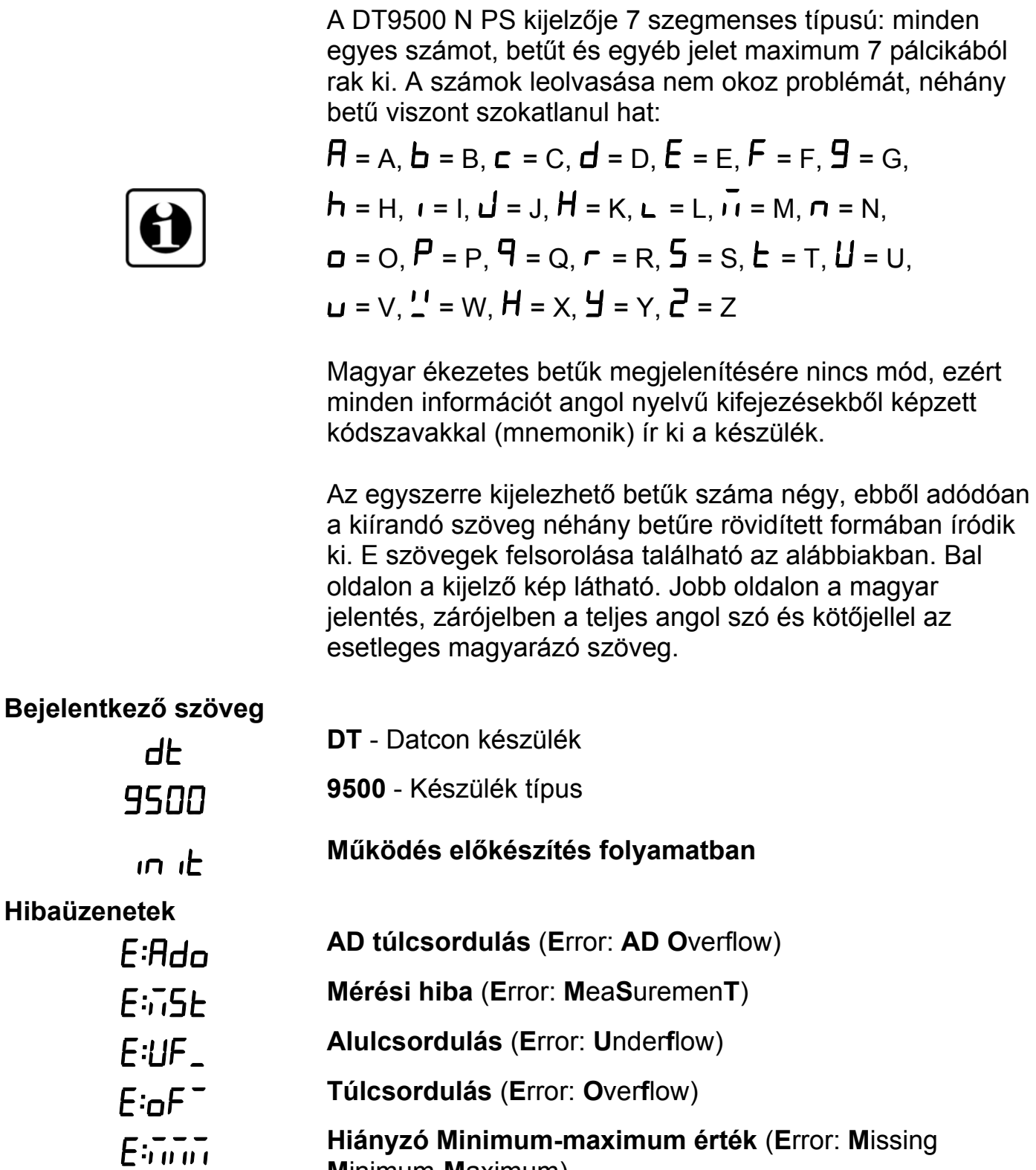

 **6.2. A kijelzőn megjelenő szövegek és jelzések** 

**M**inimum-**M**aximum)

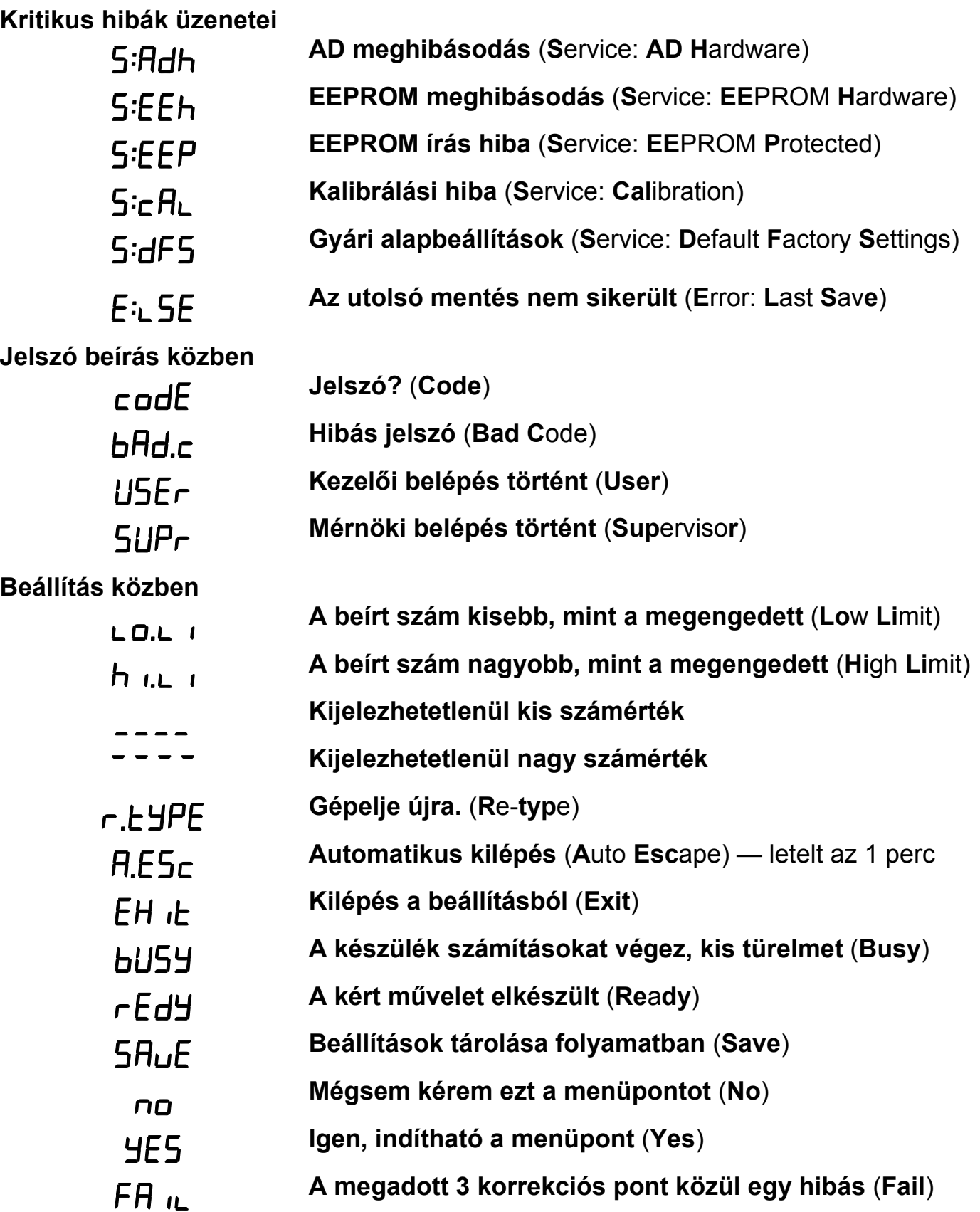

# **Minimum-maximum érték**

**kijelzés** (▲ gomb)

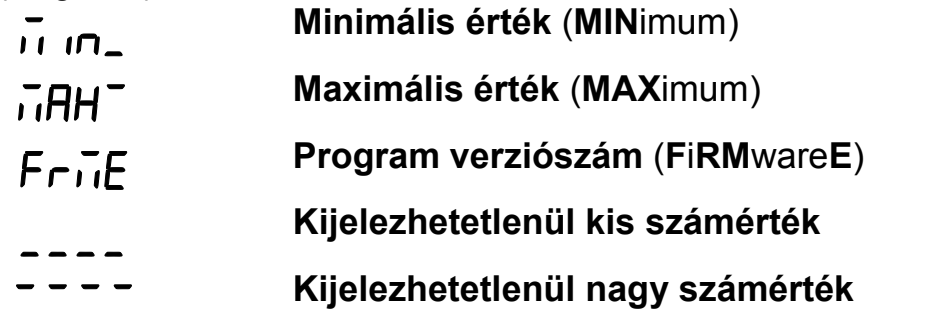

# **Határérték kijelzés**

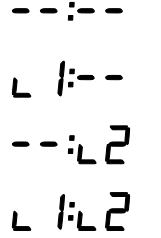

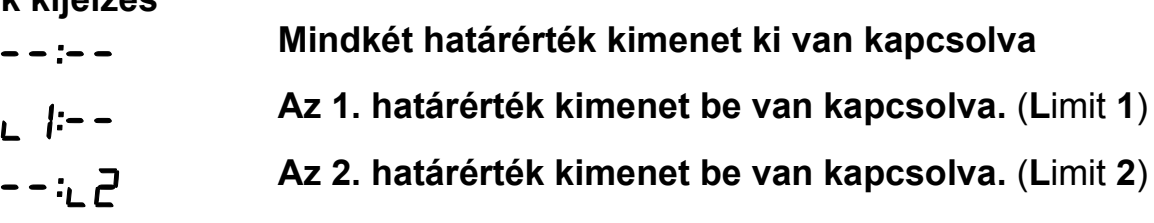

**Mindkét határérték kimenet be van kapcsolva** 

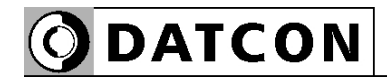

#### **6.3. Kezelőszervek**

A DT9500 N PS kezelése és beállítása az ábrán **(1)**, **(2)**, **(3)** számmal jelölt nyomógombok segítségével történik.

### **Nyomógombok funkciója mérés közben**

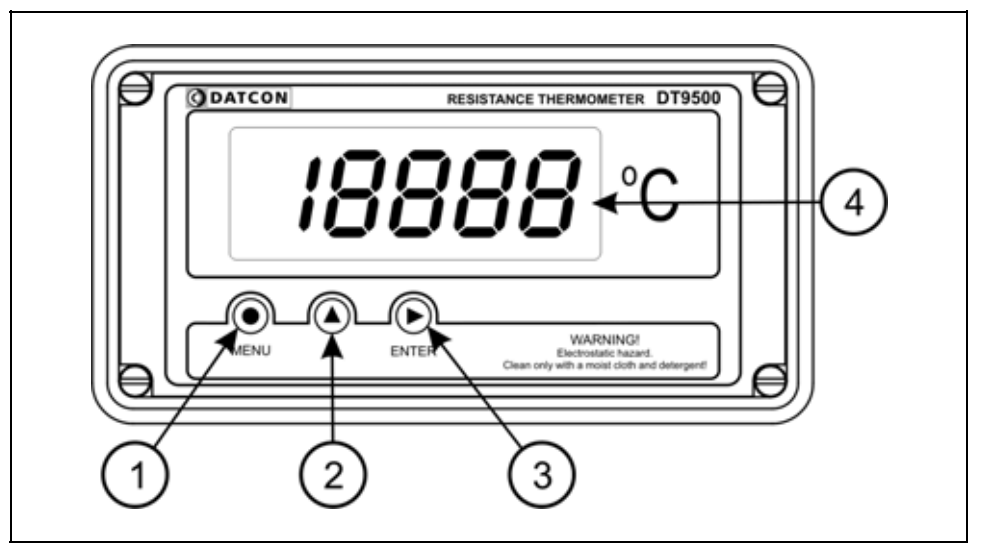

**(1) MENU gomb:** Menübe lépés

Megnyomásakor a készülék a **7.1. Jelszó beírás** fejezetben leírtak szerint jelszót kér és hibátlan jelszó megadás után a menübe lép. **Eközben a mérés szünetel és a határérték kimenetek állapota nem változik meg. A menübe lépéskor az áram kimenet kisebb, mint 4 mA értékre csökken. A menüből való kilépésig ebben az állapotban marad.** 

Amennyiben egy percig nem történik billentyű lenyomás a készülék újraindul és folytatódik a mérés.

**(2) ▲ gomb:** Minimum érték, maximum érték, program (Firmware) verziószám kiírás.

Az adatokat csak a gomb nyomva tartásáig jeleníti meg. **Eközben a mérés szünetel és a határérték kimenetek állapota sem változik meg.** 

Használata:

1. Nyomja meg és tartsa lenyomva a **▲** gombot. felirat jelzi, hogy a készülék a legutolsó törlés óta mért összes érték közül a legkisebbet fogja megjeleníteni. 2. A gomb folyamatos lenyomott állapota esetén 1,5 másodperc után megjelenik a minimum érték és a gomb felengedéséig kijelződik.

3. A **▲** gomb ismételt lenyomása és nyomva tartása esetén

a  $\overline{\mathsf{i}}$ HH<sup>-</sup> felirat jelenik meg a kijelzőn, jelzi, hogy a készülék a legutolsó törlés óta mért összes érték közül a legnagyobbat fogja megjeleníteni.

4. A gomb folyamatos lenyomott állapota esetén 1,5 másodperc után megjelenik a maximum érték és a gomb felengedéséig kijelződik.

5. A **▲** gomb ismételt lenyomása és nyomva tartása esetén

a  $F \cap I$ E felirat jelenik meg a kijelzőn, jelzi, hogy a készülék a működtető program (Firmware) verziószámát fogja megjeleníteni.

6. A gomb folyamatos lenyomott állapota esetén 1,5 másodperc után megjelenik a program verziószám. Formátuma: É.H.NN, ahol É az év, H a hónap és NN a nap.

Megjegyzések:

**•** A ▲ gomb ismételt lenyomásával újra a minimum érték jelenik meg. Így a ▲ gombbal a három érték sorban, egymás után megtekinthető.

**•** Ha a ▲ gombot 5 másodpercnél hosszabb ideig felengedett állapotban tartja, a következő lenyomás után mindig a minimum érték jelenik meg, attól függetlenül, hogy melyik érték kijelzése következett volna. Ez azért jó, mert a kezelő megszokja, hogy a sorrend mindig a következő: minimum érték, maximum érték, program verziószám.

**•** A minimum érték és a maximum érték törlése mérnöki szintű belépés után a 14. menüpont (**Minimum és maximum érték törlés**) segítségével történik

**(3) ENTER gomb:** Határérték kimenet állapot kijelzés. Működése a határérték kijelzés üzemmódjától függ. Gyári beállítás szerint ki van kapcsolva, így a nyomógomb lenyomása nem okoz változást. Részletes leírás a **7.3. Határérték kimenetek kijelzési módja** fejezetben található.

További funkció: riasztás nyugtázása. Hatására az "Alarm üzemmód"-ban lévő határérték kimenetek kikapcsolódnak.

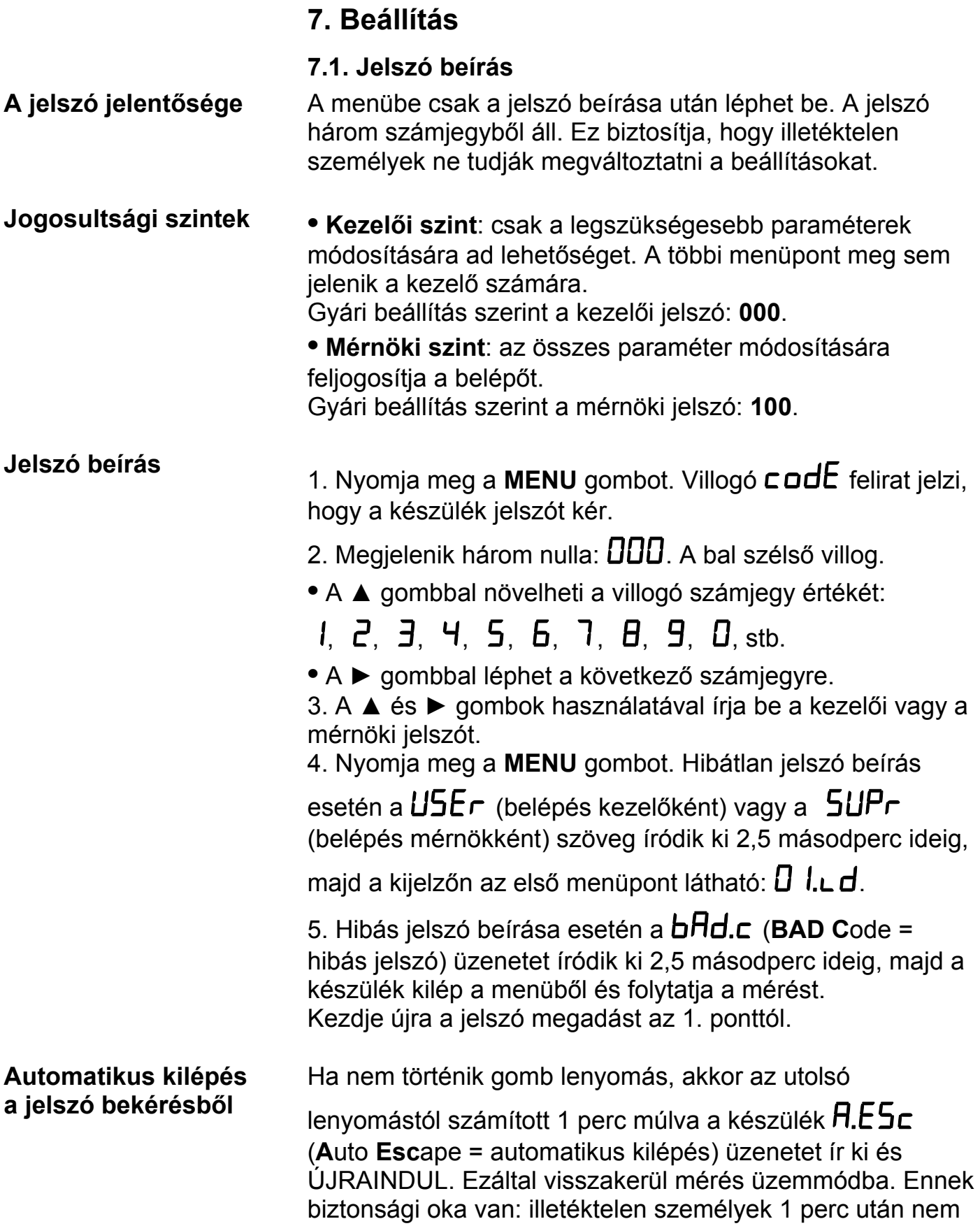

képesek elállítani a magára hagyott készüléket.

# **7.2. A menü**

# **A menü felépítése**

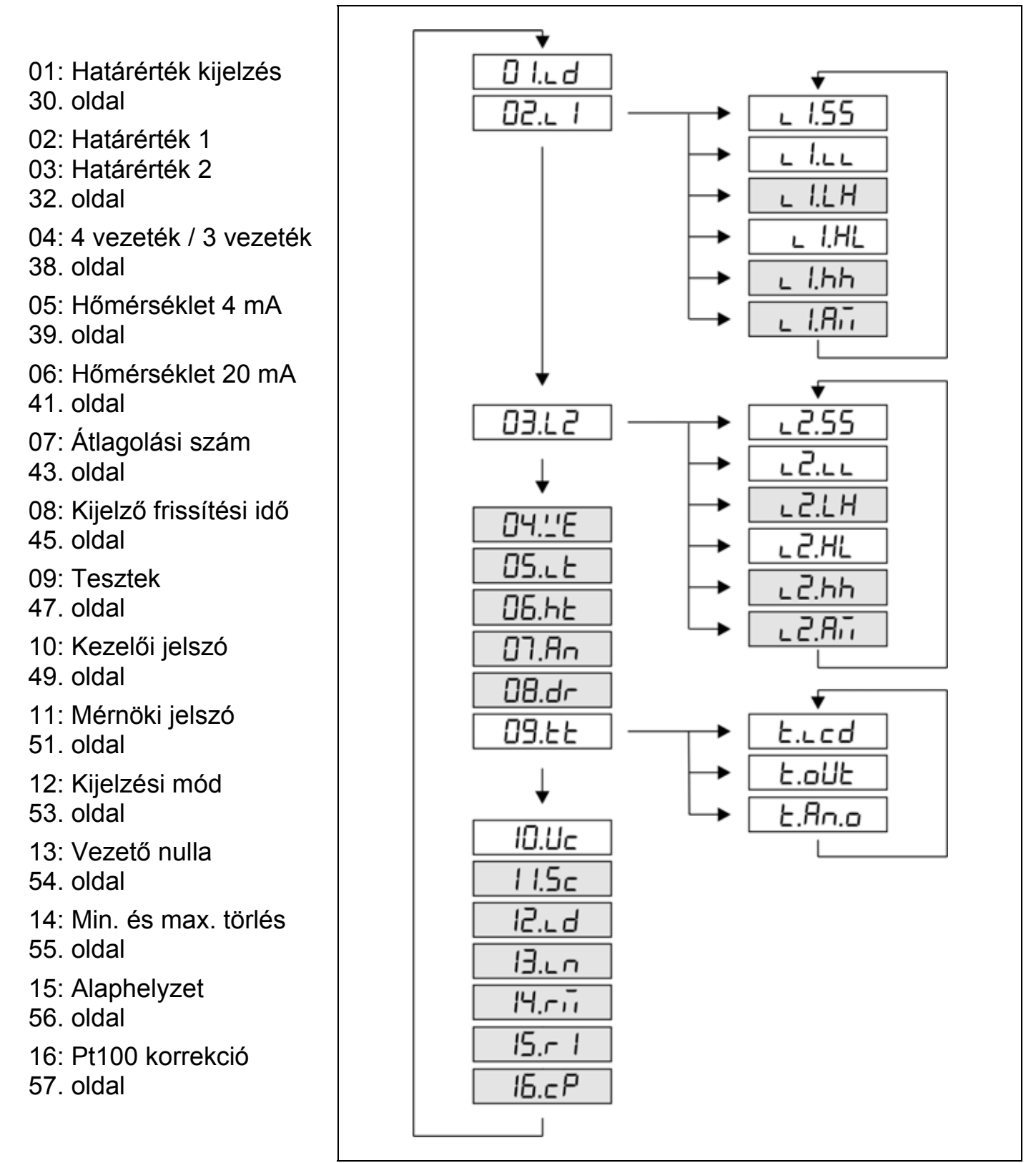

# **Megjegyzés:**

A szürkével jelölt menüpontok csak mérnöki szintű belépés után jelennek meg.

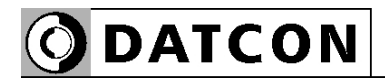

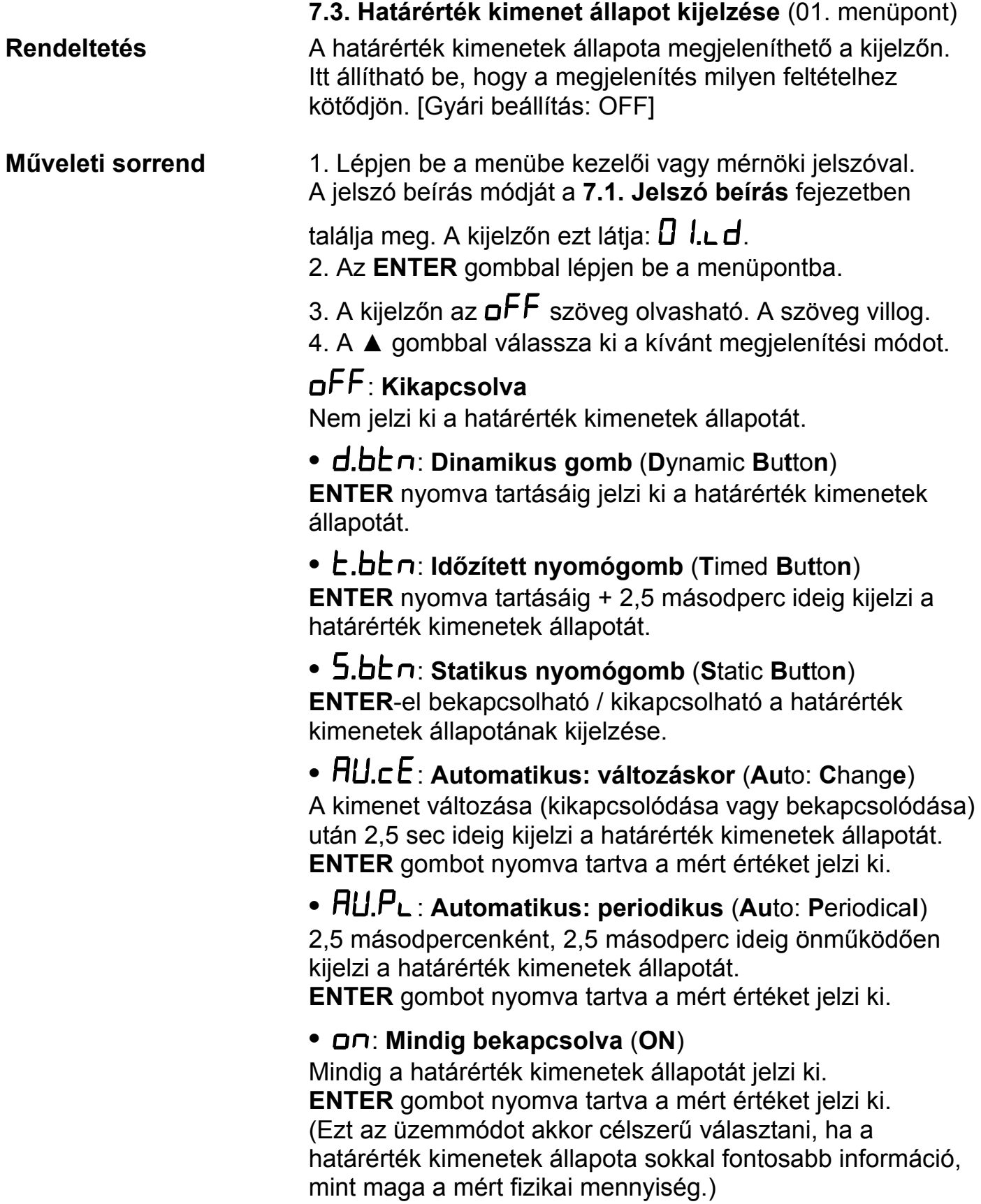

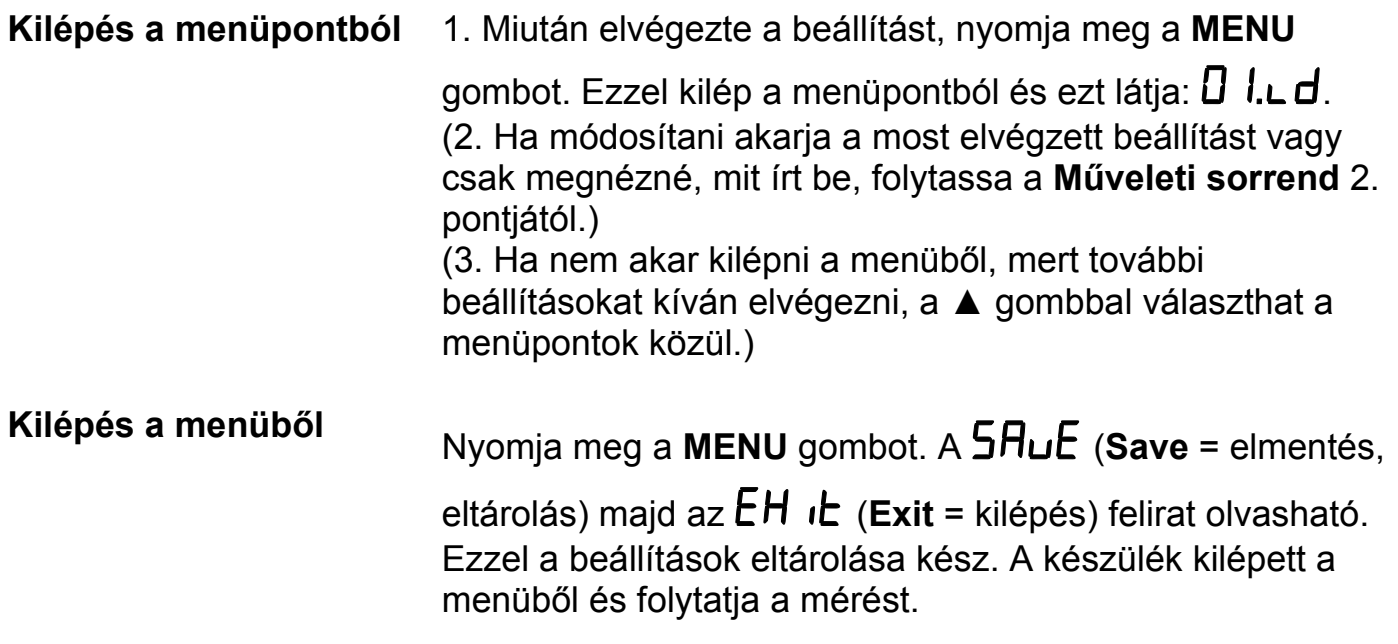

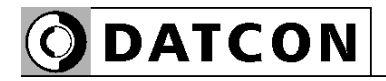

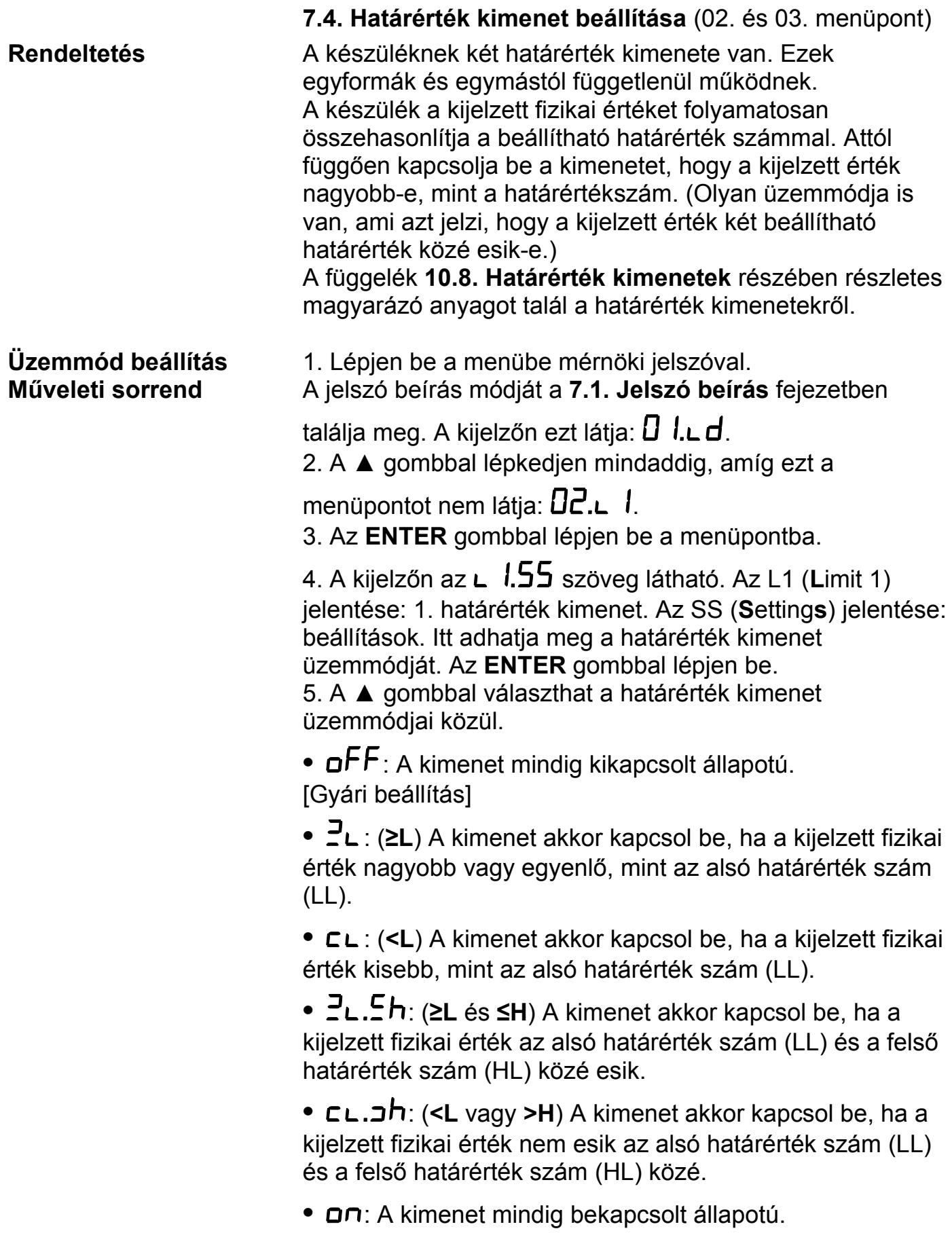

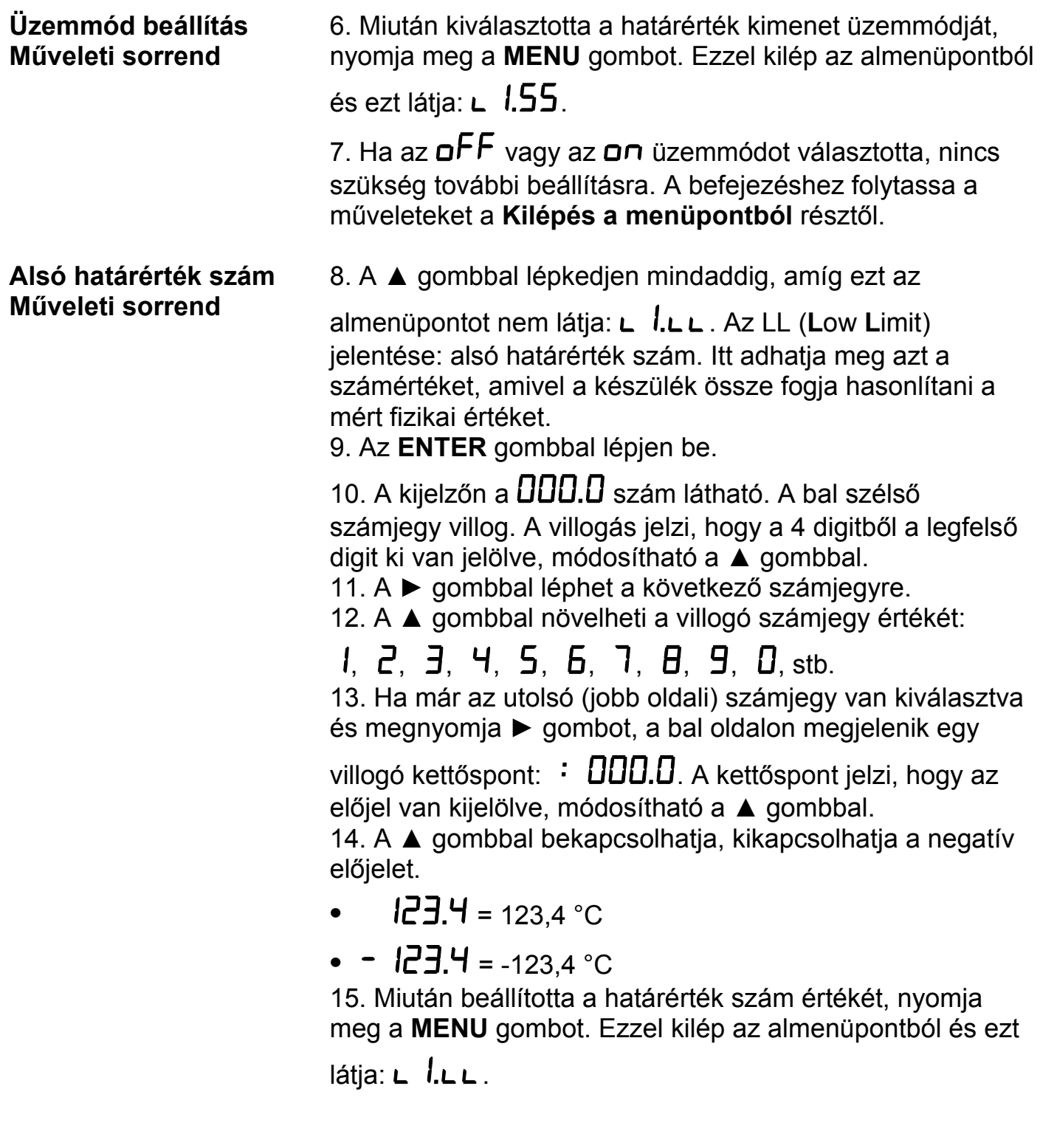

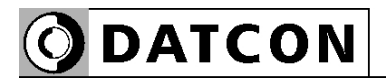

#### **Alsó határérték hiszterézise Műveleti sorrend**

16. A ▲ gombbal lépkedjen mindaddig, amíg ezt az

almenüpontot nem látja: **L**  $I.L.h$ . Az LH (Low Hysteresis) jelentése: alsó határérték szám hiszterézise. Itt adhatja meg azt a számértéket, ami az alsó határértékszámhoz (LL-hez) **hozzáadódva és kivonódva** kialakítja annak hiszterézisét. Ebből adódóan a tényleges hiszeterézis az itt beírt érték kétszerese lesz.

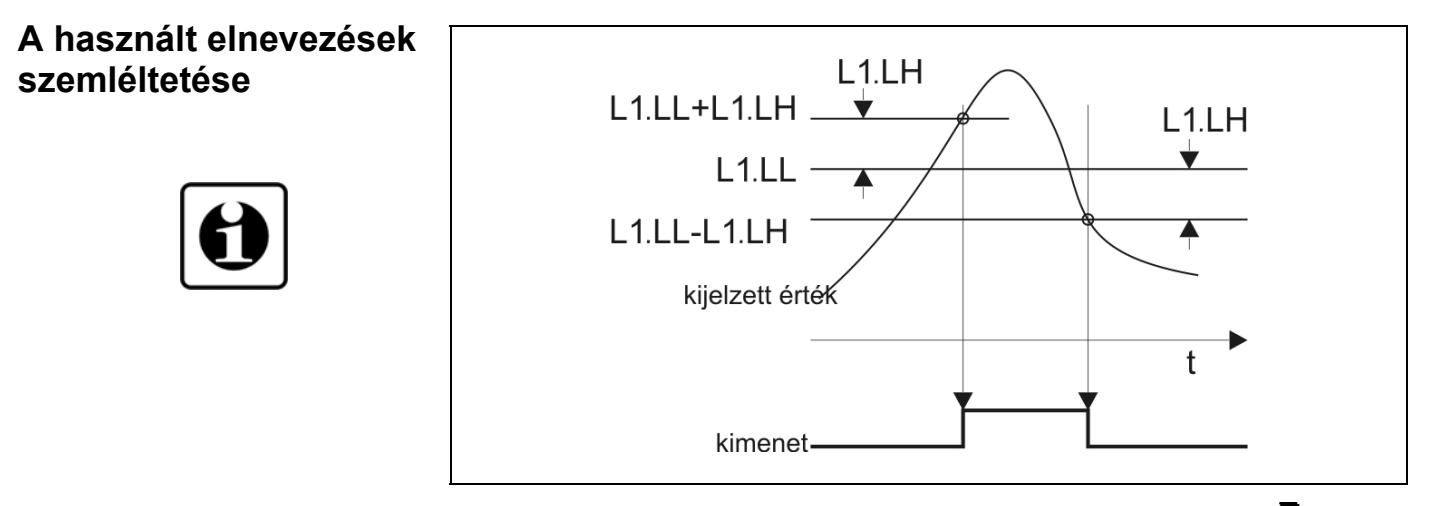

Megjegyzés: az ábra szerint a határérték kimenet a  $\exists$ L üzemmódban van.

**Alsó határérték hiszterézise Műveleti sorrend**  17. Az **ENTER** gombbal lépjen be.

18. A kijelzőn a  $\Box$ D.  $\Box$  szám látható. Ez az L1.LH értéke. Tetszőlegesen átírható 00,0–99,9 közötti számértékre. A bal szélső számjegy villog.

- 19. A ► gombbal léphet a következő számjegyre.
- 20. A ▲ gombbal növelheti a villogó számjegy értékét:

1, 2, 3, 4, 5, 6, 7, 8, 9, 0, stb.

21. Miután beállította a hiszterézis értékét, nyomja meg a **MENU** gombot. Ezzel kilép az almenüpontból és ezt látja:

# $L$   $lL$  $h$ .

22. Ha a  $\exists$ L vagy a  $\subseteq$ L határérték üzemmódot választotta, nincs szükség további beállításra. A befejezéshez folytassa a műveleteket a **Kilépés a menüpontból** résztől.

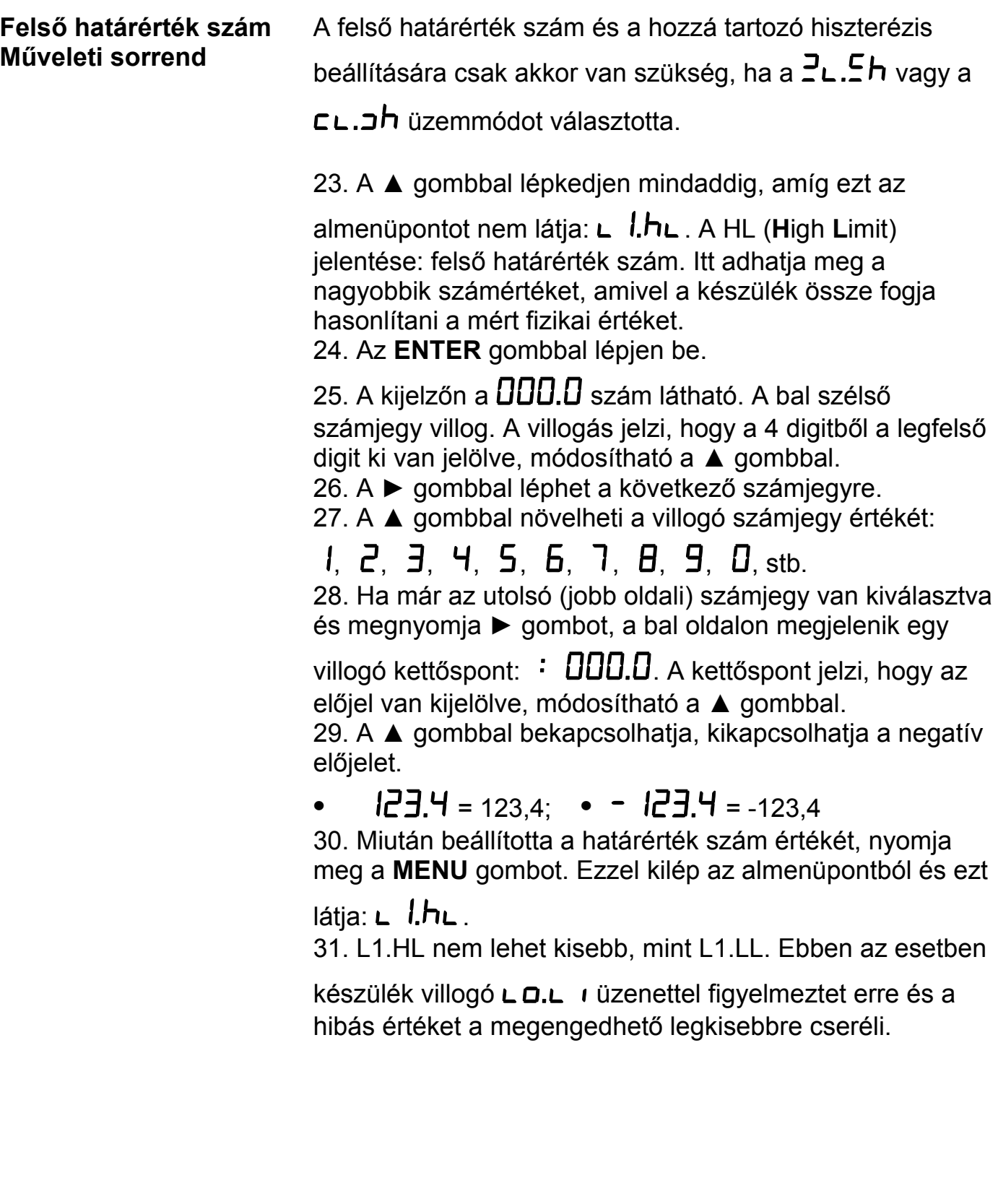

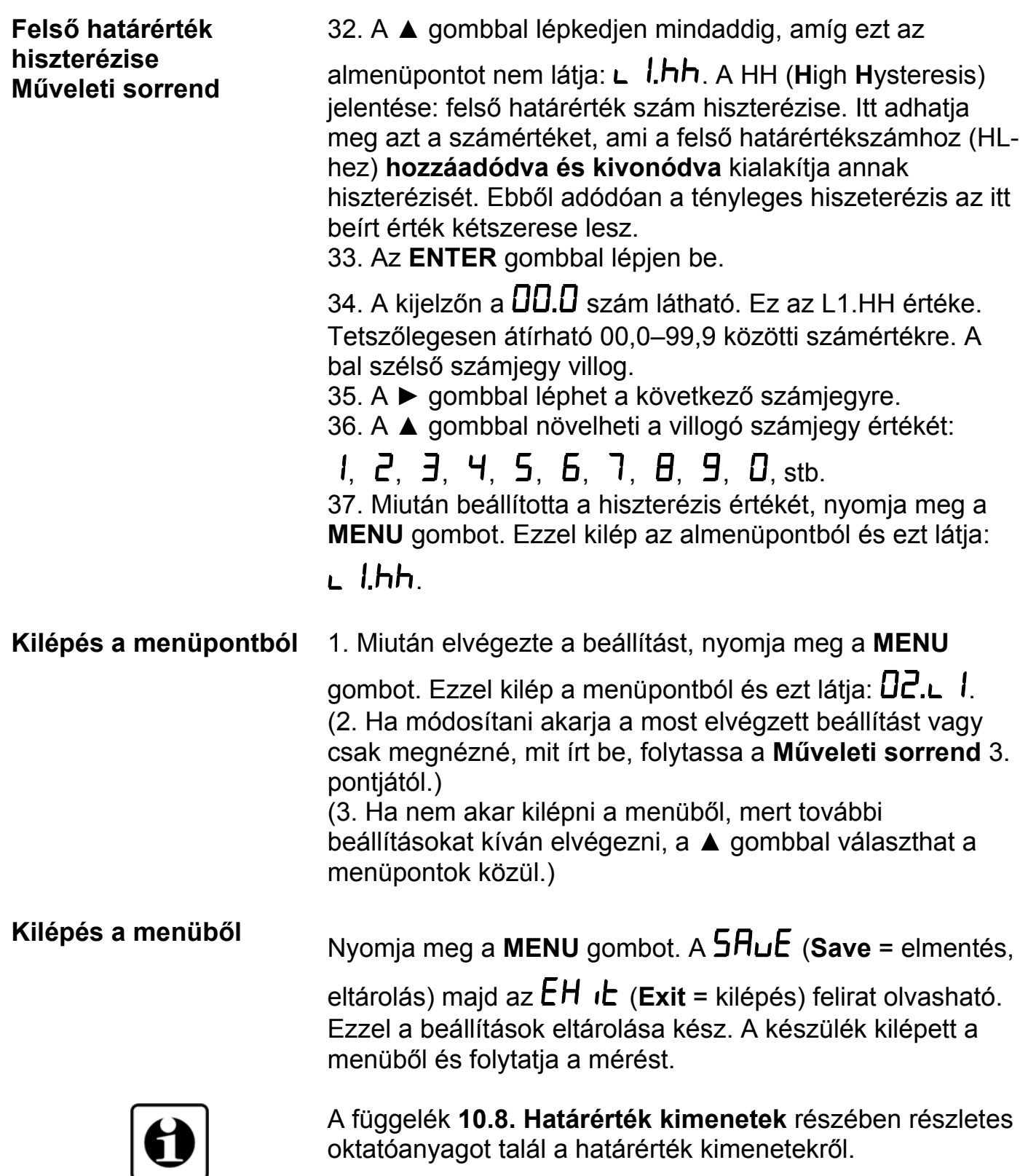
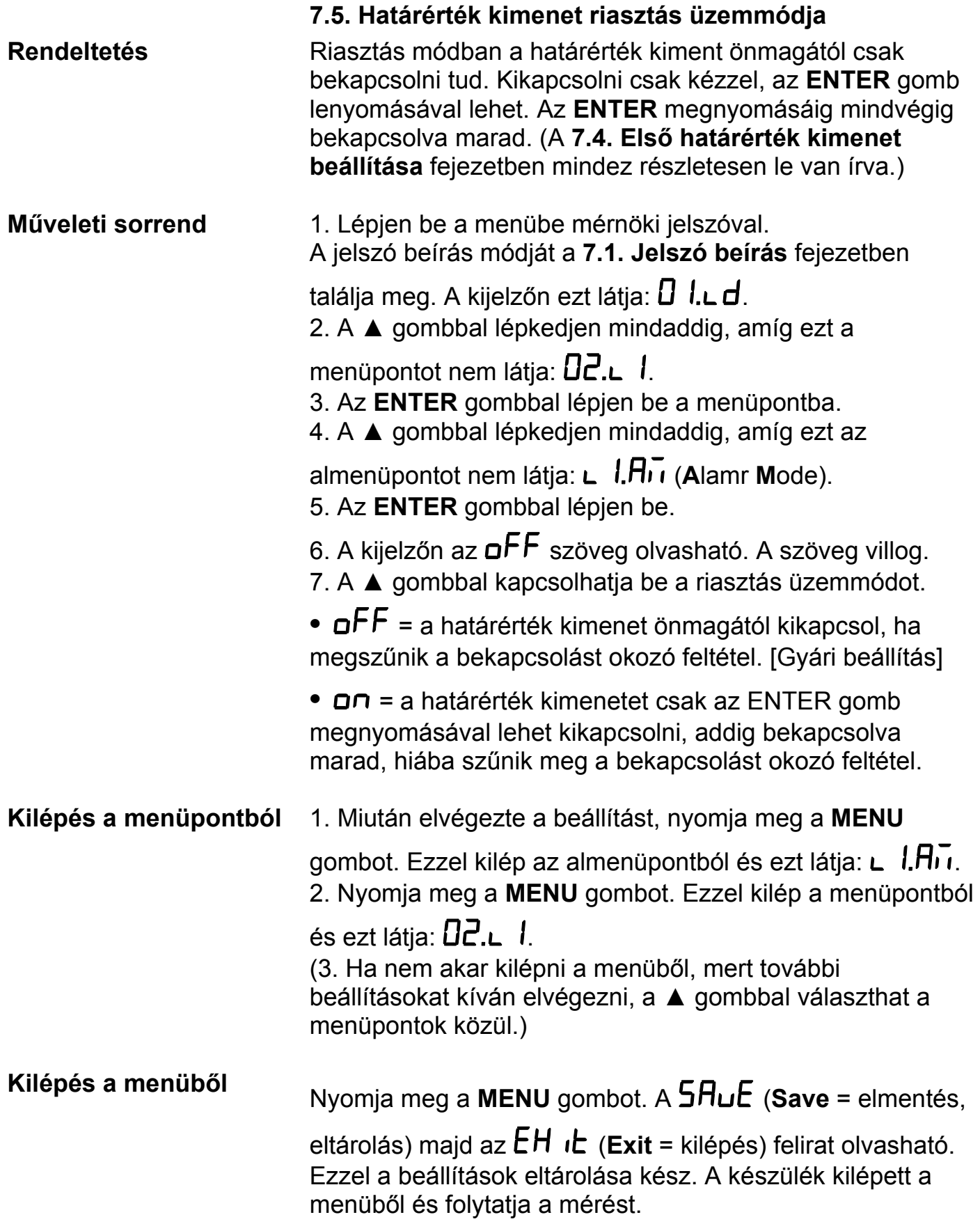

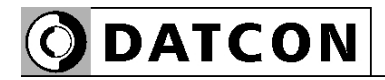

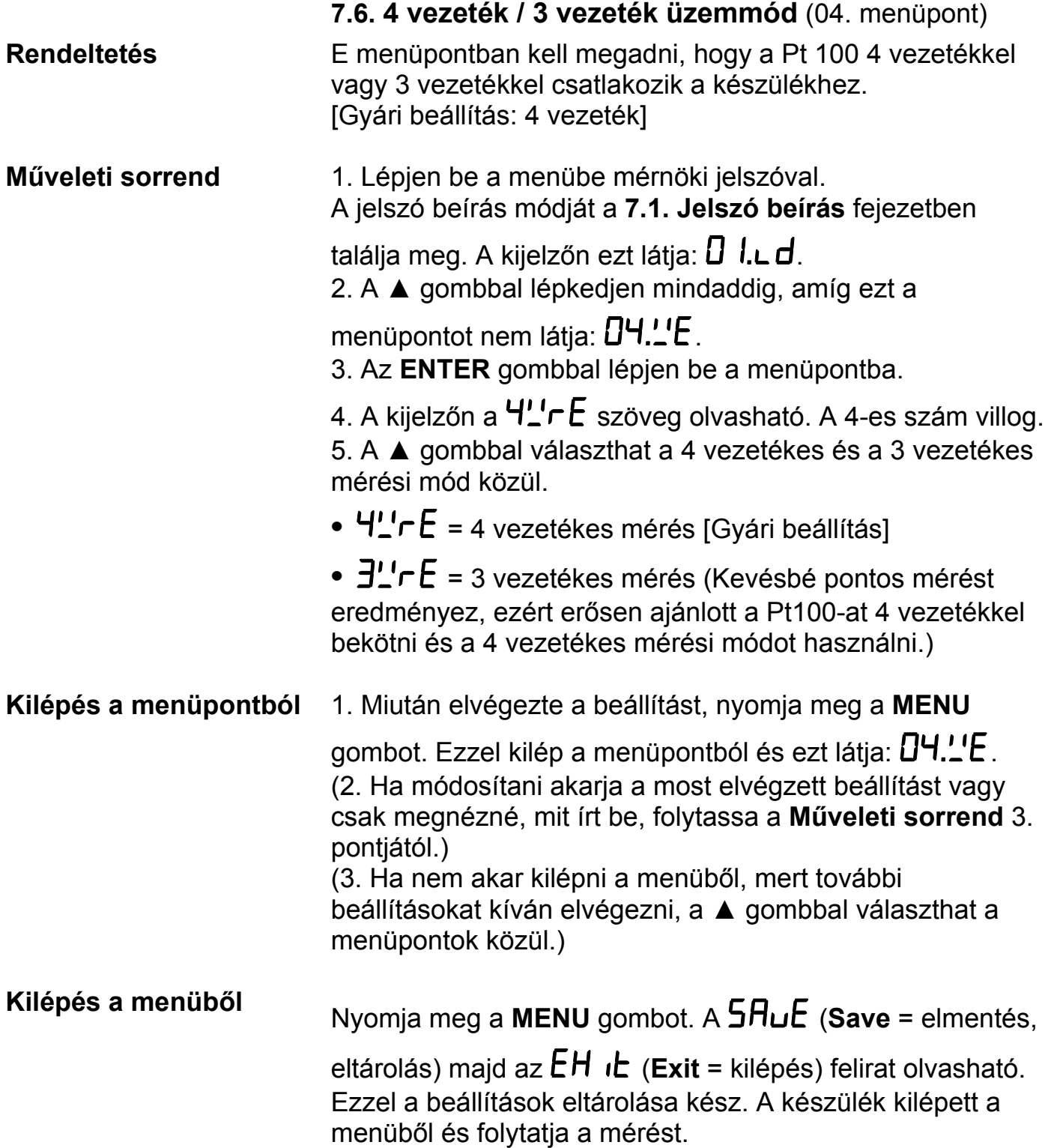

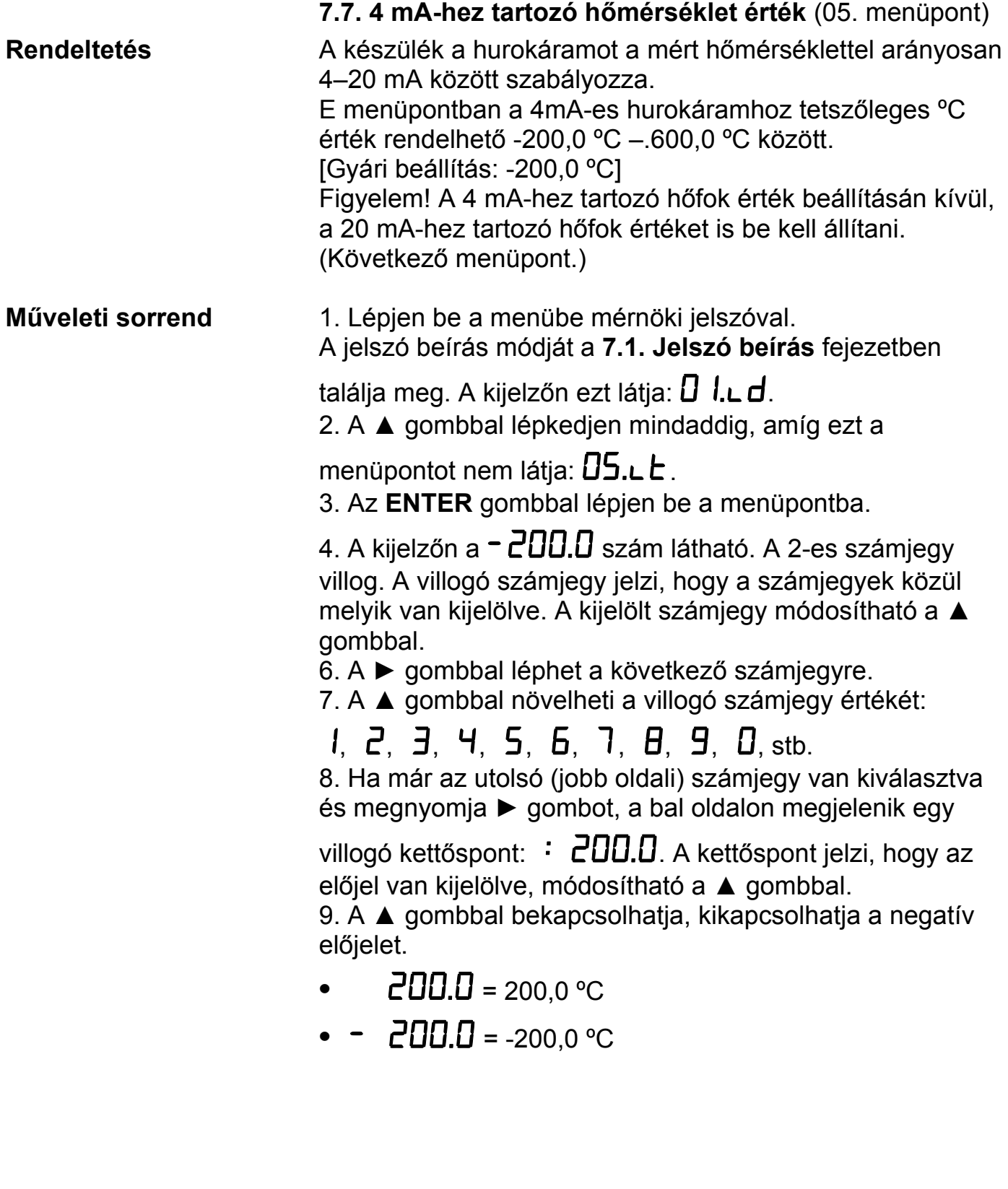

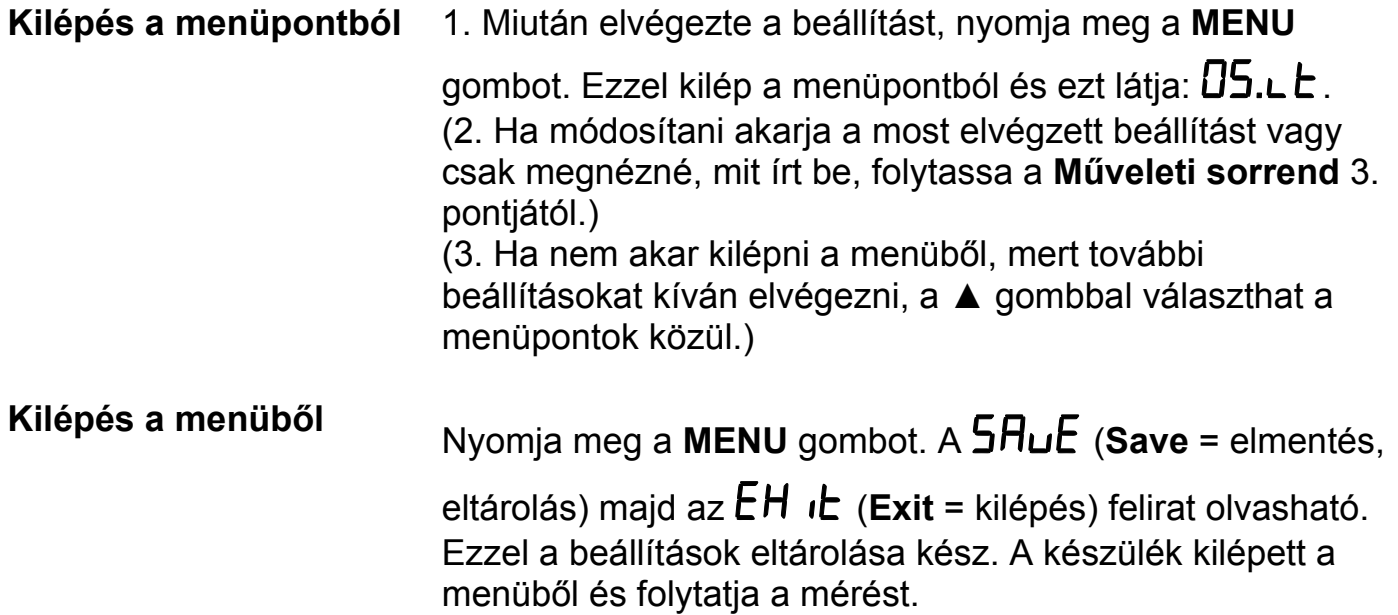

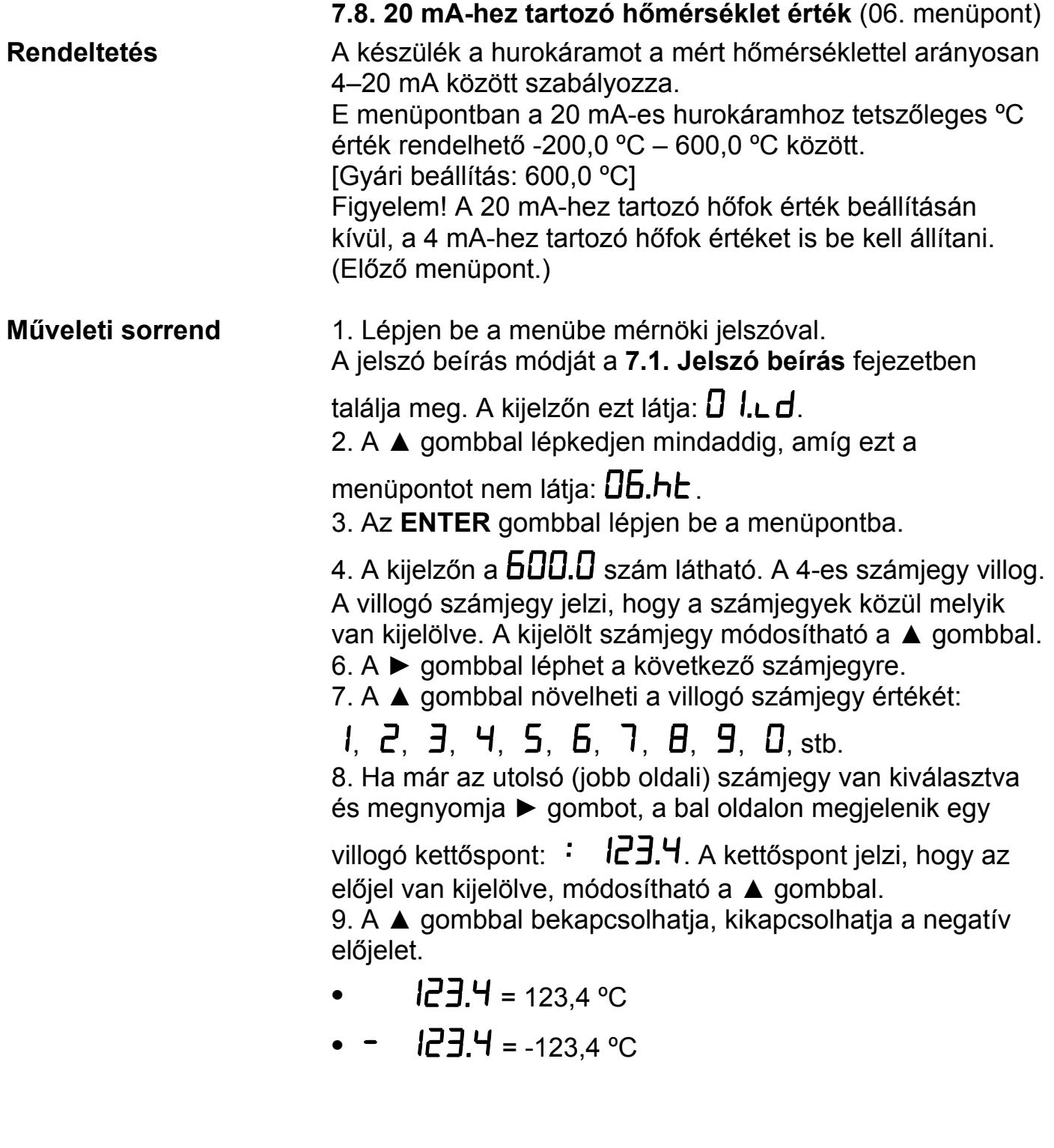

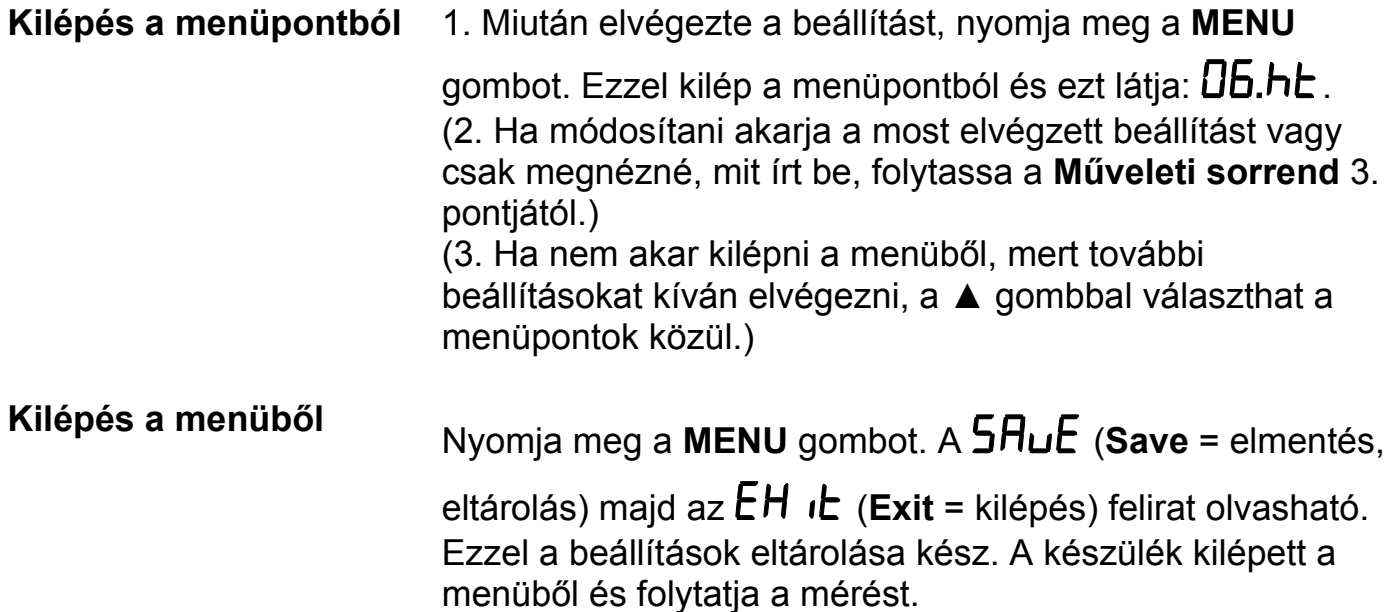

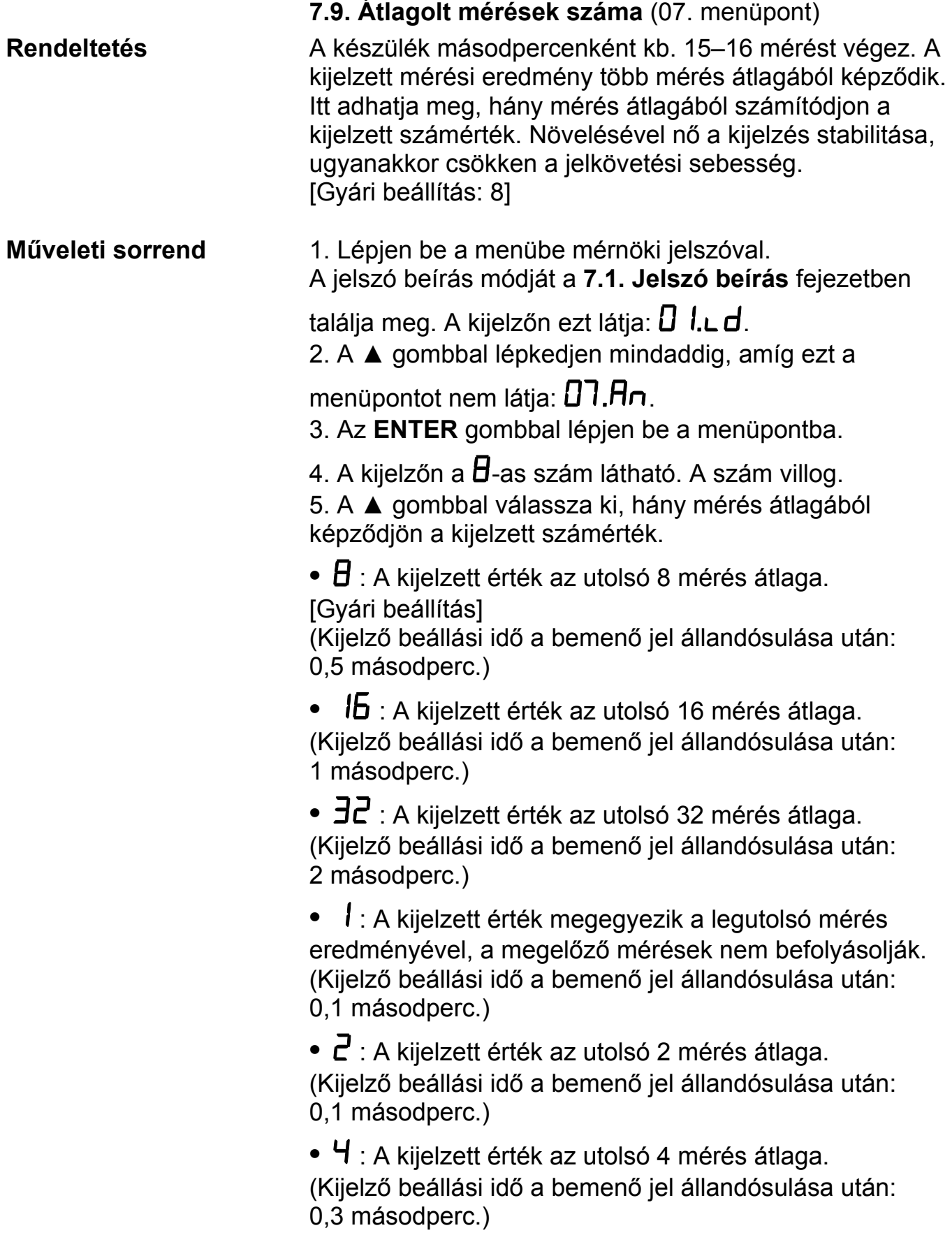

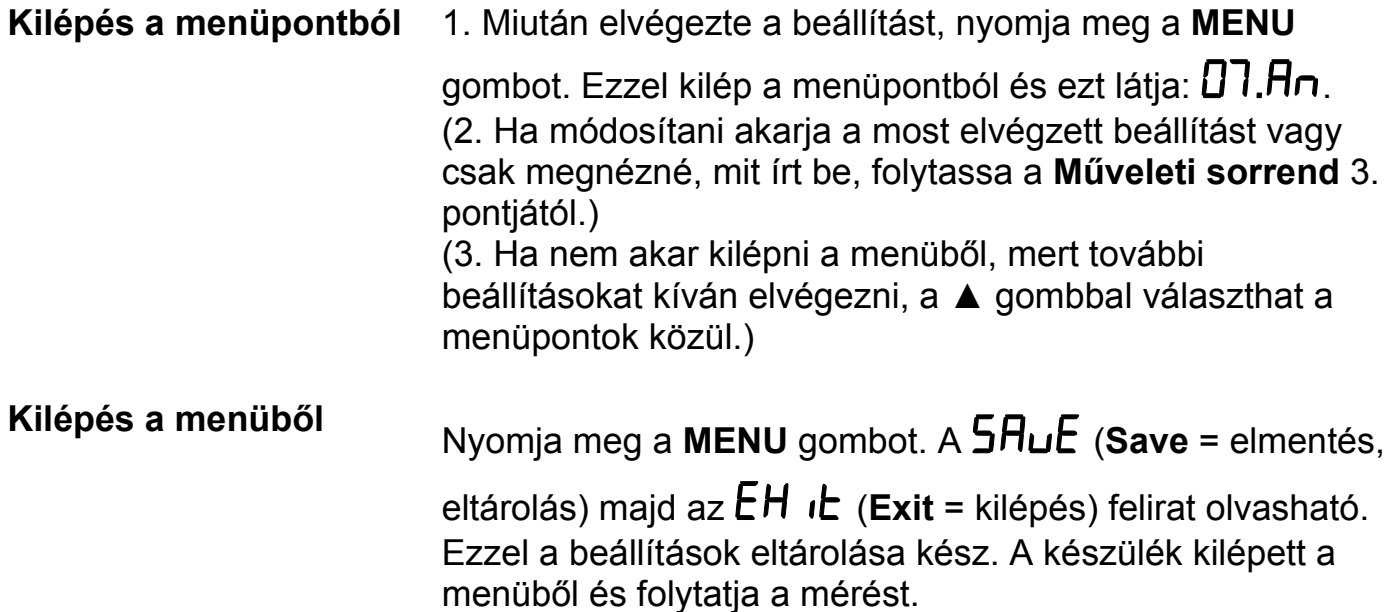

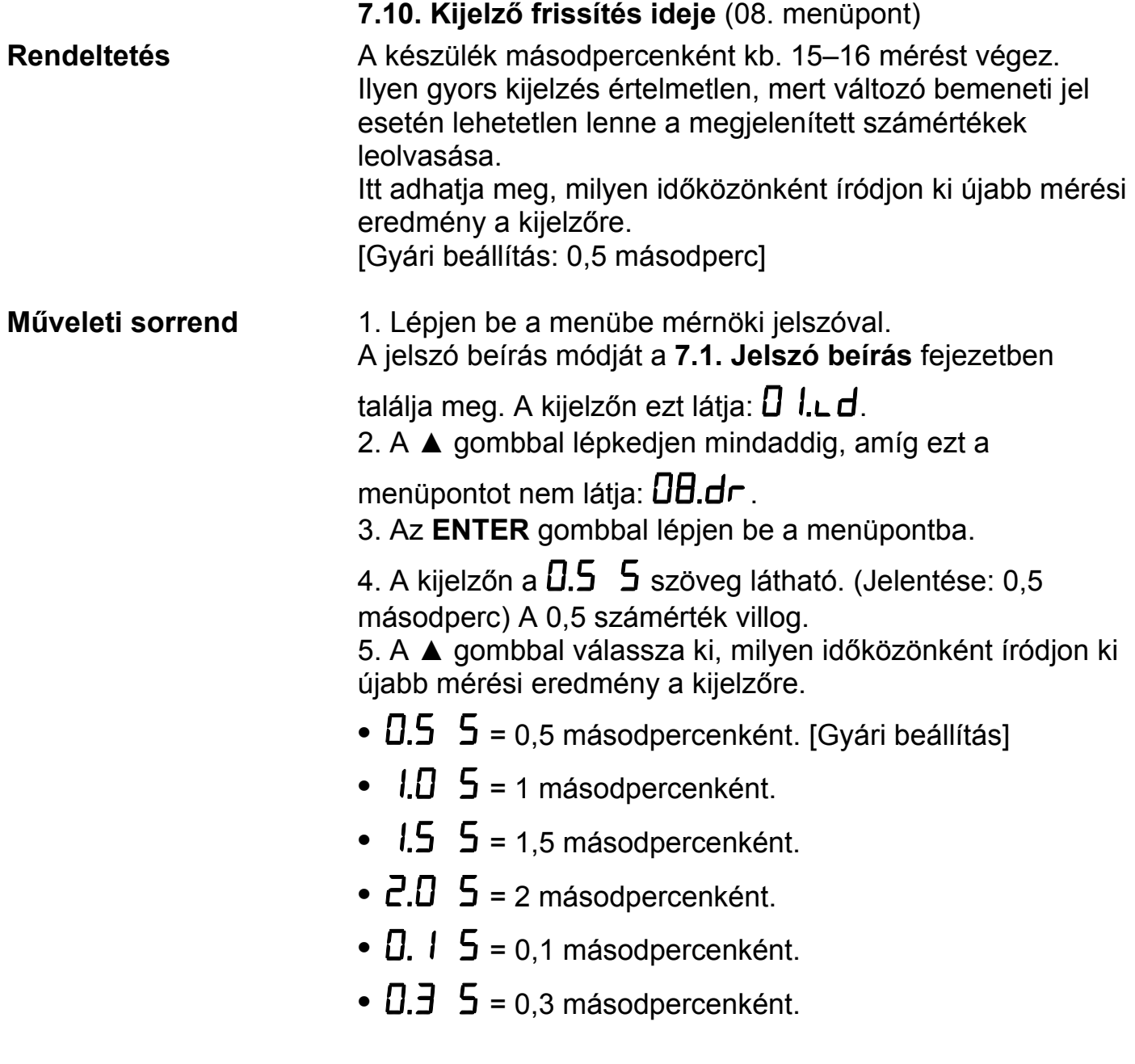

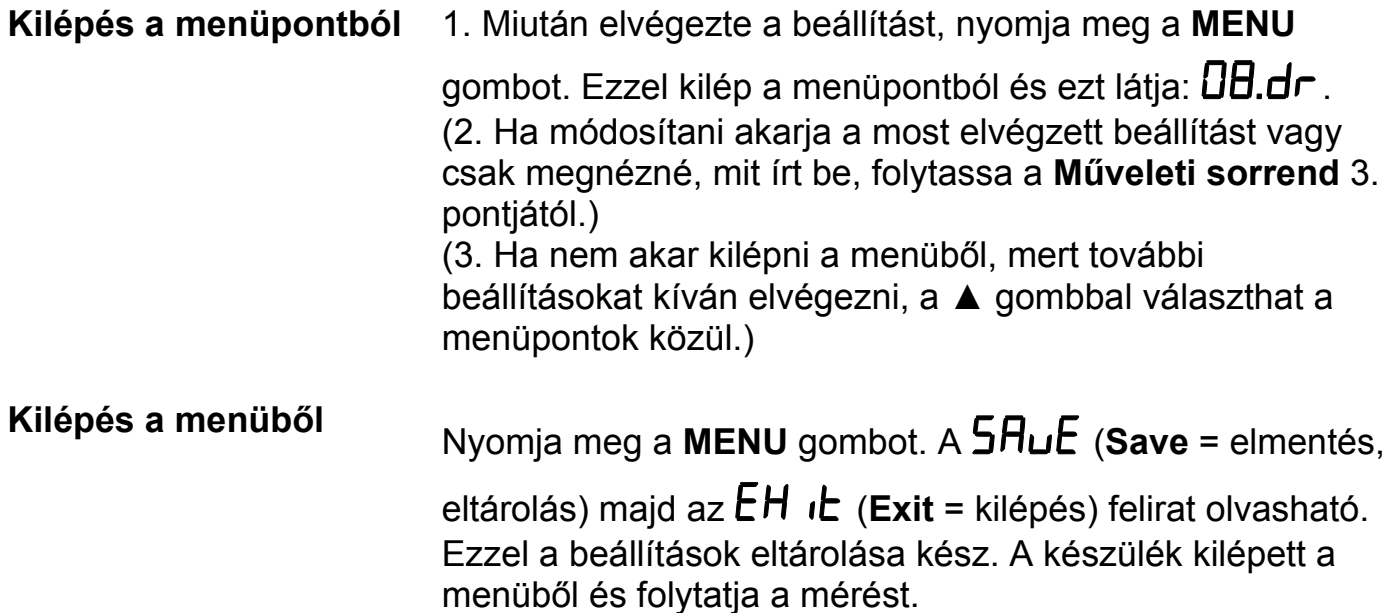

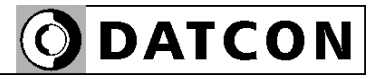

#### **7.11. Tesztek** (09. menüpont)

**Rendeltetés** A kijelző, a határérték kimenetek és az áram távadó ellenőrzése.

**Műveleti sorrend** 1. Lépjen be a menübe kezelői vagy mérnöki jelszóval. A jelszó beírás módját a **7.1. Jelszó beírás** fejezetben

> találja meg. A kijelzőn ezt látja:  $\bm{\mathsf{D}}$  *l.* L $\bm{\mathsf{d}}$ . 2. A ▲ gombbal lépkedjen mindaddig, amíg ezt a

menüpontot nem látja:  $\overline{0}9.55$ . 3. Az **ENTER** gombbal lépjen be a menüpontba.

4. A kijelzőn a  $\mathsf{L}.\mathsf{L}\mathsf{c}\mathsf{d}$  szöveg látható. (Jelentése: Kijelző

teszt.) Az  $L \subset d$  szöveg villog.

#### **Kijelző teszt:**

5. Ha a kijelzőt akarja tesztelni, nyomja meg az **ENTER** gombot. Ekkor a kijelzőn az összes szegmens bekapcsolódik. A ▲ gombot nyomkodva többféle tesztminta közül választhat, amiből megállapítható, jó-e a kijelző. A kijelző tesztből a **MENU** gomb lenyomásával léphet ki.

Ekkor újra a villogó  $\mathsf{E.L} \subset \mathsf{d}$  szöveg látható.

#### **Határérték kimenet teszt:**

6. Ha a határérték kimeneteket akarja tesztelni, a ▲

gombbal váltson át a  $\epsilon$ .  $\epsilon$  d szövegről a  $\epsilon$ .  $\sigma$ U $\epsilon$  szövegre. (Jelentése: Kimenet teszt.)

7. Nyomja meg az az **ENTER** gombot.

8. A kijelzőn ezt látja:  $\mathbf{l} = \mathbf{l} = \mathbf{r}$ . Az 1 utáni villogó jel az első határérték kimenet állapotát jelzi, a 2 utáni a másodikét. Jelen esetben mindkettő kikapcsolt állapotú. Ezért van a villogó jel alul.

9. A ▲ gombbal tudja bekapcsolni a kimeneteket.

- $\mathbf{l} = \mathbf{C} = \mathbf{m}$ indkettő kikapcsolva.
- $\int$  $\int$  $\int$  $\int$  $\int$  $\int$  $=$  1. bekapcsolva, második kikapcsolva.
- $\mathbf{l} \cdot \mathbf{c} = \mathbf{r}$ . kikapcsolva, második bekapcsolva.
- $\int$  $\left( -2\right)$  $\right)$  = mindkettő bekapcsolva.

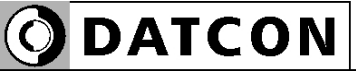

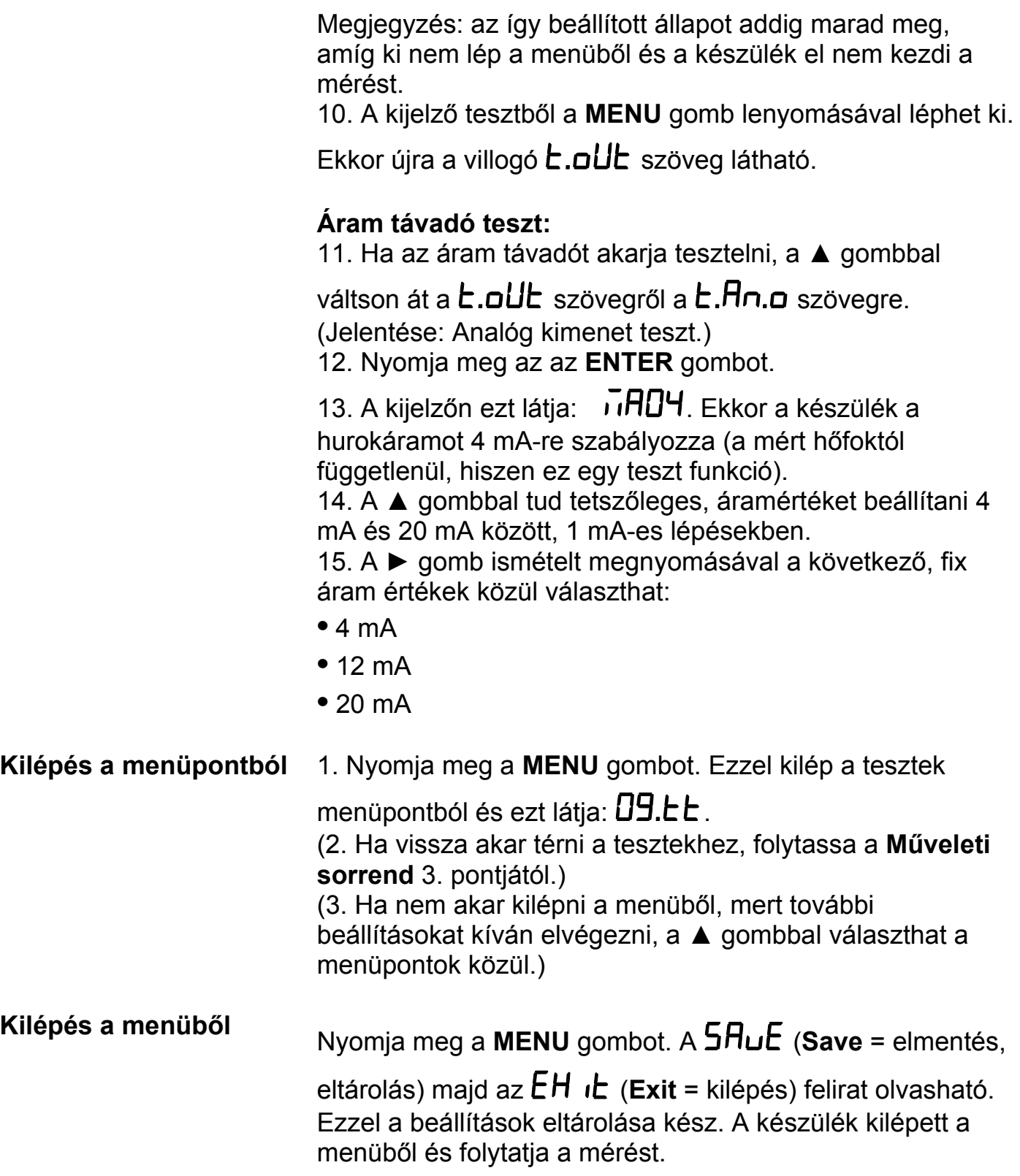

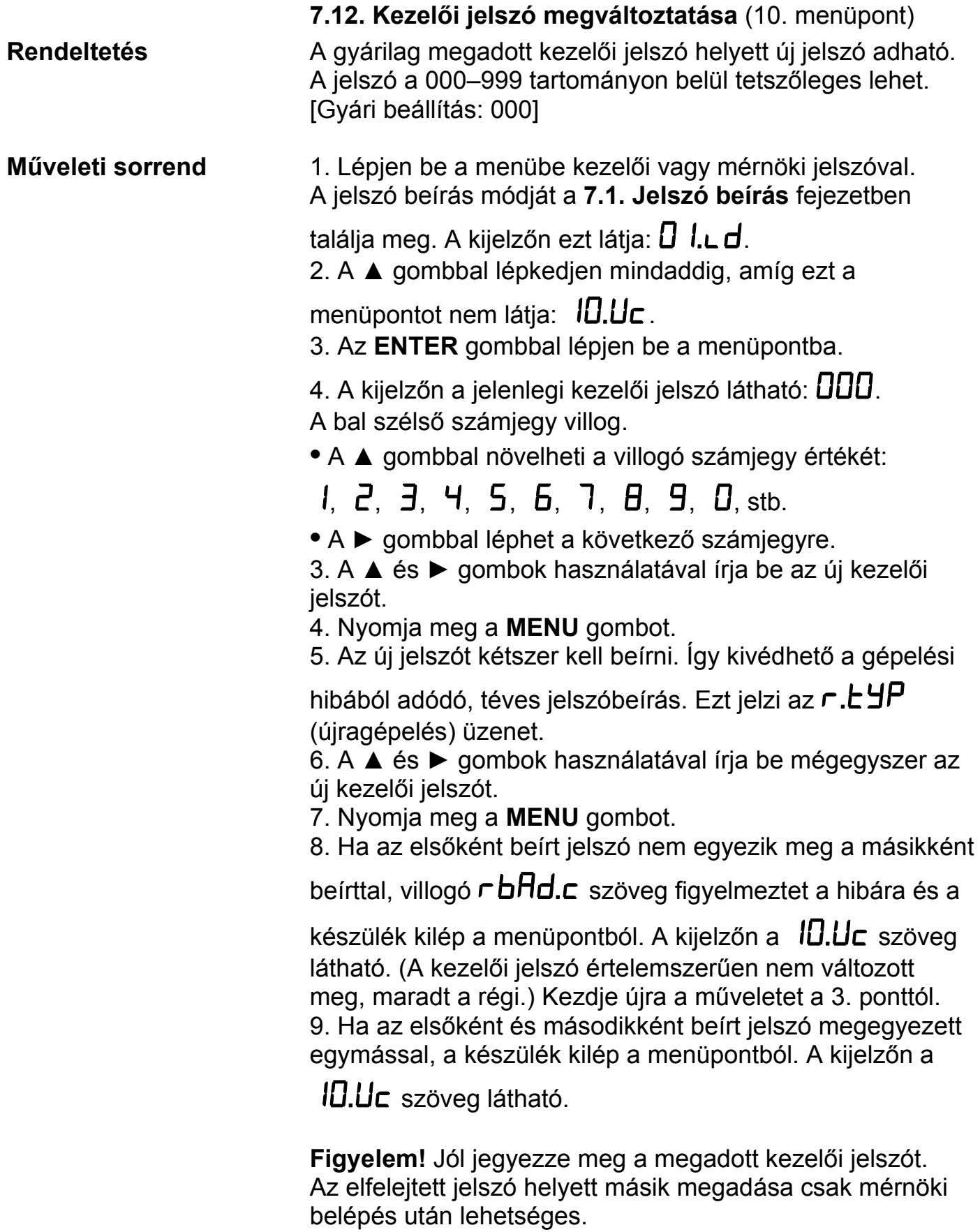

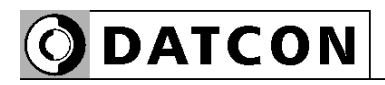

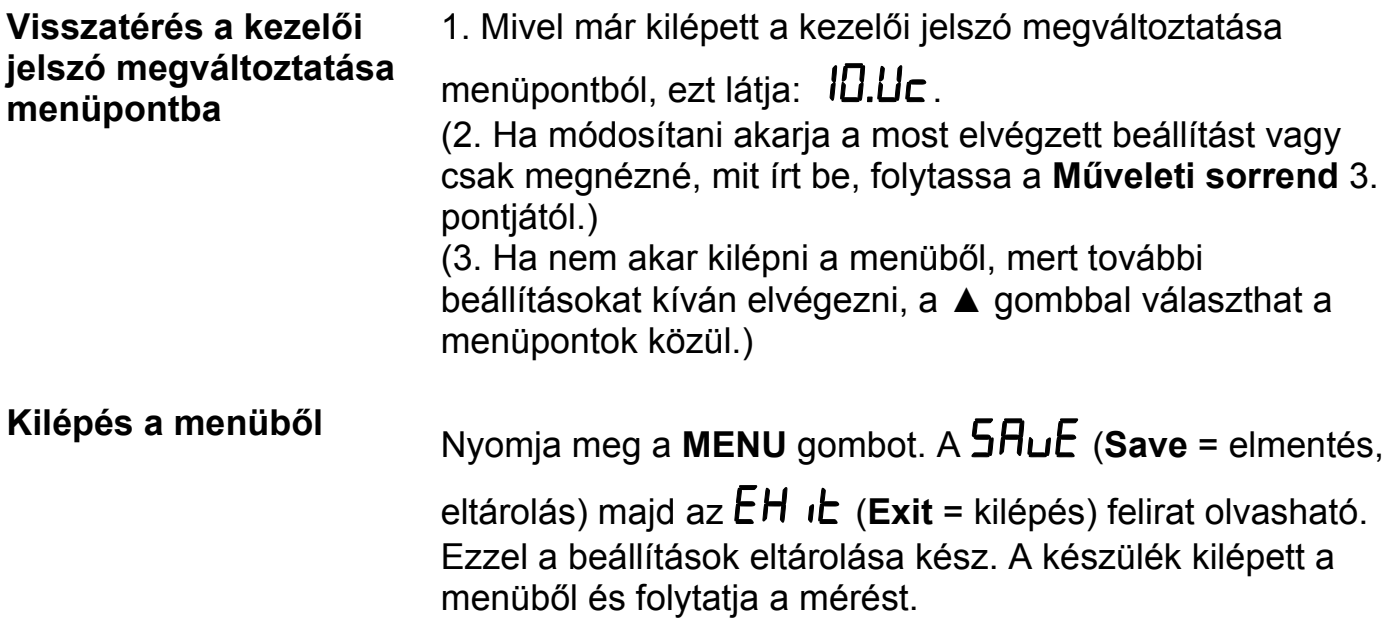

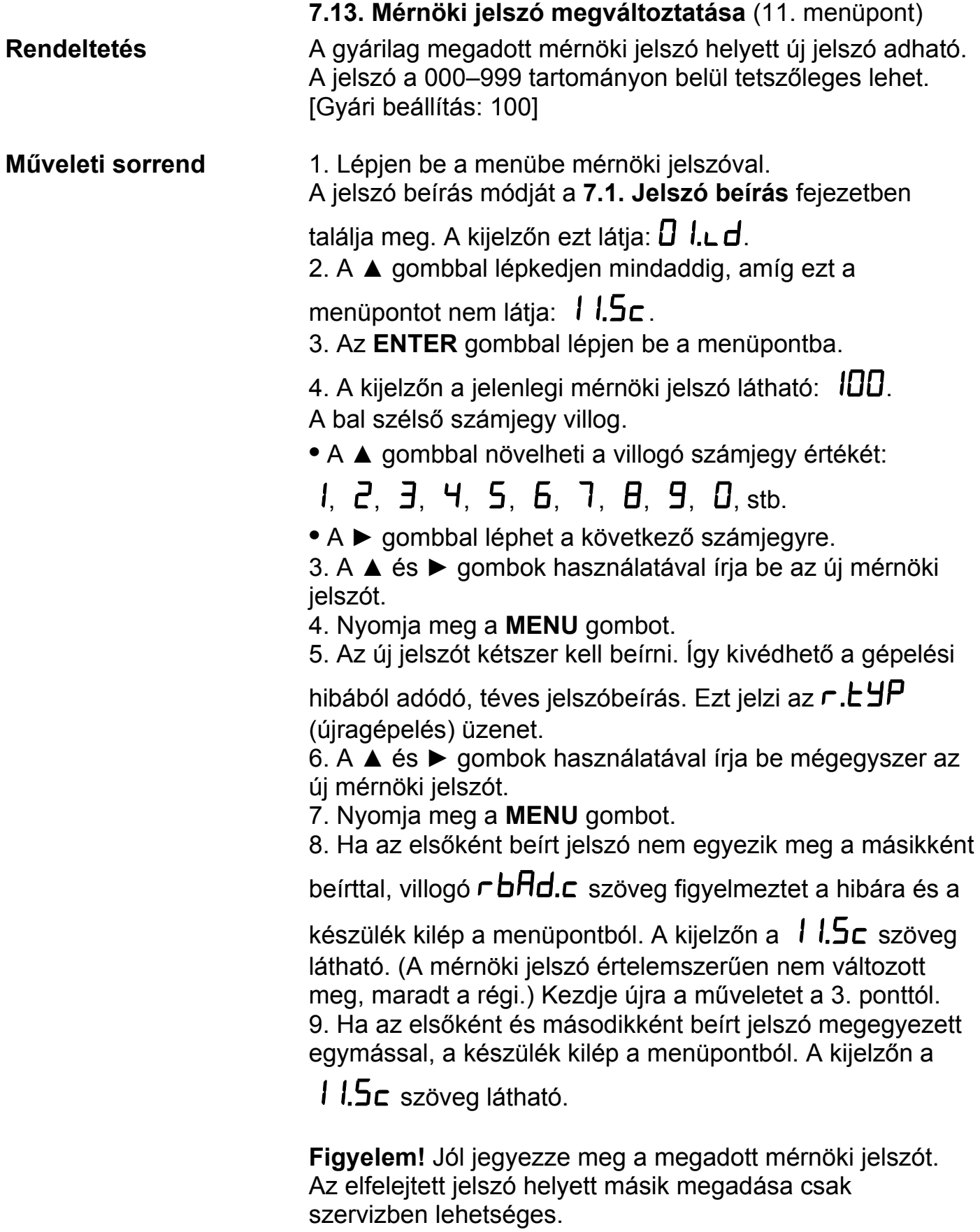

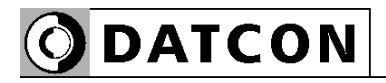

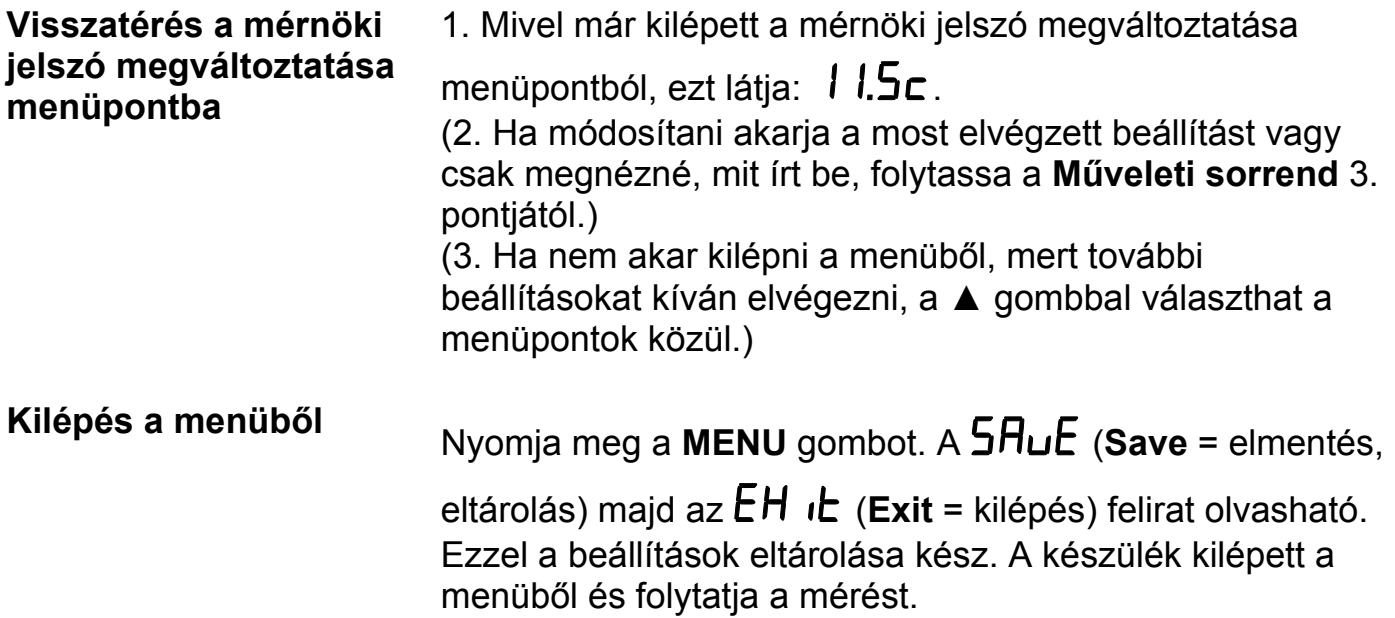

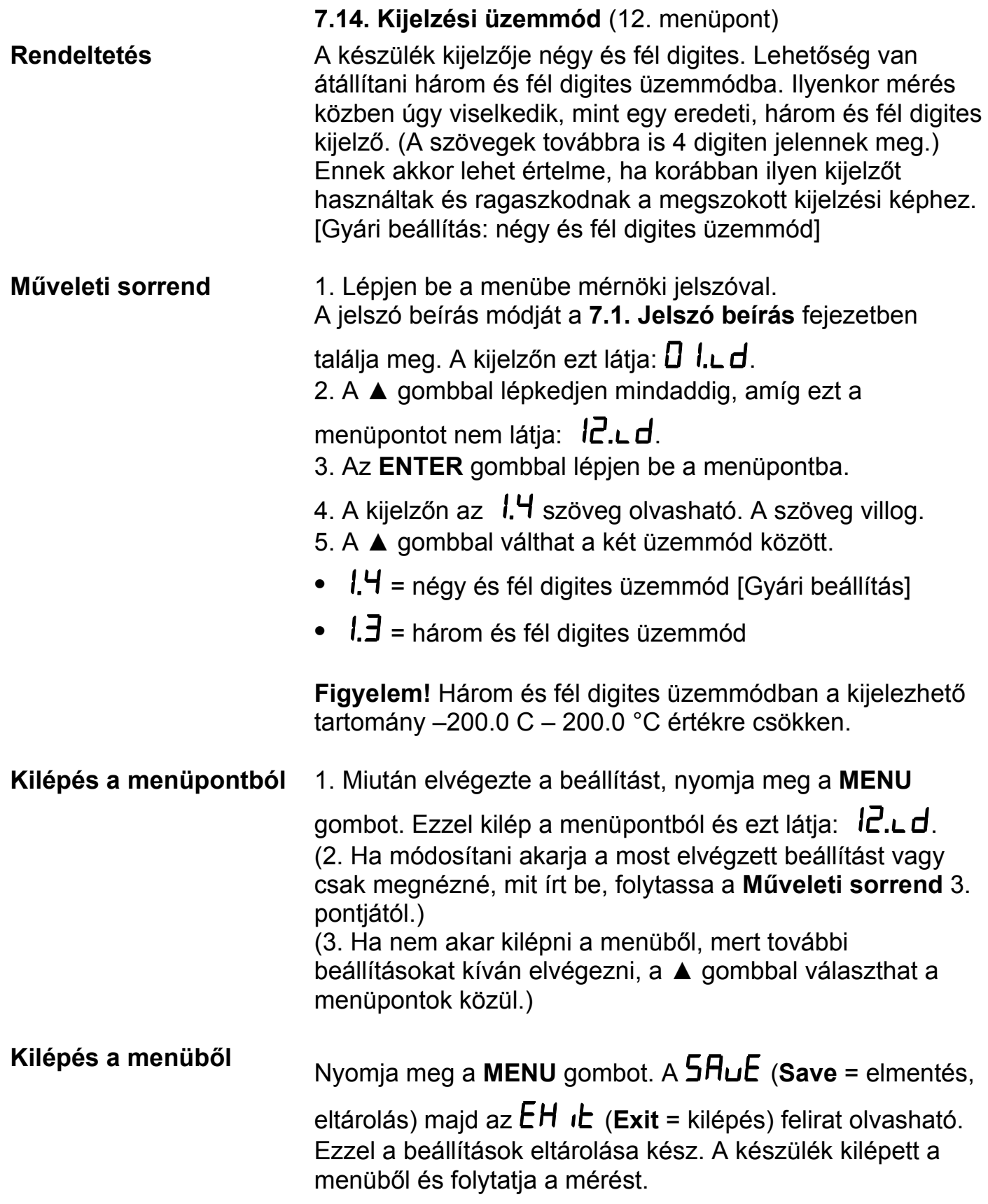

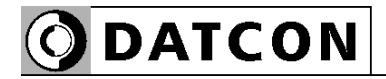

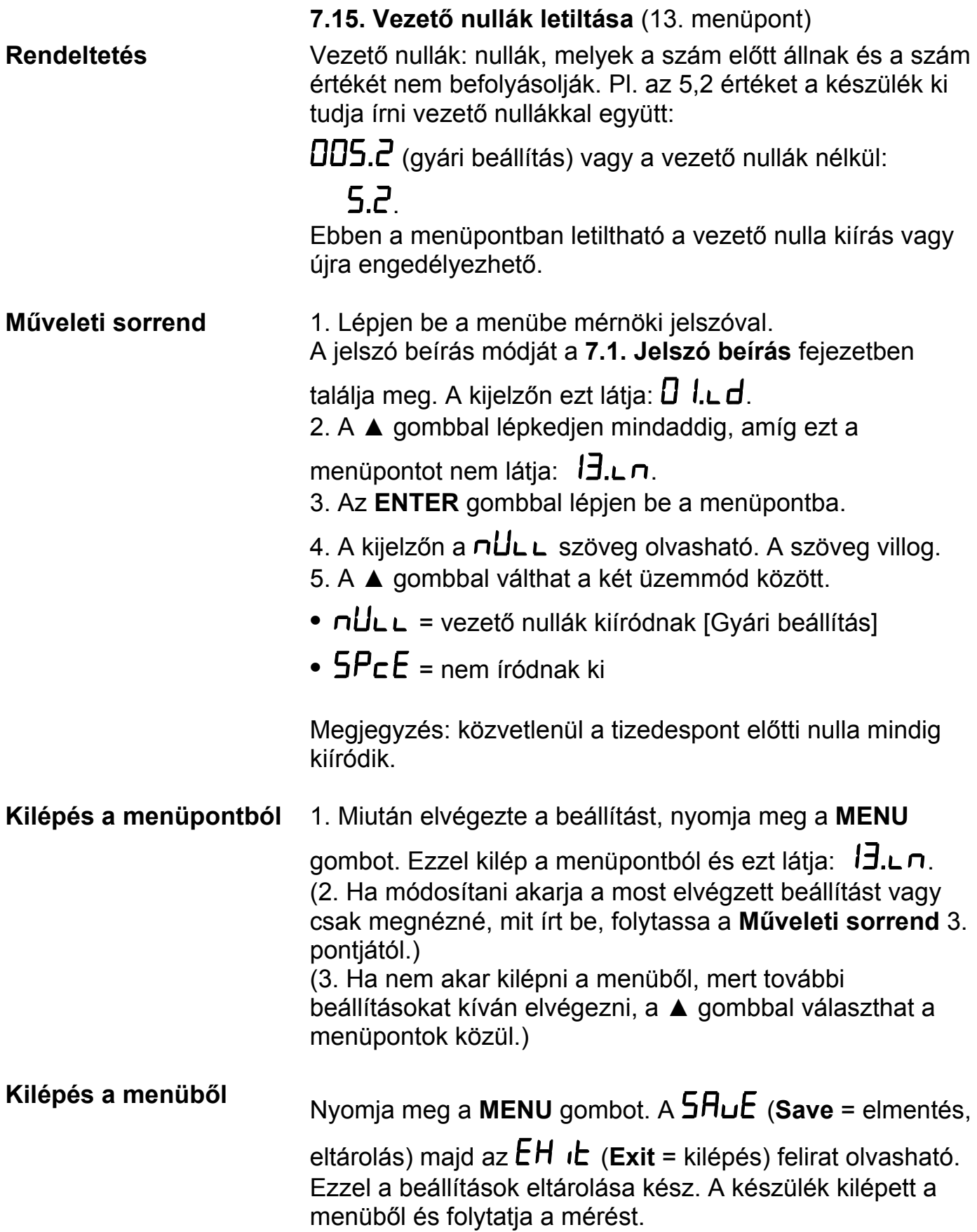

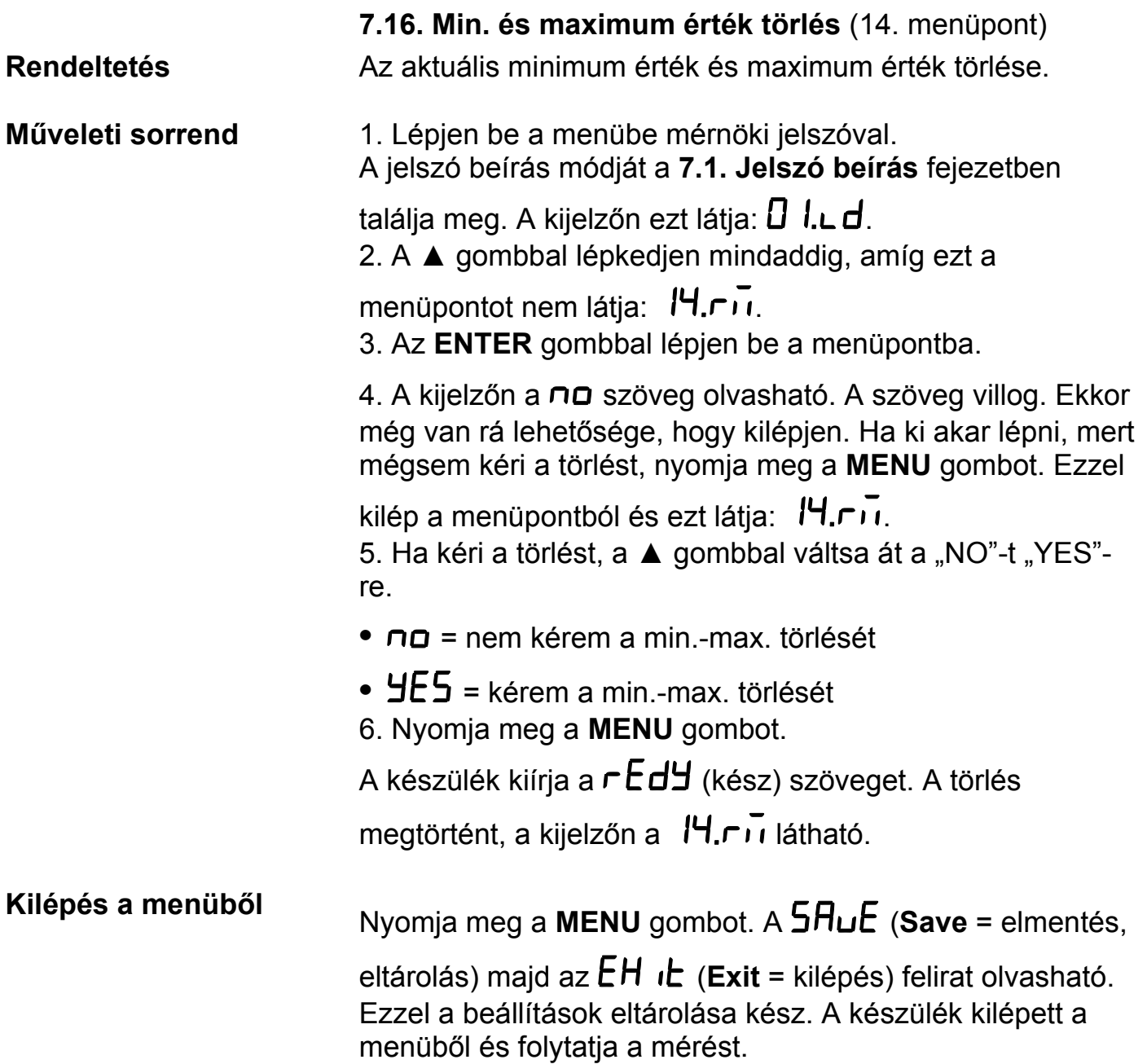

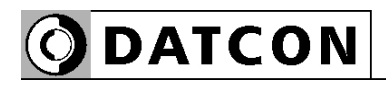

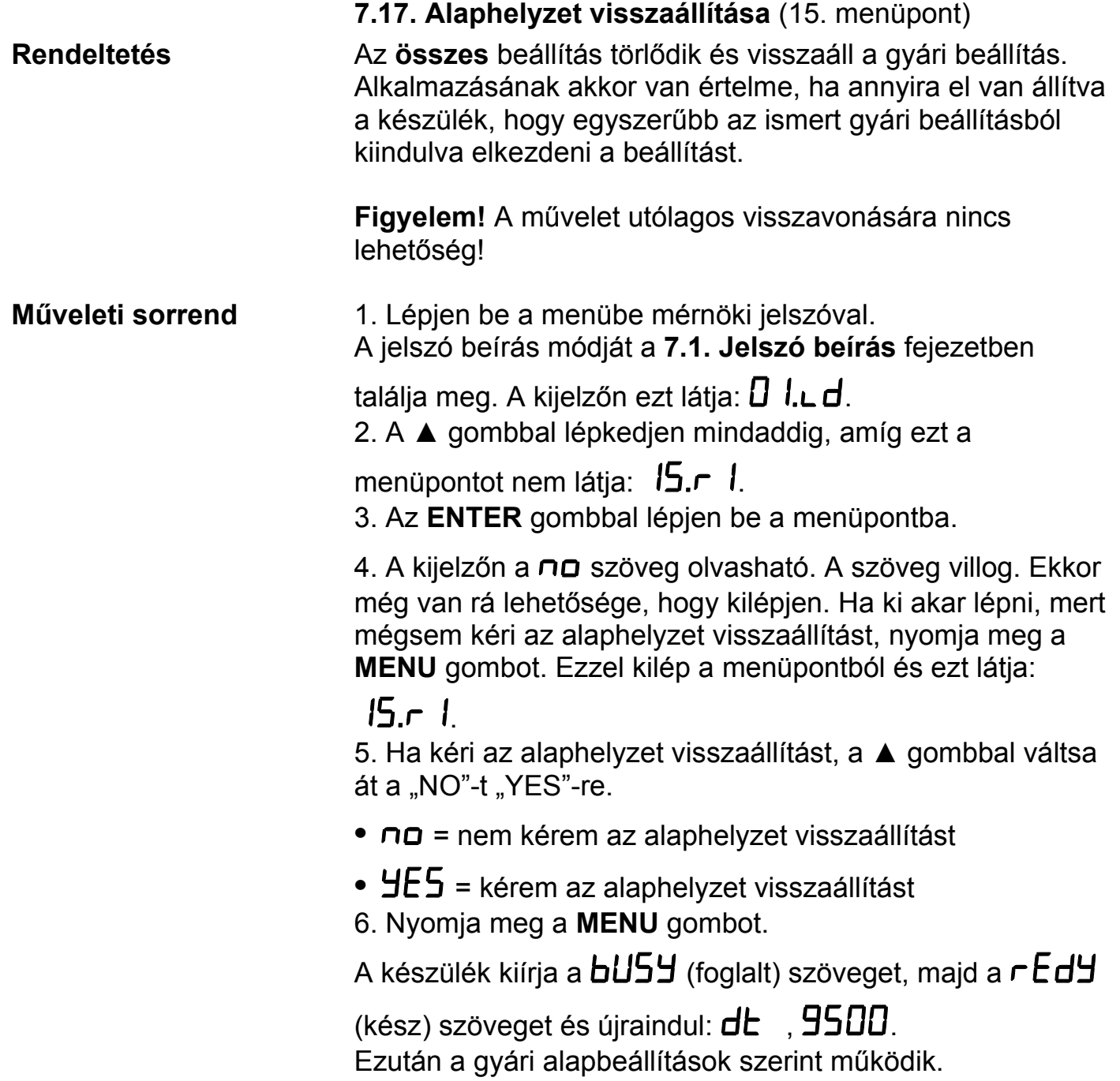

#### **7.18. Pt100 korrekciós értékek** (16. menüpont) **Rendeltetés** A Pt100 mérőérzékelő hőfok-ellenállás görbéje a gyakorlatban eltérhet a szabványostól. E menüpont lehetőséget ad három, tetszőleges hőmérséklet értékhez hozzárendelni, az adott hőfokon hány század Ohm-ot kell a Pt100 tényleges ellenállás értékhez adni, hogy megkapjuk a szabványos ellenállás értéket. A készülék mérés közben az itt megadott értékeket hozzáadja a Pt100 ellenállás mért értékéhez. Természetesen ezt az összeadást nem csak a megadott 3 hőmérsékleten végzi el, hanem a köztes- és a pontokon kívül eső értékeket is kiszámítja interpolációs módszerrel. Így a Pt100 pontatlanságából adódó mérési hiba teljes mértékben megszüntethető. **Figyelem!** Ezt a menüpontot csak akkor használja, ha rendelkezik a Pt100 mérőérzékelő kalibrálásához szükséges eszközökkel — vagy a mérőérzékelőről, hiteles és érvényes kalibrálási jegyzőkönyvvel — és tisztában van a kapcsolódó fogalmakkal. A valóságnak nem megfelelő értékek megadása a készülék pontatlanságát okozza. **Gyakorlati példa** Tegyük fel, hogy a mérni kívánt hőmérséklet tartomány +50 °C-tól +150 °C-ig terjed. Tegyük fel továbbá, hogy +90 °C az a hőmérséklet, aminek környeztében különösen fontos a minél pontosabb hőmérséklet mérés. Amennyiben rendelkezik Pt100 kalibrátorral, mérje meg a Pt100 érzékelő ellenállását +50 °C-on, +150 °C-on és +90 °C-on. A mért adatokat írja le egymás alá, a következő formában: Hőmérséklet Névleges R Mért R  $R_N - R_M$ ahol a hőmérséklet tized fokban van megadva, az ellenállások pedig század Ohm-ban. A példában legyenek a mért értékek a következők: Hőmérséklet Névleges R Mért R  $R_N - R_M$ 1. **+50,0** °C 119,40 119,08 **0,32** 2. **+90,0** °C 134,71 134,69 **0,02** 3. **+150,0** °C 157,33 157,41 **-0,08**

A vastagon kiemelt érték párokat kell beírni a menüpontba. Az alábbiakban olvashatja a beírás részletes menetét.

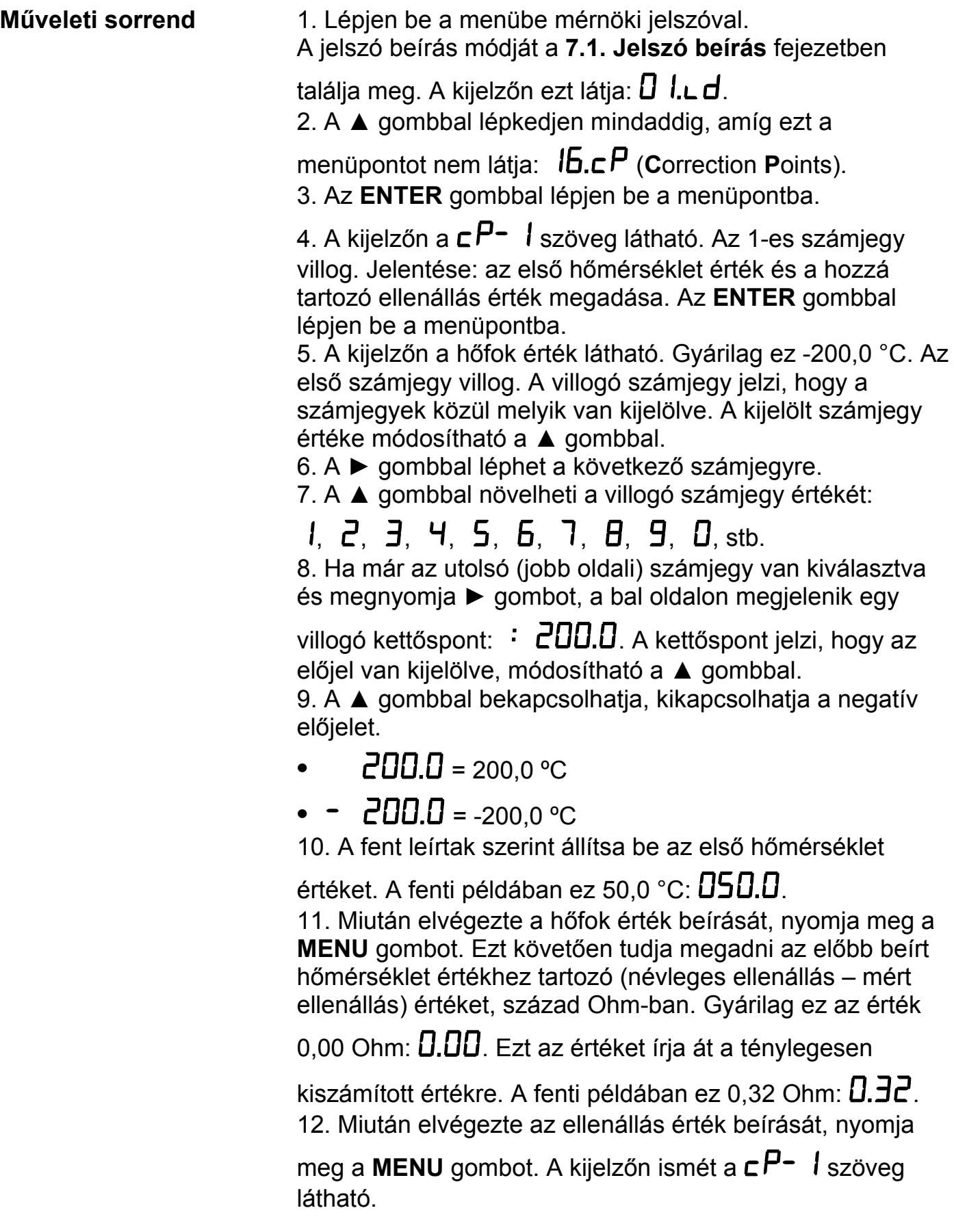

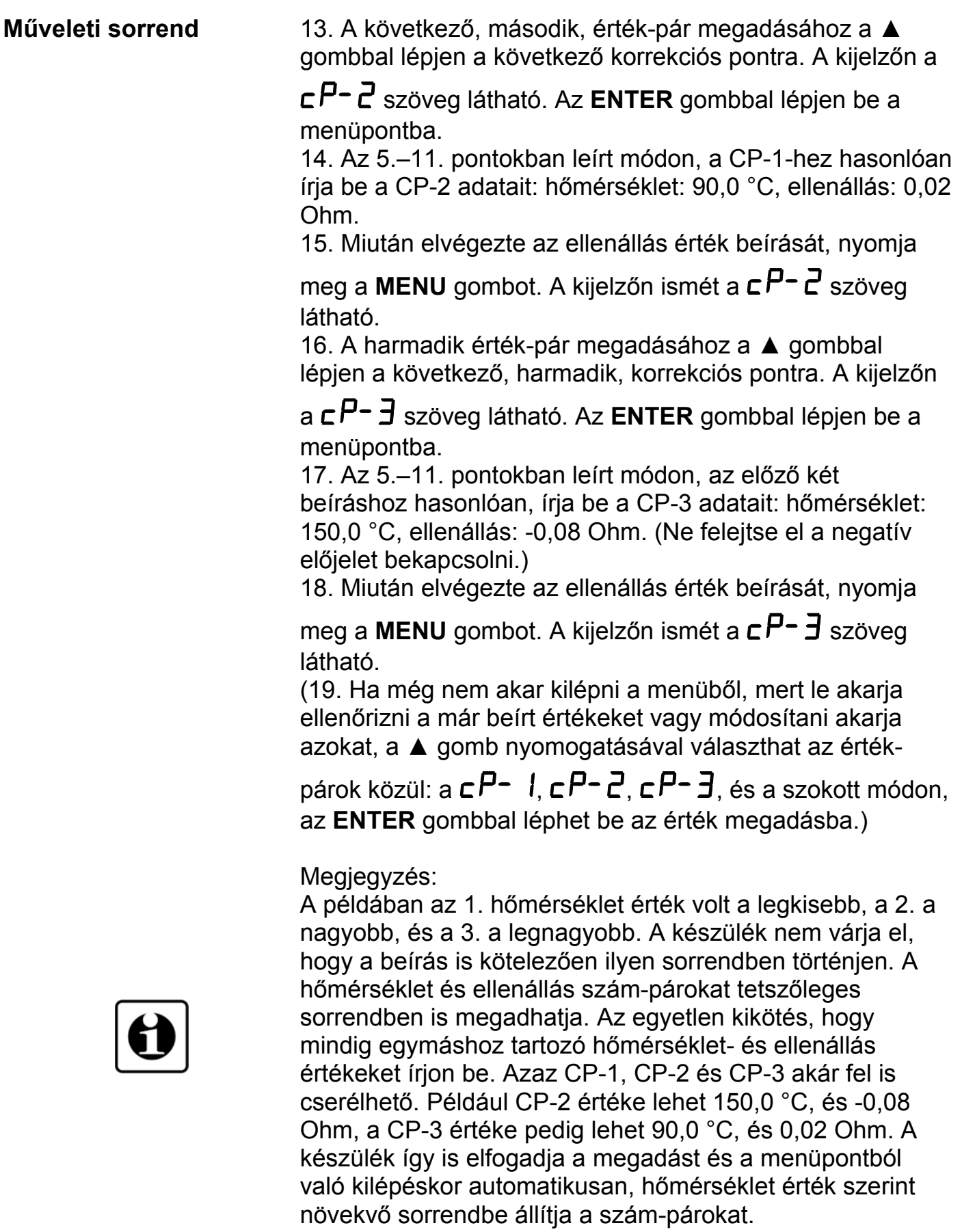

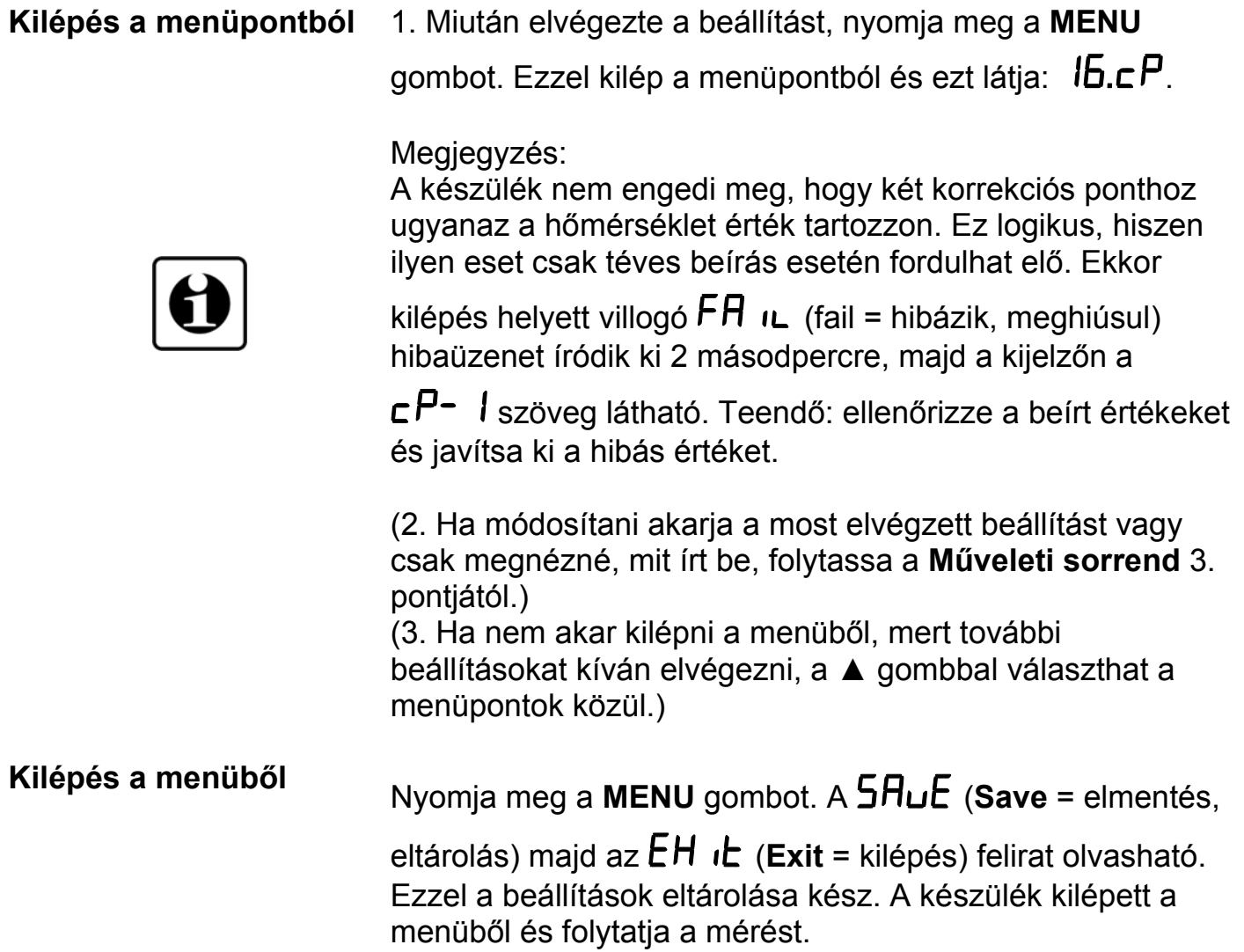

### **8. Hibakeresés, hibajavítás**

#### **8.1. Hibakeresés**

A készülék kifinomult öntesztelő funkcióval rendelkezik. Képes érzékelni és kijelezni a hibák nagy részét.

A függelék **10.3.** és **10.4.** fejezeténél megtalálható az összes hibaüzenet részletes leírása.

Teljes működésképtelenséget okozó hiba esetén a kijelzőn nem jelenik meg semmi.

#### **8.2. Hibajavítás**

A **2.1.** pontban leírtak szerint: **Biztonsági és garanciális okokból, a készülék belső részeit érintő beavatkozást csak a DATCON szakemberei végezhetnek.**

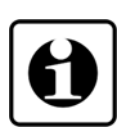

Javasolt, hogy hiba esetén jegyezzék fel a készülék által kiírt hibaüzenetet és a tapasztalt hibajelenséget. Amikor javításra viszik, közöljék a hibajelenséget a Datcon szakembereivel. Ezzel megkönnyítik a hiba behatárolását és a javítás gyorsabban elvégezhető.

### **9. Leszerelés**

#### **9.1. Leszerelési eljárás**

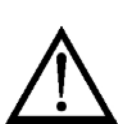

A **4. Felszerelés** fejezetben leírtakat kell fordított sorrendben elvégezni. Leszereléskor ugyanúgy kötelező betartani minden biztonsági előírást, mint felszerelésnél. A leszerelést csak szakképzett és felhatalmazott szakember végezheti!

#### **9.2. Ártalmatlanítás**

A hatályos törvények értelmében, a gyártó vállalja a megsemmisítésre jelölt készülékek ártalmatlanítását, amennyiben Önök szennyeződésmentes állapotban beszállítják a telephelyére.

## **10. Függelék**

#### **10.1. Műszaki adatok**

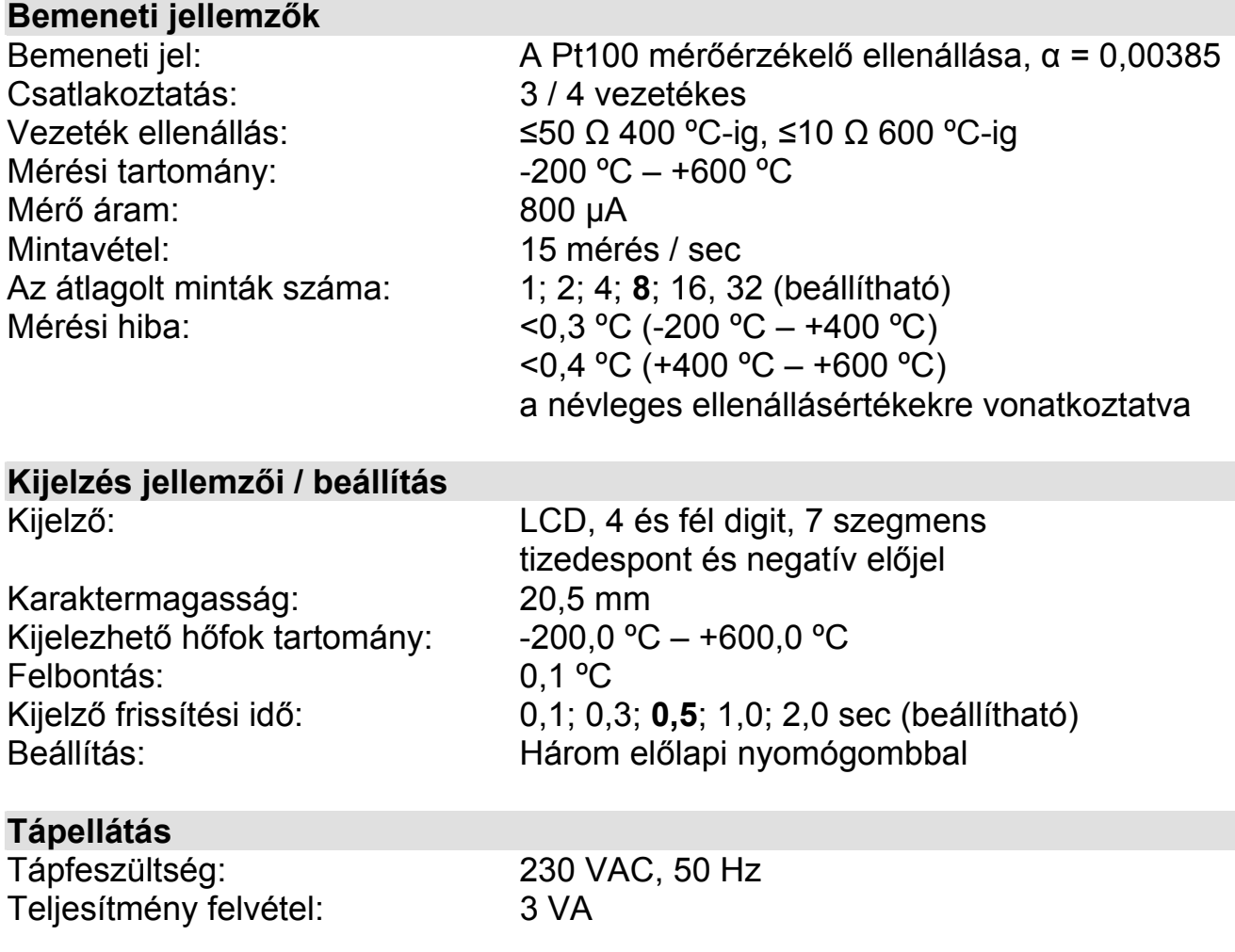

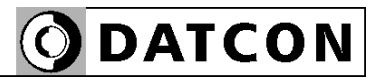

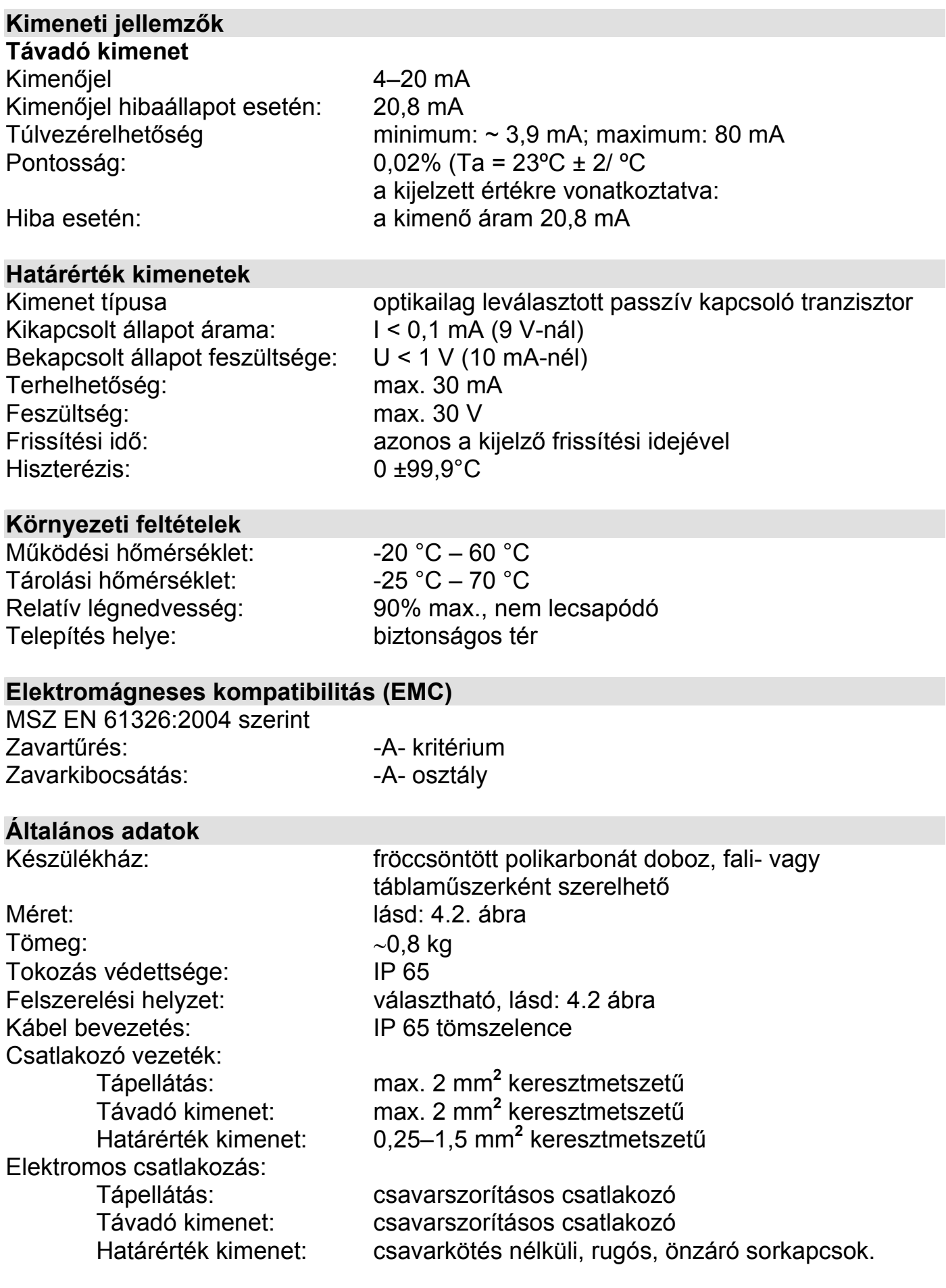

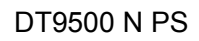

### **10.2. Alkalmazási példa**

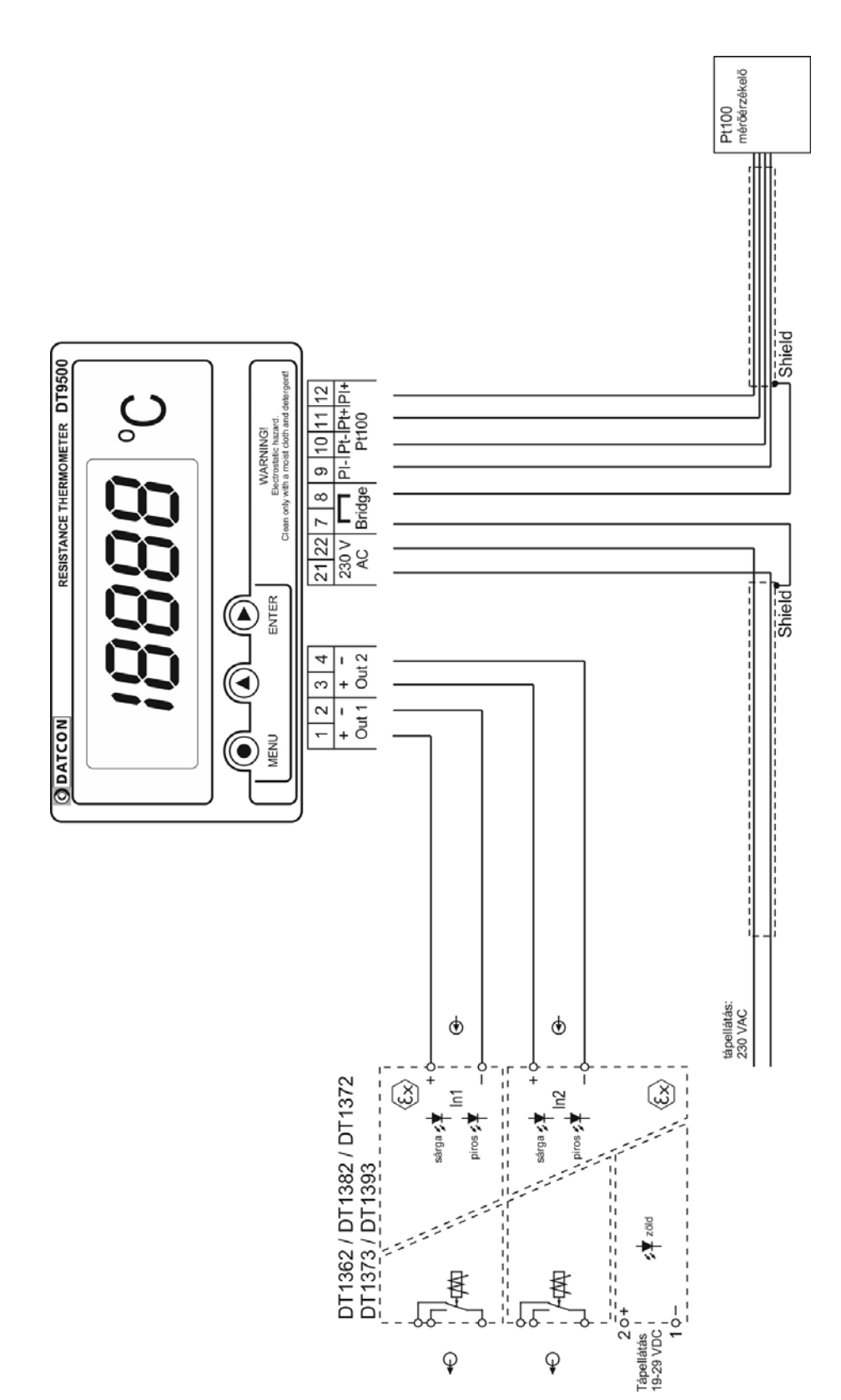

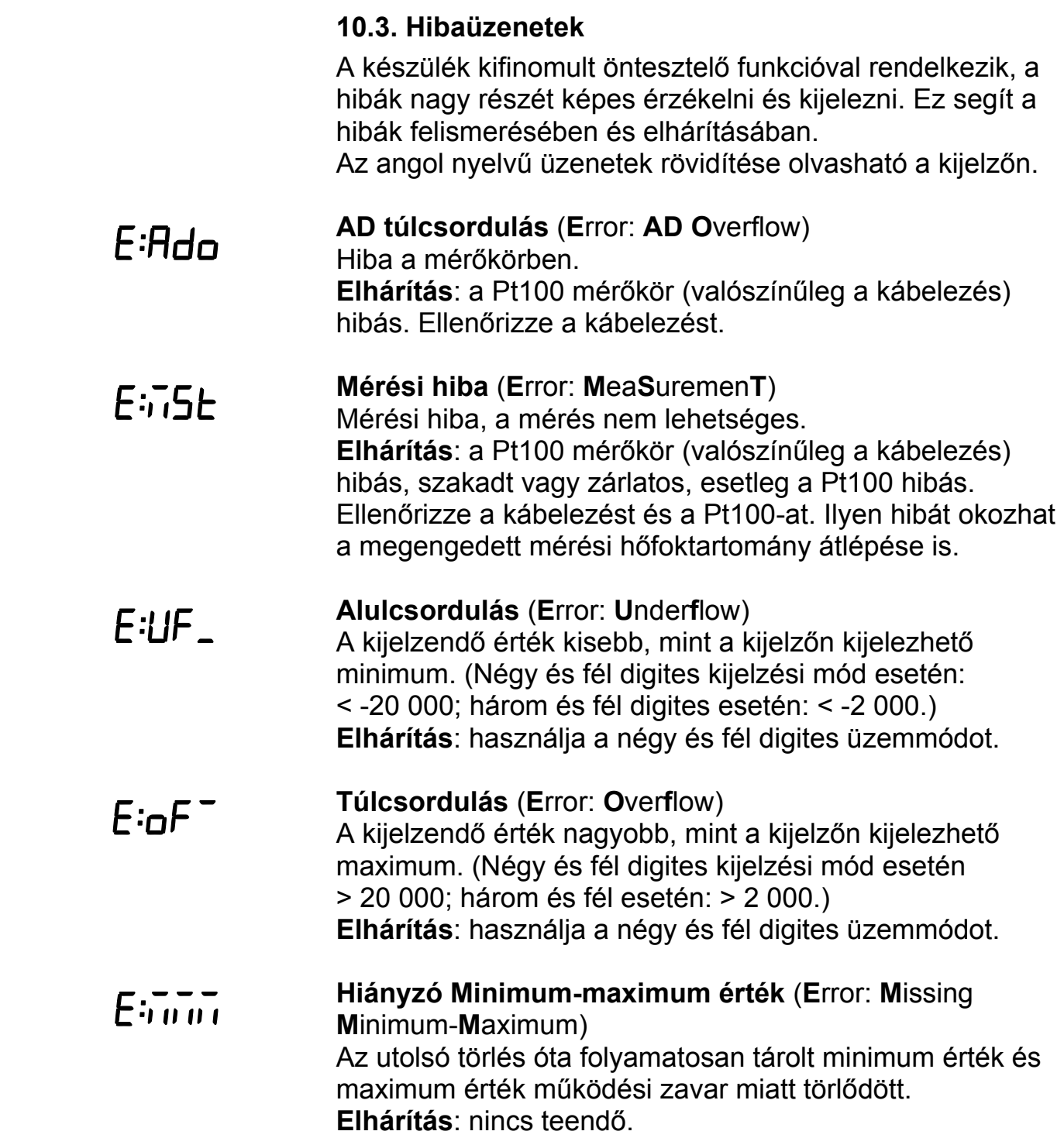

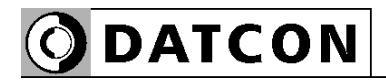

#### **10.4. Kritikus hibák üzenetei**

Az ilyen hibákat általában szerkezeti sérülés vagy károsodás okozza. A javítást a Datcon szakszervize végzi. Hiba esetén célszerű feljegyezni a készülék által kiírt hibaüzenetet és a tapasztalt hibajelenséget, majd erről tájékoztatni a Datcon szakembereit. Az üzenetek angol nyelvűek, ezek rövidítése olvasható a kijelzőn.

- **AD meghibásodás** (**S**ervice: **AD <sup>H</sup>**ardware) Az AD konverter vagy annak kommunikációs busza hibás. **Elhárítás**: szakszerviz feladata.
- **EEPROM meghibásodás** (**S**ervice: **EE**PROM **H**ardware) A működési paramétereket tároló memória vagy annak kommunikációs busza hibás, ezért a tárolt paraméterekhez nem lehet hozzáférni. **Elhárítás**: szakszerviz feladata.
- **EEPROM írás hiba** (**S**ervice: **EE**PROM **P**rotected) A működési paramétereket tároló memória hibás, ezért a tárolt paraméterek módosítása nem lehetséges. **Elhárítás**: szakszerviz feladata.
- **Kalibrálási hiba** (**S**ervice: **Cal**ibration) A készüléket gyárilag újra be kell pontosítani. **Elhárítás**: szakszerviz feladata.
- **Gyári alapbeállítások** (**S**ervice: **D**efault **F**actory **S**ettings) A készülék újra-pontosítása szükséges és a működési paraméterek is megsérültek. **Elhárítás**: szakszerviz feladata.
- **Az utolsó mentés nem sikerült** (**E**rror: **L**ast **S**av**e**) Az utoljára módosított paraméterek eltárolása sikertelen volt. Valószínűleg áramszünet okozta a hibát. A módosítás előtti állapot maradt meg. **Elhárítás**: lépjen a menübe, nézze át a paramétereket! A

nem megfelelő értékűeket módosítsa a kívánt értékre, majd szabályosan lépjen ki a menüből. Ügyeljen rá, hogy eközben a hurokáram ne szűnjön meg!

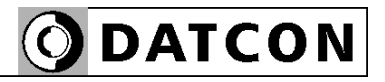

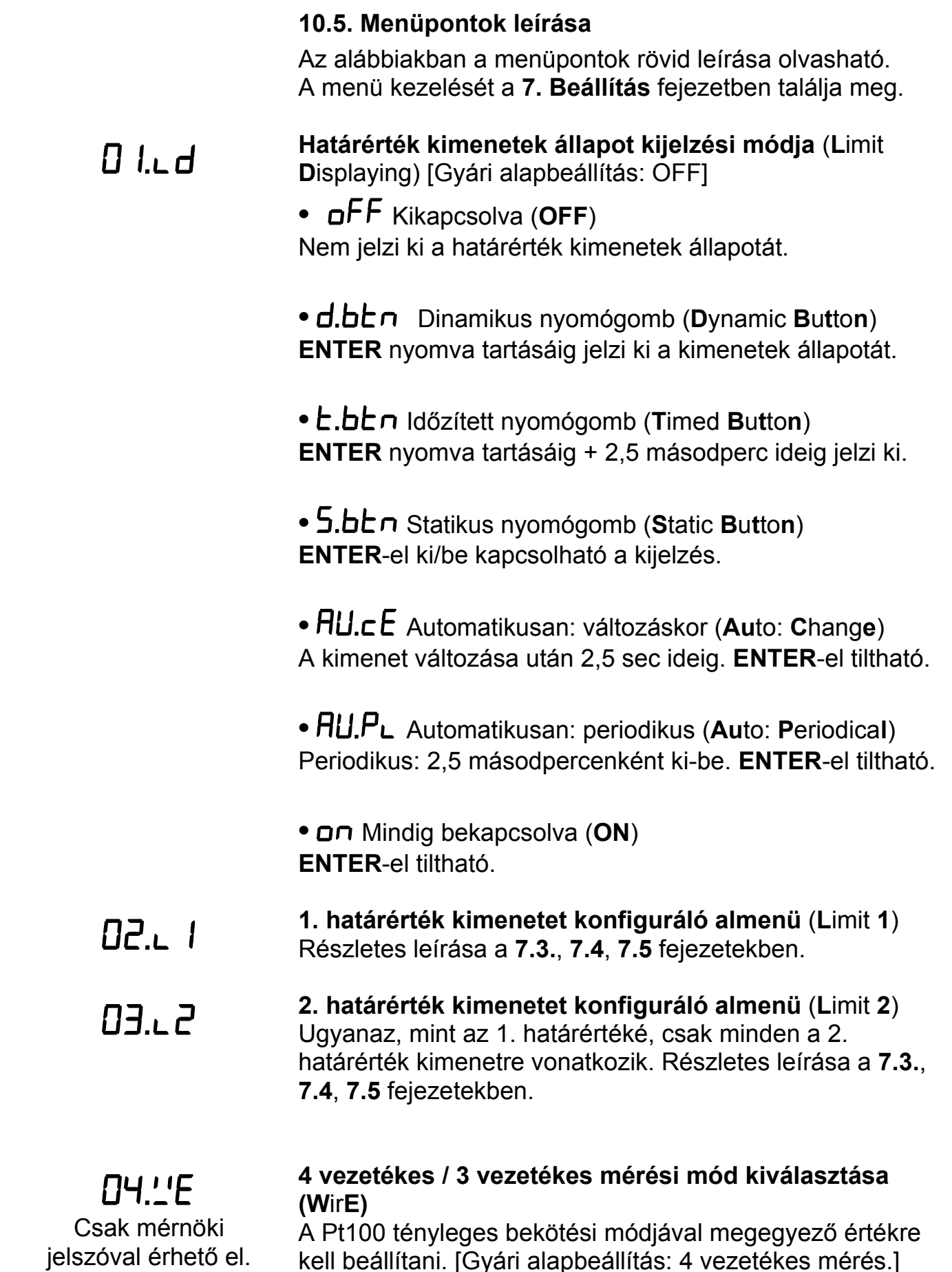

kell beállítani. [Gyári alapbeállítás: 4 vezetékes mérés.]

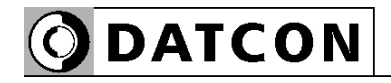

 $05.1t$ Csak mérnöki jelszóval érhető el.

06.hE Csak mérnöki jelszóval érhető el.

# $\Box$  $A_n$

Csak mérnöki jelszóval érhető el.

# $\theta$  and  $\theta$

Csak mérnöki jelszóval érhető el.

#### **4 mA-hez tartozó hőfok érték**

A 4 mA hurokáramhoz tartozó hőfok érték. A kijelzőn kijelezhető hőfok intervallumban bármilyen érték megadható. [Gyári alapbeállítás: -200,0 °C]

#### **20 mA-hez tartozó hőfok érték**

A 20 mA hurokáramhoz tartozó hőfok érték. A kijelzőn kijelezhető hőfok intervallumban bármilyen érték megadható. [Gyári alapbeállítás: 600,0 °C]

#### **Átlagolási szám** (**A**veraging **N**umber)

Ennyi mérési eredmény átlagából képződik a kijelzett érték. Növelésével nő a kijelzés stabilitása, ugyanakkor csökken a jelkövetési sebesség. [Gyári alapbeállítás: 8]

#### **Kijelző frissítési gyakoriság** (**D**isplay **R**efresh)

A készülék másodpercenként kb. 15 mérést végez. Ilyen gyors kijelzés értelmetlen, hiszen lehetetlen lenne a megjelenített számértékek leolvasása. E menüpontban adható meg, hány másodpercenként íródjon ki új érték a kijelzőre. [gyári alapbeállítás: 0,5 sec]

## **Teszt programokat tartalmazó almenü (T**es**t)**

**•** Kijelző teszt (**T**est: **LCD**) Kijelző hibátlan működésének ellenőrzése.

#### • **E.aUE, E.An.a** Kimenet teszt (Test: Output, Test: **AN**alog **O**utput.)

A határérték kimenetek állapotának megjelenítése, megváltoztatása, azok üzemmódjától függetlenül. Áram kimenet ellenőrzése.

**Kezelői jelszó megváltoztatása (User Code)<br>Az új jelszót kétszer kell beírni a gépelési hibák** megakadályozása érdekében. A második beírásra az

> (**R**e-**Typ**e = újragépelés) üzenet figyelmezet a jelszó első beírása után. Ha a két jelszó nem egyezik meg,

a **b** $H$ d.  $\Gamma$  (**Bad** Code = hibás jelszó) üzenet íródik ki, majd a készülék kilép a menüpontból.

**Figyelem!** Jól jegyezze meg a megadott kezelői jelszót, mert az elfelejtett helyett új megadása csak mérnöki belépés után lehetséges. [gyári alapbeállítás: 000]

 $11.5c$ Csak mérnöki jelszóval érhető el.

ہے ، ح، Csak mérnöki jelszóval érhető el.

## 17 I. n Csak mérnöki

jelszóval érhető el.

## $14c$

Csak mérnöki jelszóval érhető el.

# $15 - 1$

Csak mérnöki jelszóval érhető el.

# $I\sqrt{H}$

Csak mérnöki jelszóval érhető el.

**Mérnöki jelszó megváltoztatása** (**S**upervisor **C**ode) Az új jelszót kétszer kell beírni a gépelési hibák megakadályozása érdekében. A második beírásra az

 (**R**e-**Typ**e = újragépelés) üzenet figyelmezet a jelszó első beírása után. Ha a két jelszó nem egyezik meg,

a **b<sub>rada</sub>** (**Bad C**ode = hibás jelszó) üzenet íródik ki, majd a készülék kilép a menüpontból.

**Figyelem!** Jól jegyezze meg a megadott mérnöki jelszót, mert az elfelejtett helyett új megadása csak szervizben lehetséges. [gyári alapbeállítás: 100]

#### **Kijelzési mód** (**L**C**D**)

- $1.4$ : négy és fél digites üzemmód (-1999,9-1999,9).
- $l.\overline{J}$ : három és fél digites üzemmód (-199,9–199,9). [gyári alapbeállítás: négy és fél digit]

### **Értéktelen vezető nullák kiírása/elrejtése** (**L**eader **N**ull)

• nULL: az értéktelen vezető nullák is kijelződnek.

• **5PCE** (Space = szóköz): nem kerülnek kijelzésre. [gyári alapbeállítás: értéktelen vezető nullák kijelzése]

## **Minimum és maximum érték törlése** (**R**eset **M**in. & max.)

 $45$ -t választva az aktuális minimum érték és maximum érték törlődik.

### **Alaphelyzet visszaállítása** (**R**eset **1**)

 $45$ -t választva az összes paraméter visszaáll a gyári alapértékre és a készülék újraindul.

**Figyelem!** A művelet utólagos visszavonására nincs lehetőség!

#### **Pt100 ellenállás korrekciós értékek megadása** (**C**orrection **P**oints)

A Pt100 mérőérzékelő hőfok-ellenállás görbéje a gyakorlatban eltérhet a szabványostól. E menüpontban lehetősége van 3 tetszőleges hőmérséklet értékre megadni, az adott hőfokon hány század Ohm az eltérés a szabványos értéktől. Így a Pt100 pontatlanságából adódó mérési hiba teljes mértékben megszüntethető.

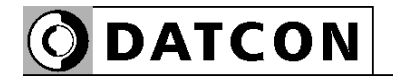

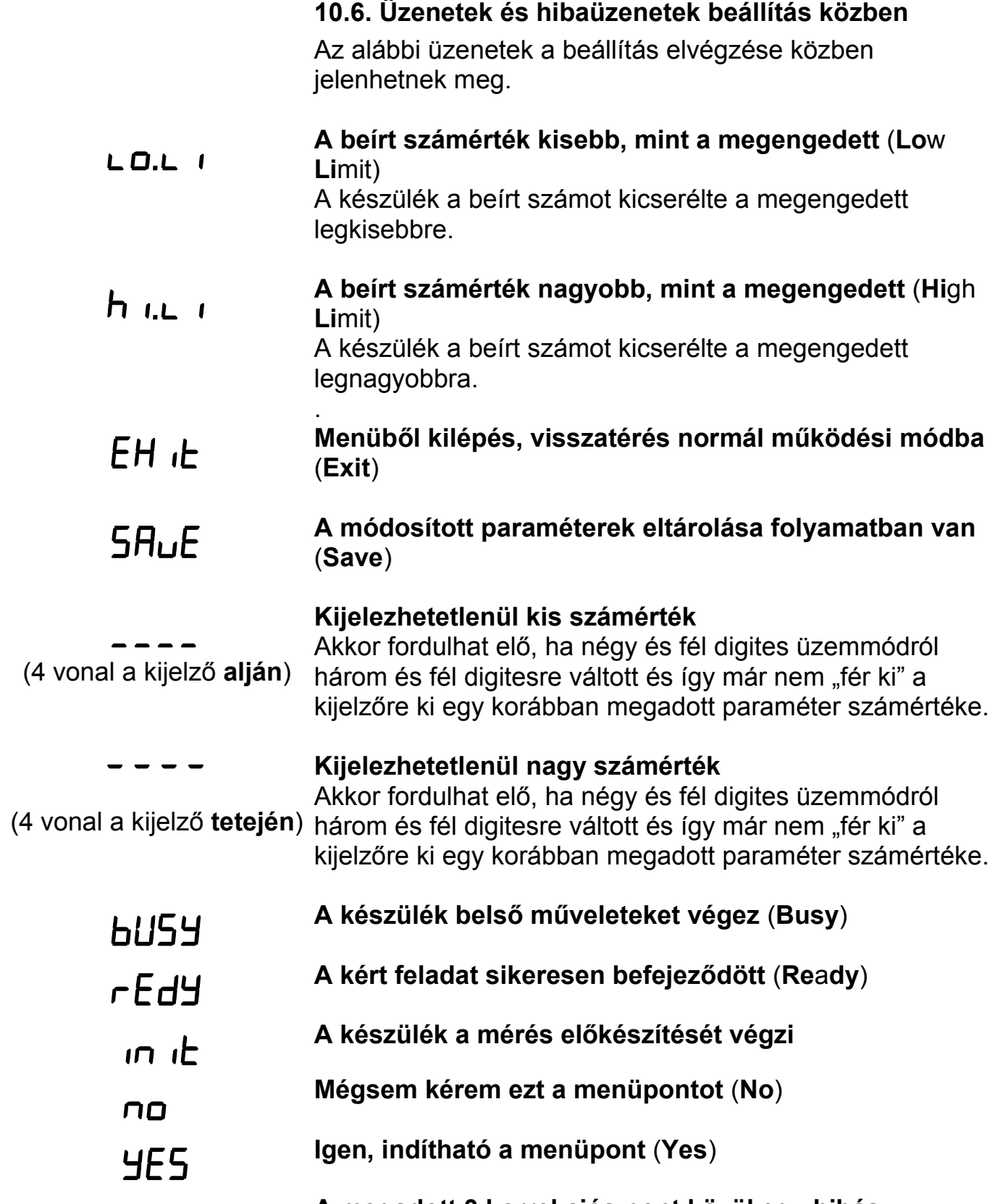

**A megadott 3 korrekciós pont közül egy hibás** 

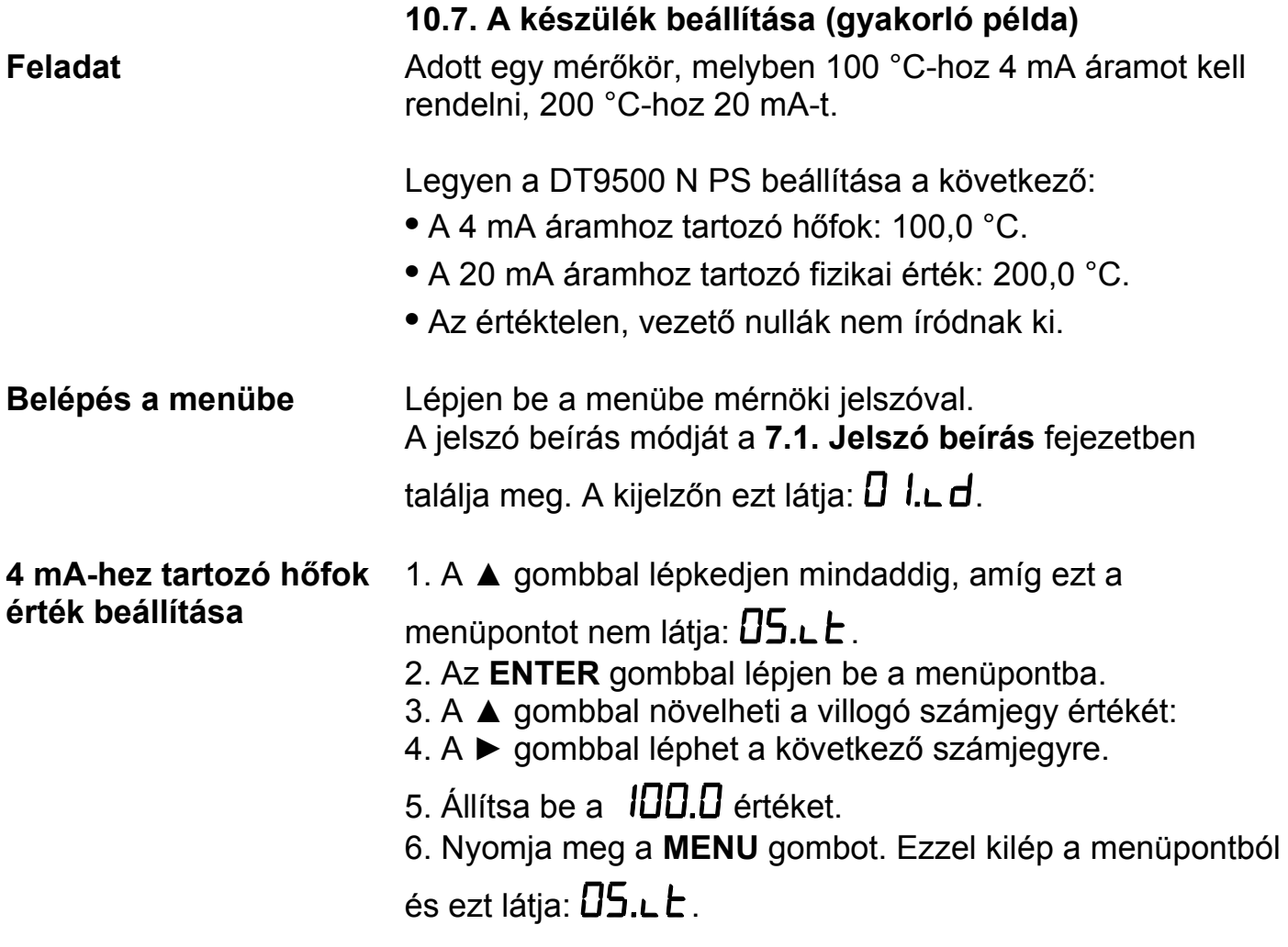

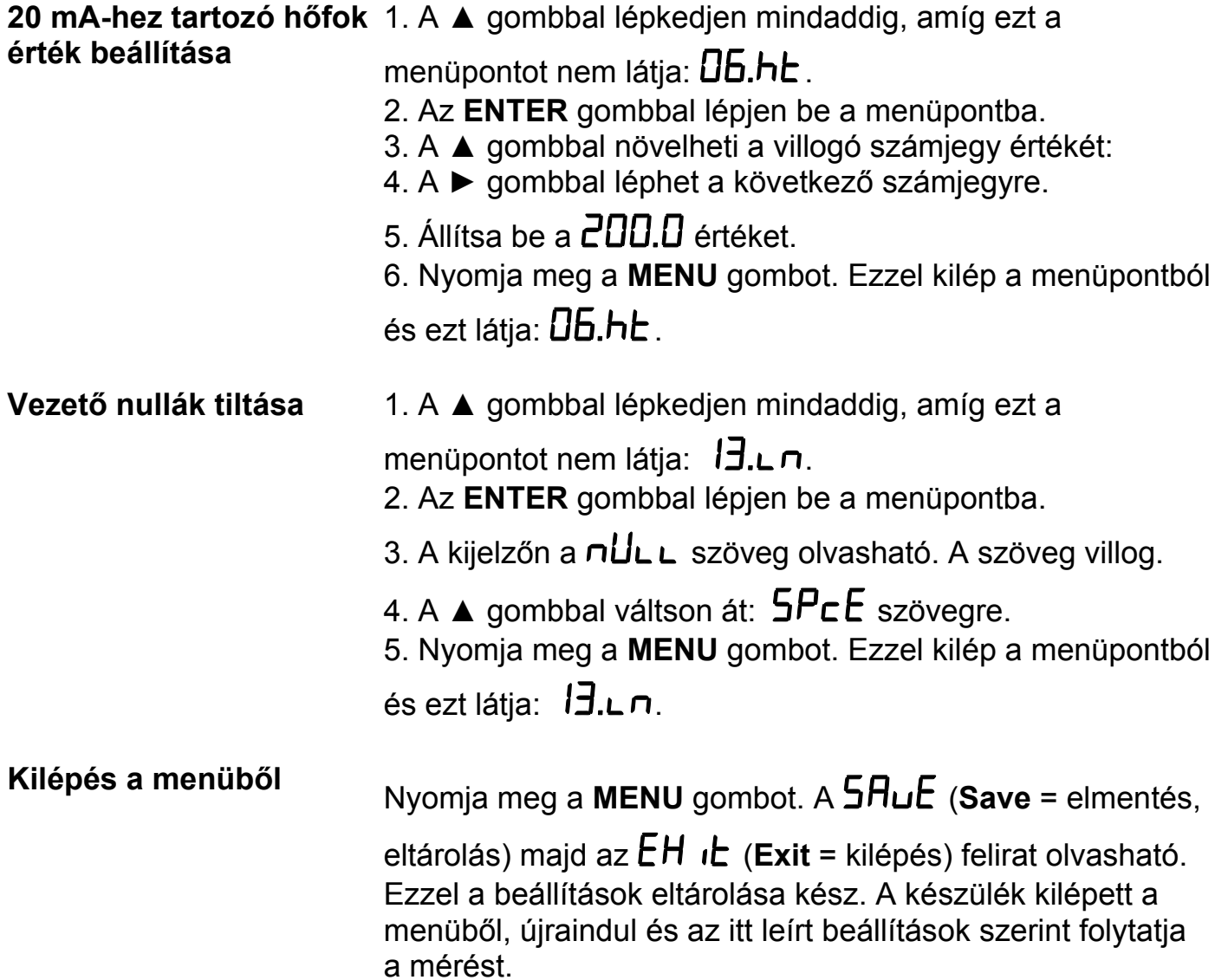
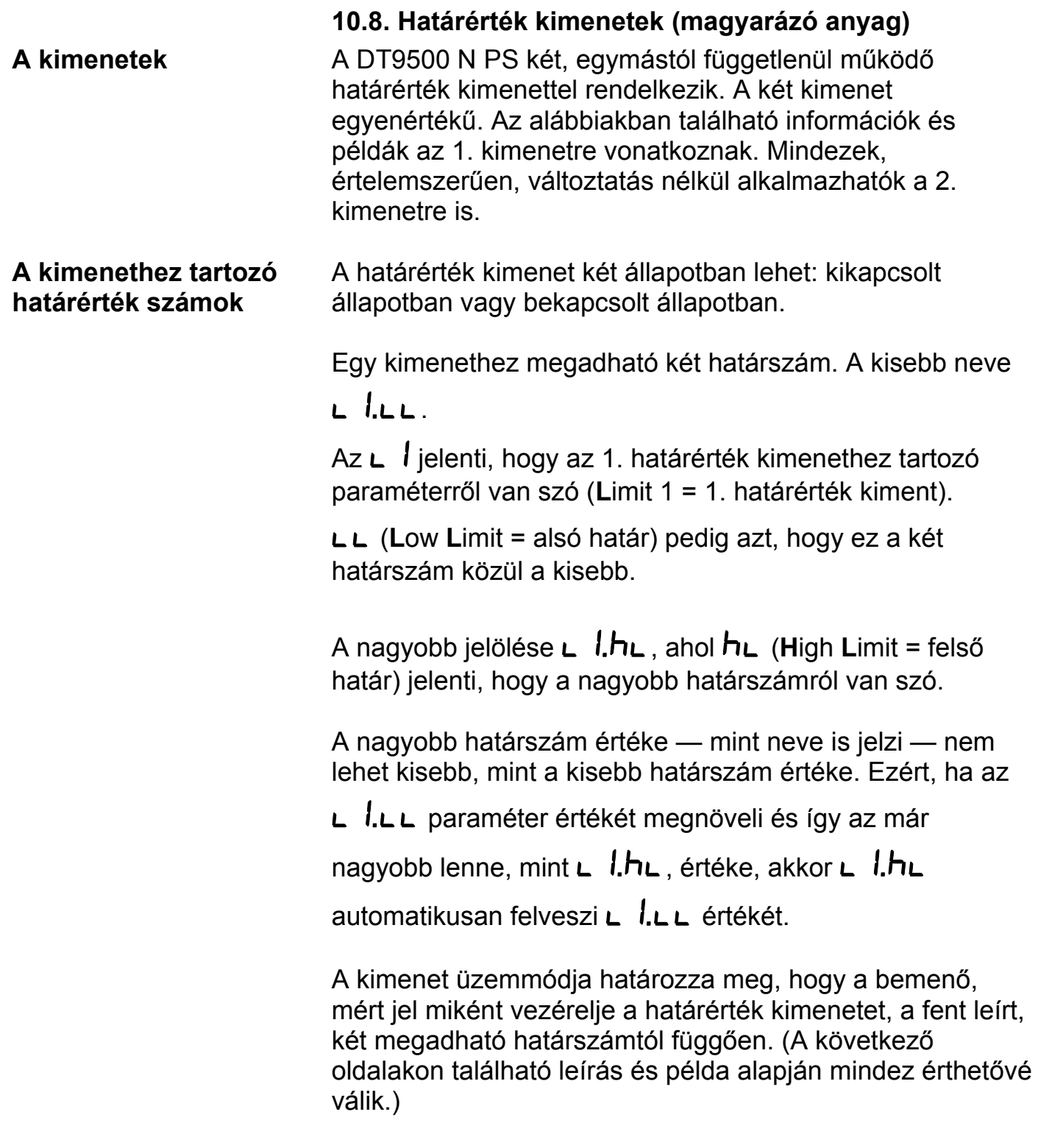

# **ODATCON**

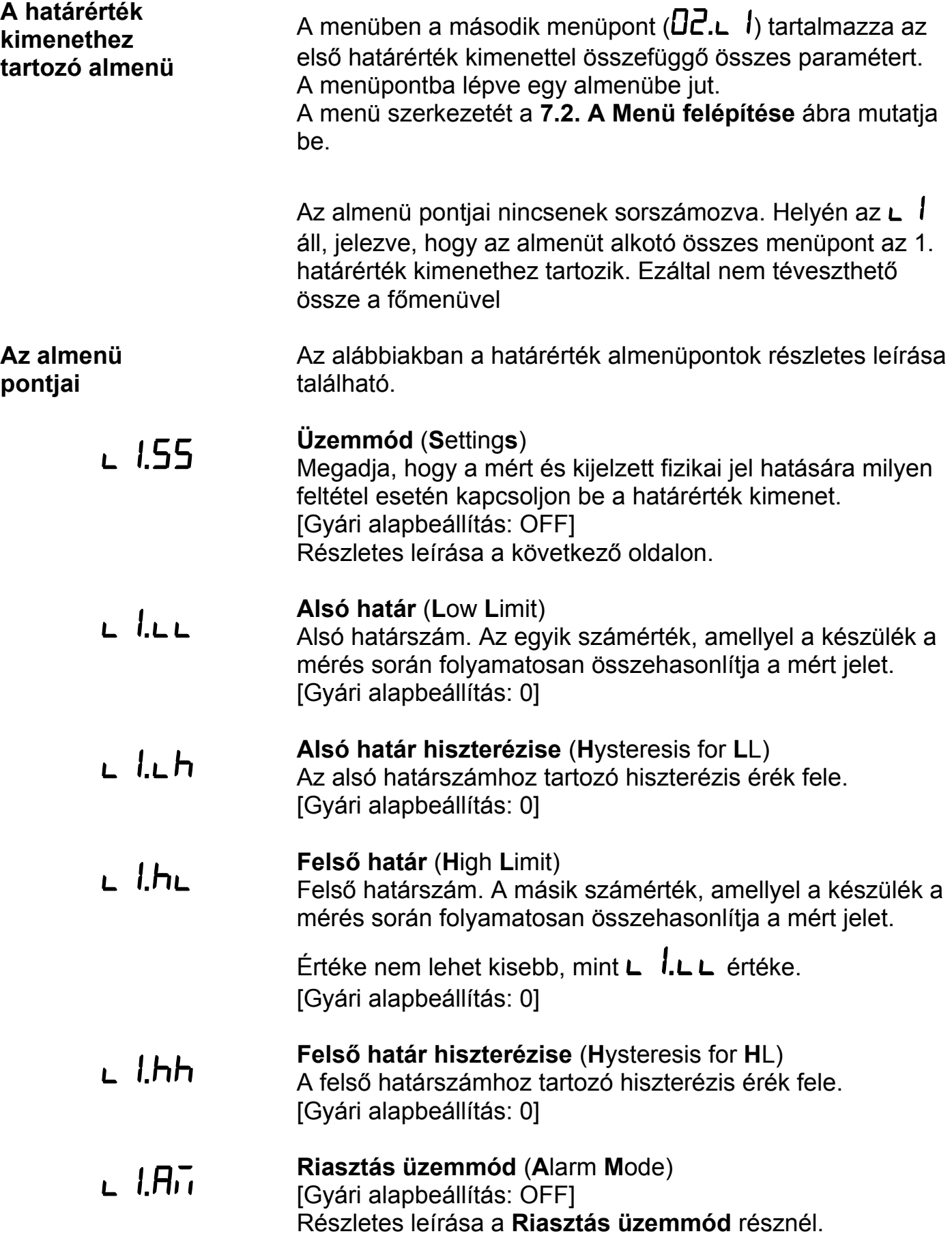

**ODATCON** 

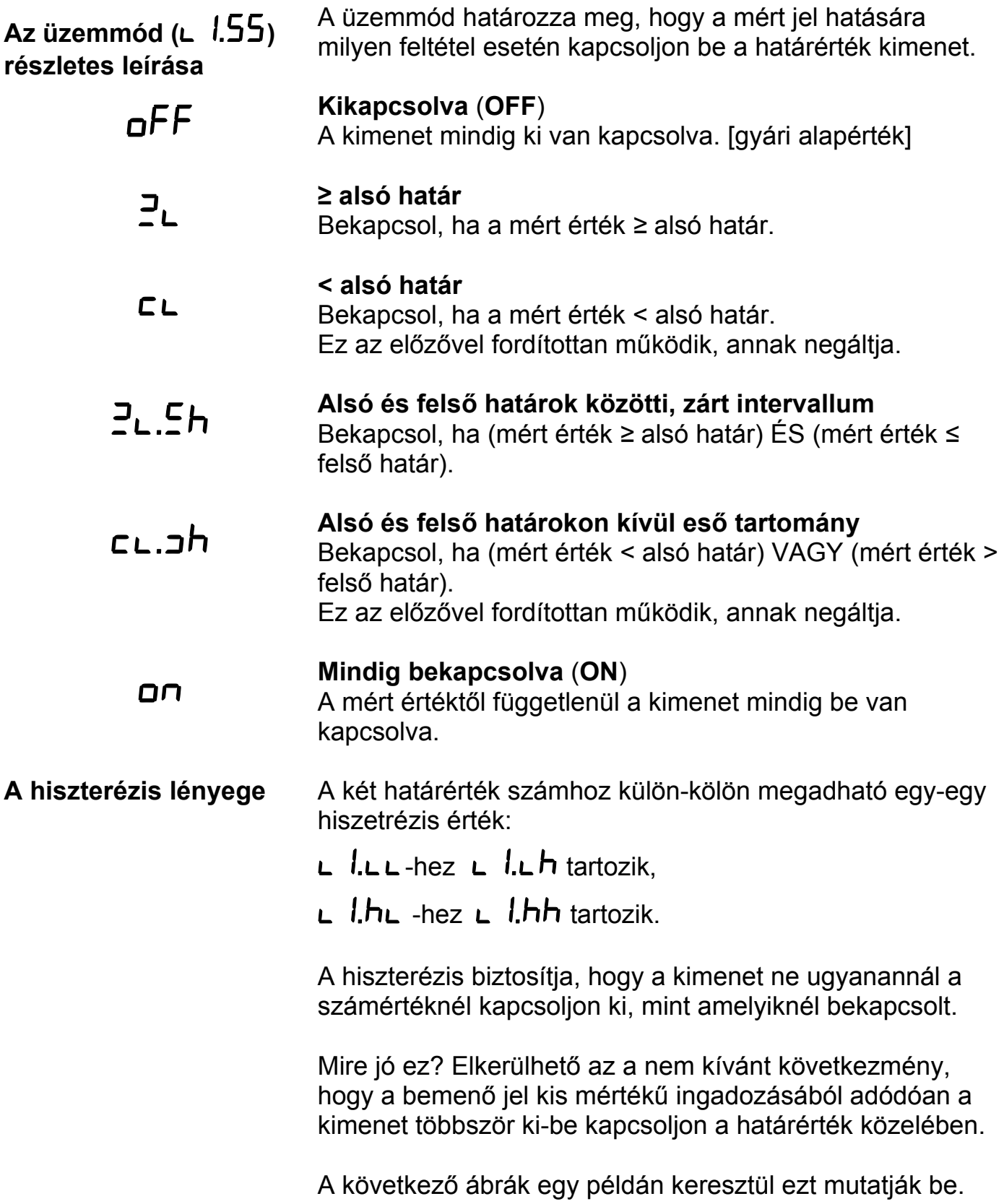

# DATCON

### **Példa: A hiszterézis = 0**

Megjegyzés: a következő példák feltételezik, hogy a

kimenet  $\mathbb{P}_{\mathsf{L}}$  üzemmódban van, vagyis hogy akkor kapcsol be, amikor a mért érték *≥* L1.LL (alsó határ).

A bemenő jel növekvő jellegű, de hullámos.

L  $l.L$  értéke = 100.0.

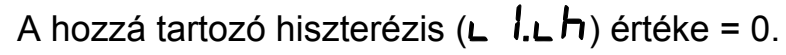

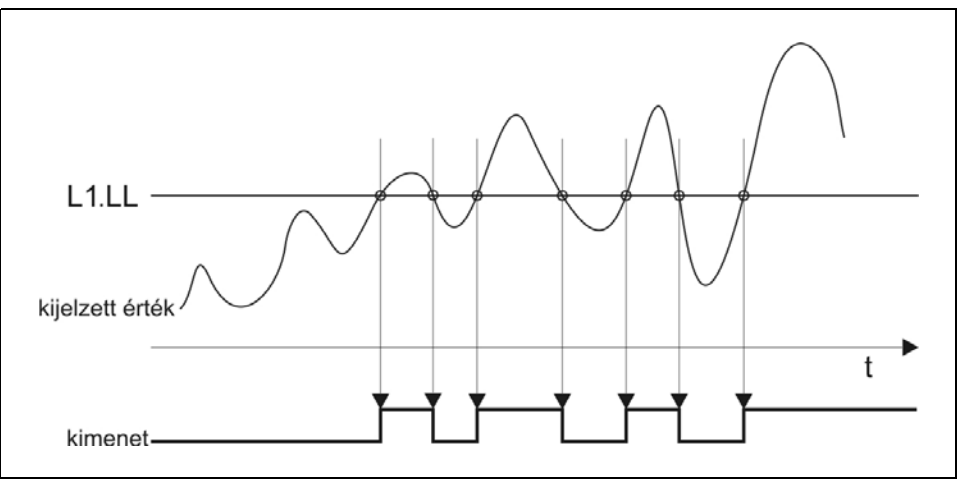

A nulla értékű hiszterézis azt jelenti, hogy nincs hiszeterézise a határérték figyelésnek. A kimenet akkor kapcsol be, ha a kijelzőn lévő érték eléri vagy meghaladja a

 $H\Box G$  értéket és akkor kapcsol ki, ha ismét  $H\Box G$  alá csökken.

## **Ábra: A hiszterézis > 0**

## **Az alábbi ábra szemlélteti a hiszterézist, amikor értéke nagyobb, mint nulla**

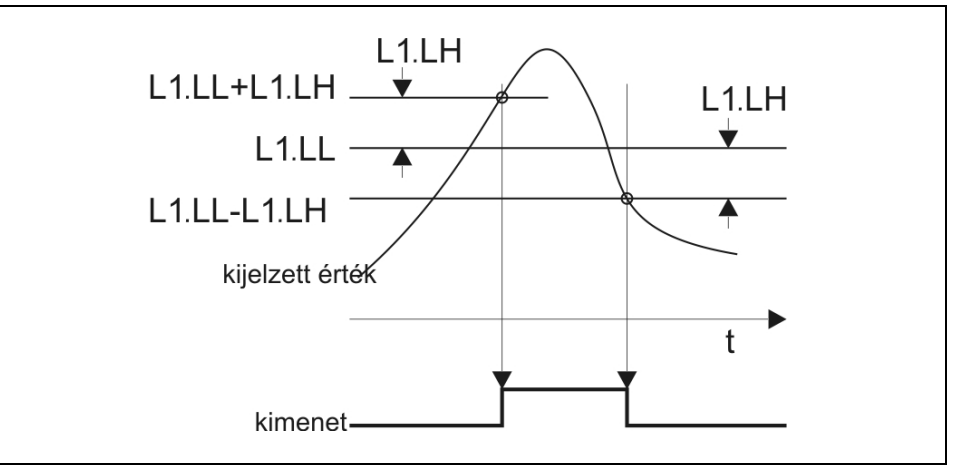

O DATCON

## **Példa: A hiszterézis > 0**

Amennyiben az előző példában bemutatott jel esetén csak egyetlen bekapcsolást szeretne, állítsa be a hiszterézis

 $\mathsf{L}$  l, $\mathsf{L}$  h értékét 0-nál nagyobbra.

A gyakorlatban a hiszterézis értéket két szempont határozhatja meg:

**•** A mérendő hőmérséklet ingadozása.

**•** Ha a mérendő hőmérséklettől függetlenül az a cél, hogy a bekapcsolás és a kikapcsolás különböző értékeknél történjen, akkor maga a kívánt hőfokkülönbség. (Ezt mutatja be a fejezet végén található példa.)

Jelen példában a hiszterézis ( $\Box$   $\Lambda$ ,  $\Box$   $\Box$ ) értéke = 1,0 °C. Milyen hatással van ez a kimenet kapcsolására?

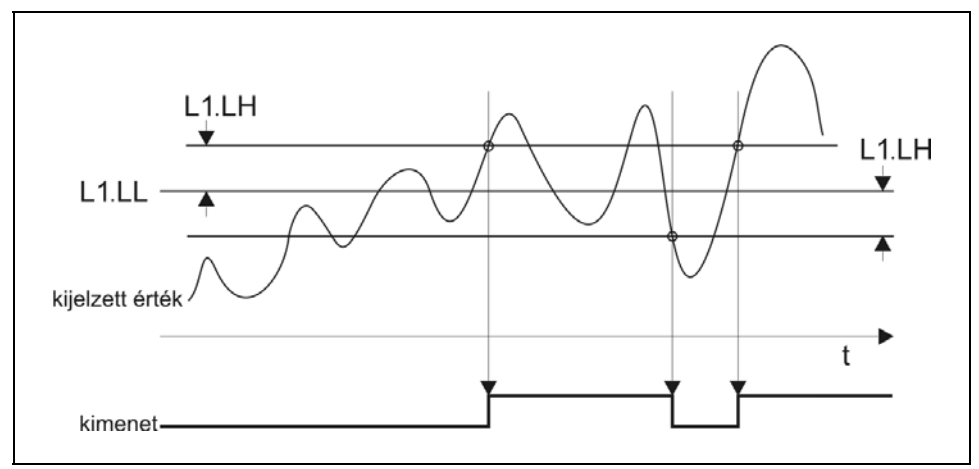

A kijelzett érték növekedésekor a kimenet nem kapcsol be 100,0-nál, csak 100,0+1,0 = 101,0 hőfok értéknél. Bekapcsolás után, a hőmérséklet csökkenésekor, nem kapcsol ki, csak akkor, ha az 100,0-1,0 = 99,0 °C alá csökkent.

Látható, hogy a kikapcsolás és a bekapcsolás közti

különbség, a tényleges hiszterézis éppen az  $\mathsf{L}$  l.  $\mathsf{L}$  h paraméter kétszerese, azaz 2,0.°C

Az is látható, hogy a példa szerinti 1,0 hiszterézis érték javított a helyzeten: a korábbi 4 átkapcsolás lecsökkent kettőre. Kétszer akkora értéket választva pedig már csak egy bekapcsolást kaptunk volna.

## **Határérték üzemmódok részletes leírása**

## **• oFF**: Kikapcsolva [ez a gyári alapérték]

A mért hőfoktól függetlenül a határérték kimenet mindig ki van kapcsolva.

**ODATCON** 

## **• : Bekapcsol, ha a mért érték** *≥* **alsó határ**

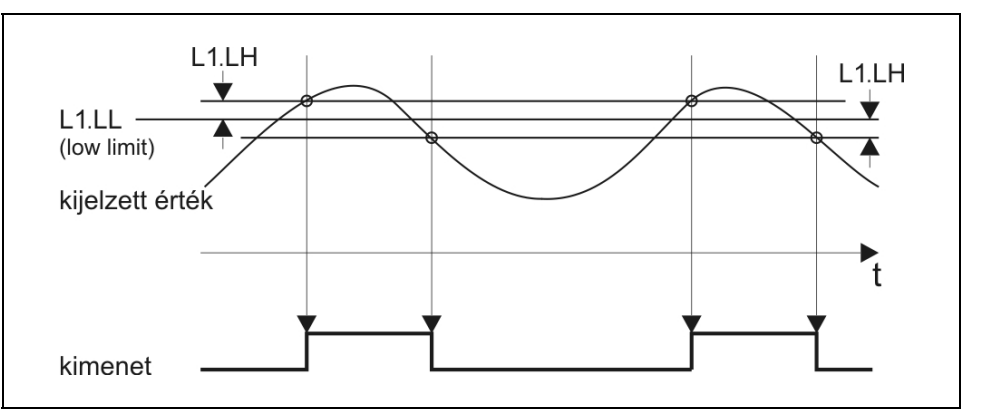

A kimenet bekapcsol, ha a kijelzett hőfok érték nagyobb vagy egyenlő, mint az  $L$   $l.L$  számérték.

Ebben az üzemmódban az  $L$   $\hbar$ L paraméter értéke közömbös, a kimenet működését nem befolyásolja.

### **Felhasználási példa**:

Hűtőrendszer bekapcsolása adott hőfok felett.

**•: Bekapcsol, ha a mért érték < alsó határ**

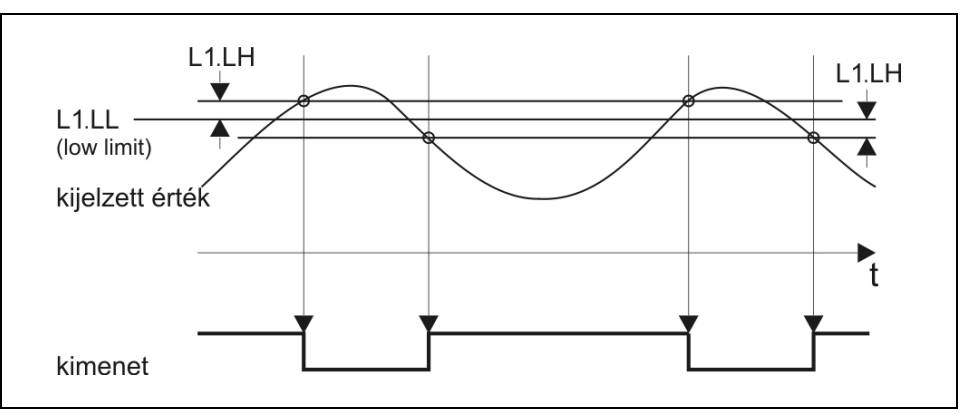

A kimenet bekapcsol, ha a kijelzett hőfok érték kisebb,

mint az **L** l.L **L** paraméterként megadott számérték.

Ebben az üzemmódban az **L hL** paraméter értéke közömbös, a kimenet működését nem befolyásolja.

## **Felhasználási példa**:

Fűtés bekapcsolása adott hőfok alatt.

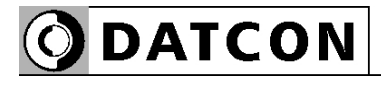

## $PL<sub>th</sub>$

## **•** : **Bekapcsol, ha (mért érték** *≥* **alsó határ) ÉS (mért érték** *≤* **felső határ)**

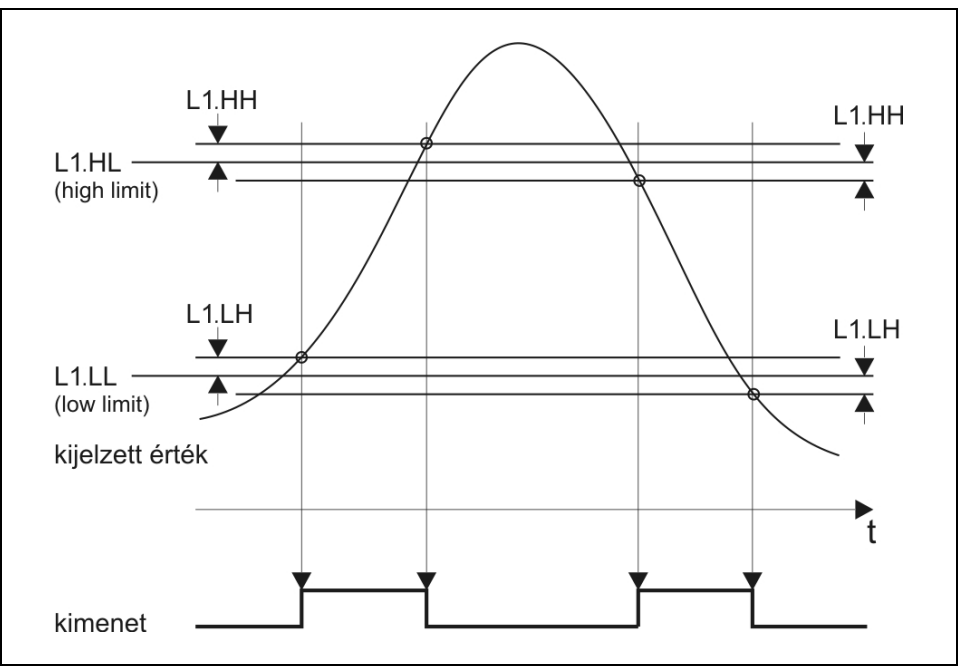

A kimenet bekapcsol, ha a kijelzett érték hőfok nagyobb

vagy egyenlő, mint az **L** l.LL paraméterként megadott számérték ÉS emellett kisebb vagy egyenlő, mint az

**.**.

## **Felhasználási példa**:

Jelzi, hogy a mért hőmérséklet érték a kívánt határok közé esik.

## $CL.Jh$

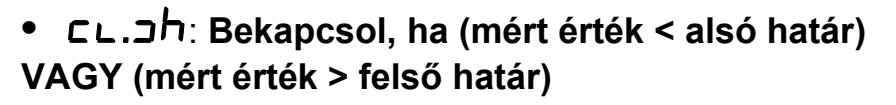

**ODATCON** 

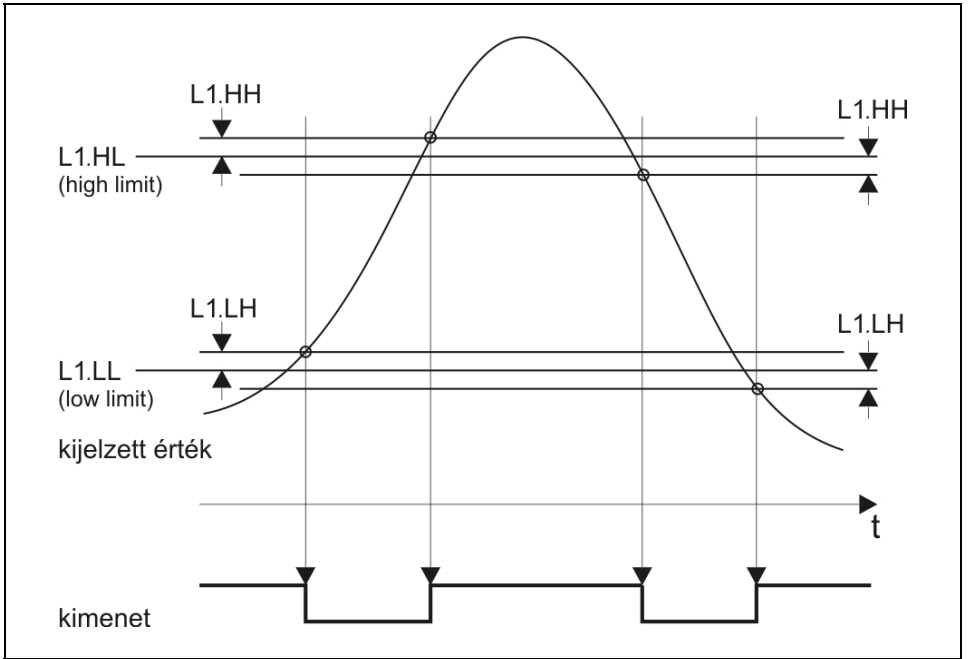

A kimenet bekapcsol, ha a kijelzett hőfok érték kisebb, mint

 $az \textsf{L}$  .  $\textsf{L}$  paraméterként megadott számérték VAGY

nagyobb, mint  $az \mathsf{L}$  .  $h\mathsf{L}$ .

#### **Felhasználási példa**:

Jelzi, hogy a mért hőfok érték nem esik a kívánt határok közé.

**Határérték kijelzés** (A kijelzés bekapcsolása: a **04.LD** menüpontból.)

- **•** Mindkét kimenet kikapcsolt állapotú:
- **•** Az 1. kimenet bekapcsolt, a 2. kikapcsolt: **L**  $\mathbf{l}$ : -
- **•** Az 1. kimenet kikapcsolt, a 2. bekapcsolt:  $\mathbf{r} = \mathbf{i} \mathbf{L} \mathbf{r}$
- **•** Mindkét kimenet bekapcsolt állapotú: **L** l:**L** 2

Amennyiben a riasztási üzemmód be van kapcsolva és az adott kimenet riasztási állapotban van, a fenti kijelzések villogva jelennek meg. A villogás csak a kézi nyugtázás hatására szűnik meg. (Az **ENTER** gomb megnyomásakor.)

# **DATCON**

## **Riasztás üzemmód**

A határérték kimenet működhet riasztás üzemmódban is.

Az L I. HIT paraméter végzi ennek bekapcsolását. Gyári

beállítás szerint kikapcsolt ( $\mathsf{a}$ FF) állapotban van.

Bekapcsolt riasztás üzemmódban ( $\square$ ) a határérték kimenet bekapcsol, amikor a kijelzett érték szerint be kell kapcsolnia, de kikapcsolni nem fog, hiába változik úgy a kijelzett érték, hogy abból már a kikapcsolás következne. A kimenetet kikapcsolni csak az **ENTER** nyomógomb lenyomásával lehet.

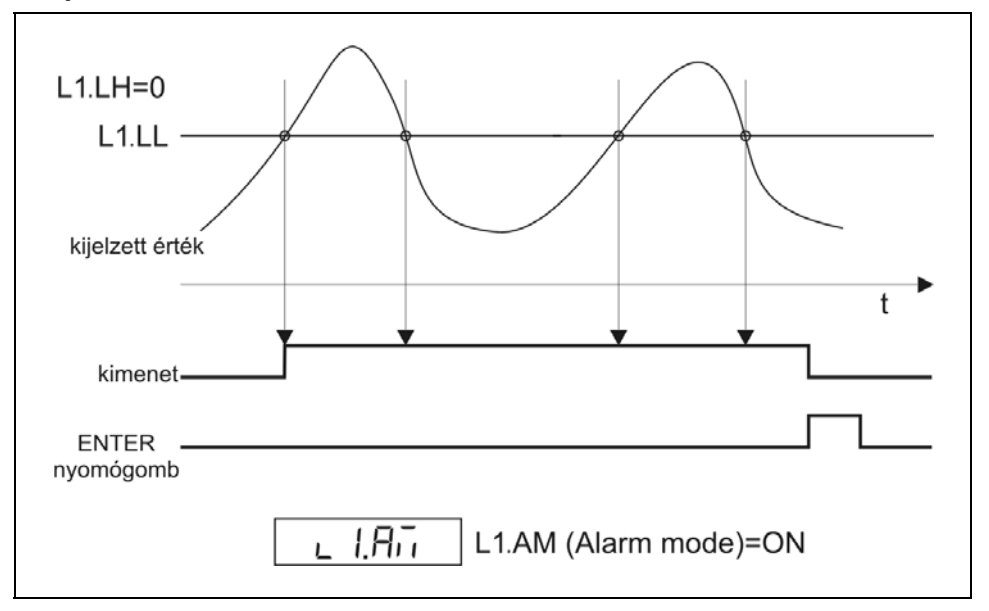

Természetesen, ha a bekapcsolást kiváltó feltétel továbbra is fennáll, az **ENTER** gomb felengedése után ismét bekapcsol a határérték kimenet.

(Hasonlóan egy tűzjelző készülék működéséhez: a tűz riasztást vált ki. A riasztás végleges megszűnéséhez nem elég nyugtázni a riasztó jelzését, hanem a kiváltó okot, a tüzet is meg kell szüntetni.)

## **A készülék bekapcsolását követően**

A készülék az üzembe helyezés után mindaddig tiltja a határérték kimenetek bekapcsolását, amíg el nem végzett legalább három, teljes átlagoláshoz szükséges mérést. Ez maximum 30 másodpercet vesz igénybe, ez idő alatt a

kijelzőn az  $\overline{p}$  iz szöveg jelenik meg. Így elkerülhető bekapcsoláskor a mérőkörben megjelenő tranziensek miatti téves jelzés.

#### **Példa a határérték kimenetek használatára**

#### **Feladat:**

Az 1. határérték kimenet vezéreljen fűtőtestet, mely bekapcsol, ha a mért hőmérséklet 70 °C alá csökken és kikapcsol, ha 90 °C fölé nő.

A 2. határérték kimenet vezéreljen szirénát. A sziréna kézi nyugtázásig folyamatosan jelezzen, ha a hőmérséklet bármikor 50 °C alá csökken vagy túllépi a 95 °C-ot.

### **A határérték kimenetek beállítása a következő:**

 $\mathsf{L}$  1.55 Üzemmód =  $\mathsf{CL}$  (Bekapcsol, ha a hőmérséklet kisebb, mint az alsó határ)

- $L$   $L$   $L$  Alsó határ =  $H$  $I$
- $L$  *l.* $L$  **h** Alsó határ hiszterézise =  $\Box$
- L  $I.HL$  Felső határ =  $B0.0$  (értéke közömbös)
- **L**  $I.H$  Felső határ hiszterézise =  $\Box$ . C (értéke közömbös)
- $L$   $\overline{R}_{\text{L}}$  Riasztás üzemmód =  $\overline{\mathsf{a}}$ FF

**L 2.55** Üzemmód =  $c$ **L.**  $\overline{a}$ h (Bekapcsol, ha a hőmérséklet nem esik a határok közé)

- $L$ ,  $L_L$  Alsó határ = 50.0
- $L$   $\overline{C}$ . $L$   $\overline{D}$  Alsó határ hiszterézise =  $\overline{a}$ .
- $L$   $R$ .h<sub>L</sub> Felső határ =  $95.0$
- $L$   $\overline{C}$ .hh Felső határ hiszterézise =  $0.0$
- $L$   $\overline{P}$  $\overline{R}$  $\overline{R}$  Riasztás üzemmód =  $\overline{R}$

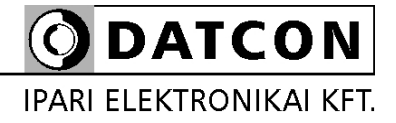

1148 Budapest, Fogarasi út 5. 27. ép.